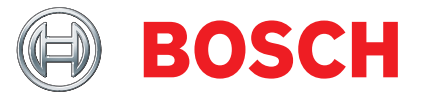

# **BEA 550** Bosch Emission Analysis

- de Originalbetriebsanleitung **Bosch-Emissions-Analyse**
- **en** Original instructions **Bosch Emission Analysis**
- 
- 
- 
- 
- 
- 
- 
- 
- 
- 
- 
- lv Oriģinālā ekspluatācijas instrukcija **Bosch emisiju analīze**
- 
- 
- 
- 
- 
- 
- sl Prevod originalnih navodil za obratovanje **Boscheva analiza emisij**
- 
- 
- 

es Manual original **Análisis de emisiones de Bosch** sv Bruksanvisning i original **Bosch-emissionsanalys** pt Manual original **Análise de emissões Bosch** fi Alkuperäiset ohjeet **Boschin päästöanalyysi** da Original brugsanvisning **Bosch-emissions-analyse** no Original driftsinstruks **Bosch-utslippsanalyse** pl Oryginalna instrukcja eksploatacji **Miernik do analizy emisji spalin Bosch** tr Orijinal işletme talimatı **Bosch Emisyon Analizi** fr Notice originale **Analyseur d'émissions Bosch** it Istruzioni originali **Analisi delle emissioni di Bosch** nl Oorspronkelijke gebruiksaanwijzing **Bosch-emissie-analyse** hr Originalne upute za rad **Boscheva analiza emisije ispušnih plinova bg** Оригинална инструкция **Анализ на емисиите Bosch** ru Pуководство по эксплуатации **Система анализа эмиссии Bosch** ro Instrucţiuni originale **Analiza emisiilor Bosch** hu Eredeti használati utasitás **Bosch emissziós analízis** el Πρωτότυπο εγχειρίδιο χρήσης **Ανάλυση εκπομπών της Bosch** lt Originali eksploatacijos instrukcija **... "Bosch" emisijos analizatorius** et Originaalkasutusjuhend **Boschi heitgaasianalüsaator** zh 原始的指南 Bosch 排放分析仪

# **| BEA 550 | 3 |**

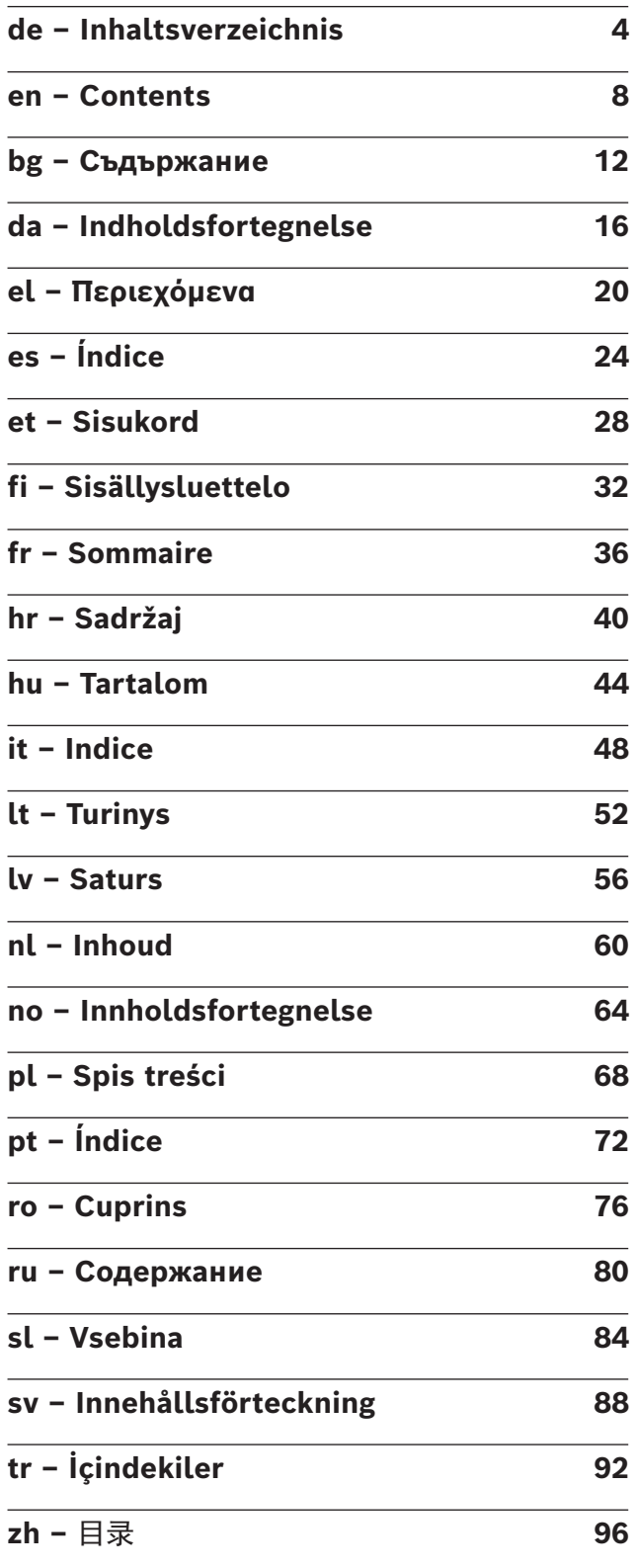

# <span id="page-3-0"></span>1. Verwendete Symbolik

#### **1.1 In der Dokumentation**

### **1.1.1 Warnhinweise – Aufbau und Bedeutung**

Warnhinweise warnen Benutzer oder umstehende Personen vor Gefahren. Zusätzlich beschreiben Warnhinweise die Folgen der Gefahr und die Maßnahmen zur Vermeidung. Warnhinweise haben folgenden Aufbau:

Warnsymbol Folgen der Gefahr bei Missachtung der auf-**SIGNALWORT – Art und Quelle der Gefahr!** geführten Maßnahmen und Hinweise.

► Maßnahmen und Hinweise zur Vermeidung der Gefahr.

Das Signalwort zeigt die Eintrittswahrscheinlichkeit sowie die Schwere der Gefahr bei Missachtung:

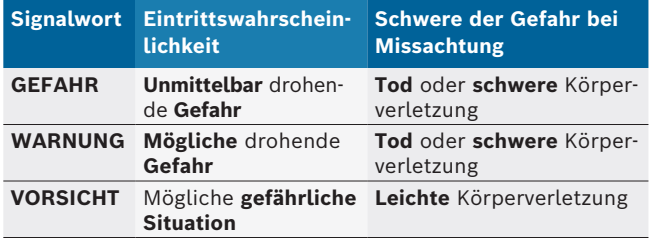

#### **1.1.2 Symbole – Benennung und Bedeutung**

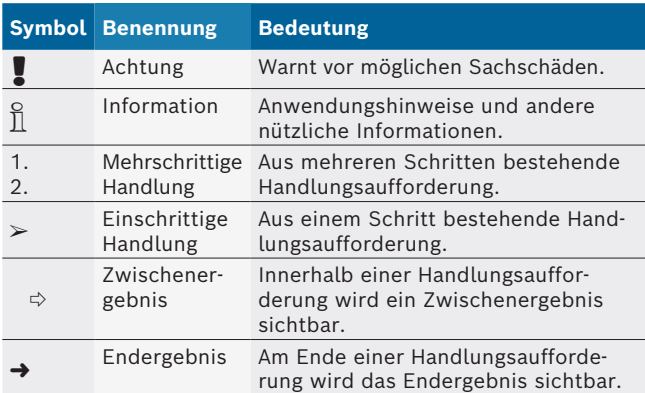

# **1.2 Auf dem Produkt**

! Die auf den Produkten dargestellten Warnzeichen beachten und in lesbarem Zustand halten.

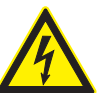

#### **GEFAHR – Stromführende Teile beim Öffnen von BEA 550!**

Verletzungen, Herzversagen oder Tod durch Stromschlag beim Berühren von Strom führenden Teilen (z. B. Hauptschalter, Leiterplatten).

- $\triangleright$  An elektrischen Anlagen oder Betriebsmitteln dürfen nur Elektrofachkräfte oder unterwiesene Personen unter Leitung und Aufsicht einer Elektrofachkraft arbeiten.
- $\triangleright$  Vor dem Öffnen BEA 550 vom Spannungsnetz trennen.

#### **Entsorgung**

Elektro- und Elektronik-Altgeräte einschließlich Leitungen und Zubehör sowie Akkus und Batterien müssen getrennt vom Hausmüll entsorgt werden.

# 2. Benutzerhinweise

### **2.1 Wichtige Hinweise**

Wichtige Hinweise zur Vereinbarung über Urheberrecht, Haftung und Gewährleistung, über die Benutzergruppe und über die Verpflichtung des Unternehmens finden Sie in der separaten Anleitung "Wichtige Hinweise und Sicherheitshinweise zu Bosch Test Equipment". Diese sind vor Inbetriebnahme, Anschluss und Bedienung von BEA 550 sorgfältig durchzulesen und zwingend zu beachten.

# **2.2 Sicherheitshinweise**

Alle Sicherheitshinweise finden Sie in der separaten Anleitung "Wichtige Hinweise und Sicherheitshinweise zu Bosch Test Equipment". Diese sind vor Inbetriebnahme, Anschluss und Bedienung von BEA 550 sorgfältig durchzulesen und zwingend zu beachten.

# 3. Produktbeschreibung

### **3.1 Bestimmungsgemäße Verwendung**

Die mobile Bosch-Emissions-Analyse, nachfolgend BEA 550 genannt, dient der anwenderfreundlichen Durchführung von Abgasmessungen an Fahrzeugen. BEA 550 stellt ein modular aufgebautes, ortsunabhängiges System zur Messung von Diesel- und Ottoabgas dar. Prüflinge sind das gesamte Fahrzeugspektrum von Otto- und Dieselfahrzeugen, die am Straßenverkehr teilnehmen und an denen Emissionsmessungen, einerseits auf Grund gesetzgeberischer Maßnahmen und anderseits zur Fehlerlokalisierung und Fehlerbehebung, im Rahmen des Werkstattbesuches durchgeführt werden müssen.

! Wenn BEA 550 und das mitgelieferte Zubehör anders als vom Hersteller in der Betriebsanleitung vorgeschrieben betrieben wird, kann der von BEA 550 und dem mitgelieferten Zubehör unterstützte Schutz beeinträchtigt sein.

# **3.2 Lieferumfang**

 $\frac{6}{11}$  Der Lieferumfang ist abhängig von der bestellten Produktvariante und dem bestellten Sonderzubehör und kann von der nachfolgenden Auflistung abweichen.

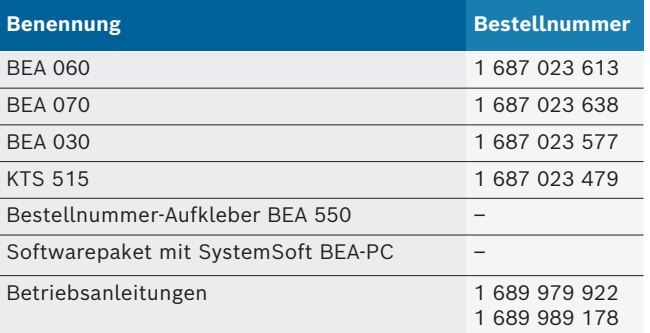

### **3.3 Sonderzubehör**

Informationen zum Sonderzubehör, wie z. B. fahrzeugspezifische Anschlussleitungen, weiteren Messleitungen und Verbindungsleitungen, erhalten Sie von Ihrem Bosch-Vertragshändler.

### **3.4 Voraussetzungen**

BEA 550 kann nur über einen Computer und mit der SystemSoft BEA-PC bedient werden.

### **3.4.1 Hardware**

- Computer mit Betriebssystem Windows 8 oder Windows 10
- DVD-Laufwerk
- CPU (Prozessor) 2 GHz oder mehr
- Festplatte mit mindestens 5 GB freiem Speicherplatz
- R RAM (Arbeitsspeicher) 4 GB oder mehr
- Zwei freie USB-Anschlüsse für den Bluetooth-USB-Adapter und für eine USB-Verbindungsleitung

#### **3.4.2 Software**

SystemSoft BEA-PC auf Computer installiert.

 $\bigcap$  Weitere Informationen siehe Online-Hilfe "BEA-PC".

### **3.5 Komponenten**

! BEA 550 nur in geschlossenen Werkstatträumen betreiben. BEA 550 vor Nässe schützen.

BEA 550 besteht aus BEA 030, BEA 060, BEA 070 und je nach Variante, auch aus KTS 515. Hinweise zu diesen Komponenten sind den beiliegenden Betriebsanleitungen zu entnehmen.

# 4. Bedienung

BEA 070 und BEA 060 nur aufrecht transportieren. Werden BEA 070 und BEA 060 gekippt transportiert kann Kondensat oder Ruß auslaufen und die Messkammer beschädigt werden.

# **4.1 Inbetriebnahme**

- 1. Verpackungen aller gelieferten Teile entfernen.
- 2. Bestellnummer-Aufkleber BEA 550 bei BEA 060 und BEA 070 auf die Gerätevorderseite in der Nähe des Typschilds und bei BEA 030 oberhalb des Typschilds aufkleben.
- 3. BEA 060, BEA 070 über die Netzanschlussleitungen mit Spannung versorgen.
- 4. BEA 030 über das Netzteil mit Spannung versorgen.
- 5. Sensoren, Abgasentnahmesonden und Adapterleitungen an den vorgesehenen Steckplätzen von BEA 030, BEA 060 und BEA 070 anschließen (siehe jeweilige Betriebsanleitungen).

 $\overline{1}$  Die USB-Verbindungsleitungen werden nur benötigt, wenn BEA 030, BEA 060 und BEA 070 nicht über eine Bluetooth-Verbindung konfiguriert werden.

# **4.2 Einschalten / Ausschalten**

- ! Zur Vermeidung der Bildung von Kondenswasser dürfen BEA 060 und BEA 070 erst eingeschaltet werden, nachdem sie sich der Umgebungstemperatur angeglichen haben!
- Vor der Inbetriebnahme ist sicherzustellen, dass die Spannung des Lichtnetzes mit den eingestellten Spannungen von BEA 030, BEA 060 und BEA 070 übereinstimmt. Werden die Geräte im Freien betrieben, empfehlen wir, eine Spannungsquelle zu verwenden, die über einen FI-Schutzschalter abgesichert ist. BEA 550 darf nur im Trockenen betrieben werden.

# **4.3 Softwareinstallation**

### **4.3.1 SystemSoft BEA-PC**

- 1. Alle offenen Anwendungen schließen.
- 2. DVD "SystemSoft BEA-PC" ins DVD-Laufwerk einlegen.
- 3. "Windows Explorer" starten.
- 4. 'D:\RBSETUP.EXE' starten (D = DVD-Laufwerksbuchstabe).
	- $\Rightarrow$  Setup BEA startet.
- 5. Mit <**Weiter**> bestätigen.
- 6. Bildschirmhinweise beachten und befolgen.
- 7. Um die Installation erfolgreich abzuschließen, Computer neu starten.
- $\rightarrow$  SystemSoft BEA-PC ist installiert.

### **4.3.2 Einstellung der Geräteschnittstellen**

Nach Installation und Start von SystemSoft BEA-PC müssen die Geräteschnittstellen der Gerätetypen eingestellt werden.

- 1. "**Start >> Alle Programme >> Bosch >> Diagnostics >> Central Device Communication**" wählen oder mit der linken Maustaste auf " $\frac{1}{10}$ " in der Taskleiste klicken.
	- ? CDC Central Device Communication wird geöffnet.
- 2. "**Einstellungen >> Geräteschnittstellen**" wählen.
- $\overline{\uparrow}$  Mit <**F1**> wird die Online-Hilfe geöffnet. Hier werden die wichtigsten Informationen zur Schnittstelleneinstellung angezeigt. KTS-Module (Sonderzubehör) müssen mit <**F2**> DDC konfiguriert werden (DDC - Diagnostic Device Configuration).
- 3. Alle Geräte konfigurieren (USB oder Bluetooth). ? BEA 550 ist betriebsbereit.
- 4. SystemSoft BEA-PC starten.

# 5. Instandhaltung

! Alle Arbeiten an elektrischen Einrichtungen dürfen nur Personen mit ausreichenden Kenntnissen und Erfahrungen in der Elektrik durchführen!

# **5.1 Reinigung**

- ! Keine scheuernden Reinigungsmittel und keine groben Werkstattputzlappen verwenden!
- $\geq$  Das Gehäuse nur mit weichen Tüchern und neutralen Reinigungsmitteln säubern.

# **5.2 Ersatz- und Verschleißteile**

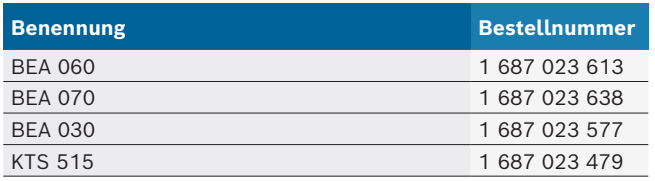

# 6. Außerbetriebnahme

# **6.1 Vorübergehende Stilllegung**

- Bei längerem Nichtbenutzen:
- $\geq$  BEA 550 vom Stromnetz trennen.

#### **6.2 Ortswechsel**

- $\geq$  Bei Weitergabe von BEA 550 die im Lieferumfang vorhandene Dokumentation vollständig mit übergeben.
- $\geq$  BEA 550 nur in Originalverpackung oder gleichwertiger Verpackung transportieren.
- $\triangleright$  Hinweise zur Erstinbetriebnahme beachten.
- $\triangleright$  Elektrischen Anschluss trennen.

### **6.3 Entsorgung und Verschrottung**

- 1. BEA 550 vom Spannungsnetz trennen und Netzanschlussleitung entfernen.
- 2. BEA 550 zerlegen, nach Material sortieren und gemäß den geltenden Vorschriften entsorgen.

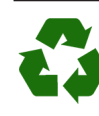

BEA 550, Zubehör und Verpackungen sollen einer umweltgerechten Wiederverwertung zugeführt werden.

 $\geq$  BEA 550 nicht in den Hausmüll werfen.

#### **Nur für EU-Länder:**

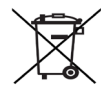

**BEA 550 unterliegt der europäischen Richtlinie 2012/19/EU (WEEE).**

Elektro- und Elektronik-Altgeräte einschließlich Leitungen und Zubehör sowie Akkus und Batterien müssen getrennt vom Hausmüll entsorgt werden.

- ► Zur Entsorgung, die zu Verfügung stehenden Rückgabesysteme und Sammelsysteme nutzen.
- ¶ Umweltschäden und eine Gefährdung der persönlichen Gesundheit durch die ordnungsgemäße Entsorgung vermeiden.

# <span id="page-7-0"></span>1. Symbols used

### **1.1 In the documentation**

**1.1.1 Warning notices - Structure and meaning** Warning notices warn of dangers to the user or people in the vicinity. Warning notices also indicate the consequences of the hazard as well as preventive action. Warning notices have the following structure:

Warning **KEY WORD – Nature and source of hazard!** symbol Consequences of hazard in the event of failure to observe action and information given.

 $\blacktriangleright$  Hazard prevention action and information.

The key word indicates the likelihood of occurrence and the severity of the hazard in the event of nonobservance:

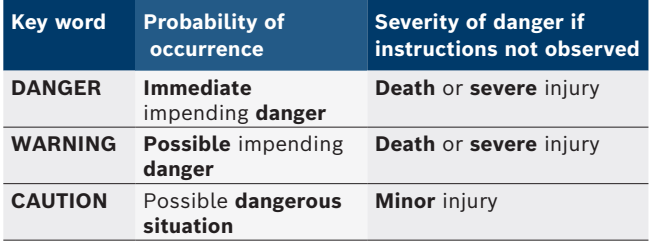

#### **1.1.2 Symbols in this documentation**

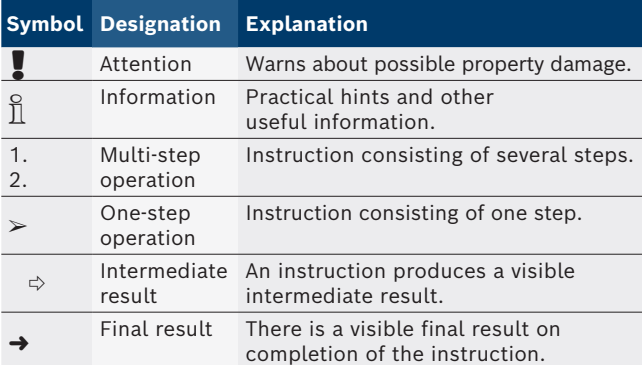

# **1.2 On the product**

! Observe all warning notices on products and ensure they remain legible.

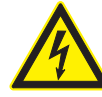

### **DANGER – Exposure of live parts on opening the BEA 550!**

Risk of (fatal) injury or heart failure from electric shocks on contact with live components (e.g. master switch, printed circuit boards).

- $\triangleright$  Work on electrical installations or equipment is only to be performed by qualified electricians or trained personnel under the guidance and supervision of an electrician.
- $\geq$  Disconnect the BEA 550 from the mains before opening.

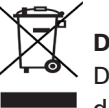

# **Disposal**

Dispose of used electrical and electronic devices, including cables, accessories and batteries, separately from household waste.

# 2. User information

### **2.1 Important notes**

Important information on copyright, liability and warranty provisions, as well as on equipment users and company obligations, can be found in the separate manual "Important notes on and safety instructions for Bosch Test Equipment". These instructions must be carefully studied prior to start-up, connection and operation of the BEA 550 and must always be heeded.

### **2.2 Safety instructions**

All the pertinent safety instructions can be found in the separate manual "Important notes on and safety instructions for Bosch Test Equipment". These instructions must be carefully studied prior to startup, connection and operation of the BEA 550 and must always be heeded.

# 3. Product Description

### **3.1 Intended use**

The mobile Bosch Emissions Analysis, hereafter called BEA 550 is designed to facilitate user-friendly emissions tests of vehicles.

BEA 550 is a location-independent modular system for the measurement of diesel and gasoline vehicle emissions. The range of test specimens includes the entire spectrum of gasoline and diesel road vehicles on which emission measurements have to be performed during workshop inspections, both to comply with legal requirements and for the purposes of localizing and rectifying faults.

If the BEA 550 and the supplied accessories are operated contrary to the way specified by the manufacturer in the operating instructions, the protection provided by the BEA 550 and the supplied accessories may be compromised.

# **3.2 Scope of delivery**

 $\overline{1}$  The scope of delivery depends on the product variant ordered as well as the special accessories ordered, and can deviate from the following list.

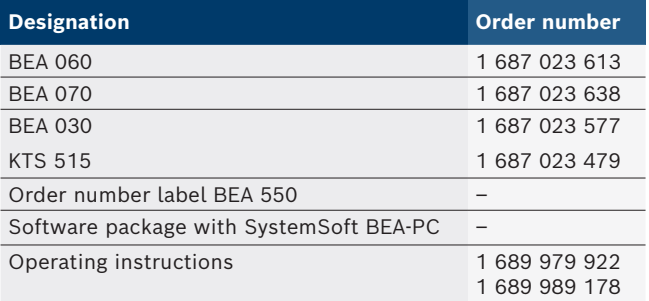

# **3.3 Special accessories**

Information on special accessories, such as vehiclespecific connecting cables, extra measurement leads and connecting cables, can be obtained from your authorized Bosch dealer.

### **3.4 Prerequisites**

The BEA 550 can only be operated from a computer and with the SystemSoft BEA-PC.

#### **3.4.1 Hardware**

- Computer with operating system Windows 8 or Windows 10
- DVD drive
- CPU (processor) 2 GHz or higher
- Hard drive with at least 5 GB of free storage space
- 4 GB of RAM or more
- Two vacant USB ports for the Bluetooth USB adapter and for a USB connecting cable

### **3.4.2 Software**

SystemSoft BEA-PC installed on the computer.

 $\overline{1}$  For further information see the "BEA-PC" Online Help.

### **3.5 Components**

Use BEA 550 in enclosed workshop areas only. Protect the BEA 550 against moisture.

The BEA 550 consists of BEA 030, BEA 060, BEA 070 and, depending on version, also KTS 515. Refer to the operating instructions for notes on these components.

# 4. Operation

**I** Only transport the BEA 070 and BEA 060 in an upright position. If the BEA 070 and BEA 060 are tilted during transportation, condensate may escape and damage the measurement chamber.

### **4.1 Commissioning**

- 1. Remove the packaging from all components supplied.
- 2. Attach order number adhesive label BEA 550 on the front of the unit near the nameplate, in the case of BEA 060 and BEA 070, and above the nameplate in the case of BEA 030.
- 3. Connect BEA 060, BEA 070 to voltage using the power supply cable.
- 4. Connect BEA.030 to voltage using the power supply unit.
- 5. Connect sensors, exhaust gas sampling probes and adapter cables in the slots provided at BEA 030, BEA 060 and BEA 070 (see respective operating instructions).
- The USB connecting cables are only needed if BEA 030, BEA 060 and BEA 070 are not configured via a Bluetooth connection.

# **4.2 Switching on/off**

- **T** To avoid the formation of condensation, allow BEA 060 and BEA 070 to adjust to the ambient temperature before switching them on!
- Prior to commissioning, make sure the mains voltage system voltage matches the set voltages of BEA 030, BEA 060 and BEA 070. If the devices are operated outdoors, it is advisable to use a voltage source which is protected by a ground fault interrupter. The BEA 550 must only be operated in dry conditions.

# **4.3 Software installation**

#### **4.3.1 SystemSoft BEA-PC**

- 1. Close all open applications.
- 2. Insert "SystemSoft BEA-PC" DVD in DVD drive.
- 3. Start "Windows Explorer".
- 4. Start 'D:\RBSETUP.EXE' (D = DVD drive letter).  $\Rightarrow$  BEA setup is starting.
- 5. Confirm with <**Continue**>.
- 6. Read and follow the instructions on screen.
- 7. Re-start the computer to complete the installation.
- $\rightarrow$  SystemSoft BEA-PC is installed.

#### **4.3.2 Device interface settings**

The device interfaces of the device types must be set after installing and starting SystemSoft BEA-PC.

- 1. Select "**Start >> All programs >> Bosch >> Diagnostics >> Central Device Communication**" or click on " $\mathbb{R}$ " in the task bar with the left mouse button.
	- $\Rightarrow$  CDC Central Device Communication is opened.
- 2. Select "**Settings >> Device interfaces**".
- $\overrightarrow{1}$  Pressing <**F1**> opens the Online Help. The most important information on interface settings is displayed here. KTS modules (special accessory) must be configured using <**F2**> DDC (Diagnostic Device Configuration).
- 3. Configure all devices (USB or Bluetooth).  $\Rightarrow$  BEA 550 is ready for operation.
- 4. Start SystemSoft BEA-PC.

# 5. Maintenance

! Work on electrical equipment is only to be performed by persons with sufficient knowledge and experience of electrical systems!

# **5.1 Cleaning**

- ! Do not use abrasive cleaning agents and coarse workshop cloths!
- $\triangleright$  The housing and the LCD are only to be cleaned using a soft cloth and neutral cleaning agents.

# **5.2 Spare and wearing parts**

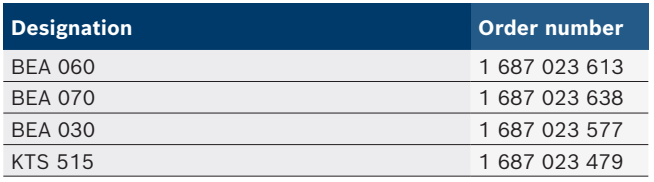

# 6. Decommissioning

### **6.1 Temporary shutdown**

- In the event of lengthy periods of non-use:
- $\triangleright$  Disconnect the BEA 550 from the mains electricity.

### **6.2 Change of location**

- $\geq$  If the BEA 550 is passed on, all the documentation included in the scope of delivery must be handed over together with the unit.
- $\geq$  The BEA 550 is only ever to be transported in the original or equivalent packaging.
- $\triangleright$  Unplug the electrical connection.
- $\blacktriangleright$  Heed the notes on initial commissioning.

### **6.3 Disposal and scrapping**

- 1. Disconnect the BEA 550 from the mains and detach the power cord.
- 2. Dismantle the BEA 550 and sort out and dispose of the different materials in accordance with the applicable regulations.

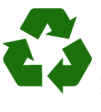

BEA 550, accessories and packaging should be sorted for environmental-friendly recycling.  $\geq$  Do not dispose BEA 550 into household waste.

#### **Only for EC countries:**

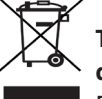

# **The BEA 550 is subject to the European directive 2012/19/EC (WEEE).**

Dispose of used electrical and electronic devices, including cables, accessories and batteries, separately from household waste.

- $\triangleright$  Make use of the local return and collection systems for disposal.
- $\triangleright$  Proper disposal of BEA 550 prevents environmental pollution and possible health hazards.

# <span id="page-11-0"></span>1. Използвани символи

#### **1.1 В документацията**

**1.1.1 Предупредителни указания – формат и значение**

Предупредителните указания предупреждават за опасности за потребителя и намиращите се наблизо хора. Освен това предупредителните указания описват последствията от опасността и мерките, с които могат да се избегнат. Предупредителните указания се състоят от:

#### Предупре **СИГНАЛНА ДУМА – Вид и източник на**  дителен **опасността!**

- символ Последствия от опасността в случай на неспазване на посочените мерки и указания.
	- $\triangleright$  Мерки и указания с цел избягване на опасността.

Сигналната дума указва вероятността за възникване, както и степента на риска при неспазване:

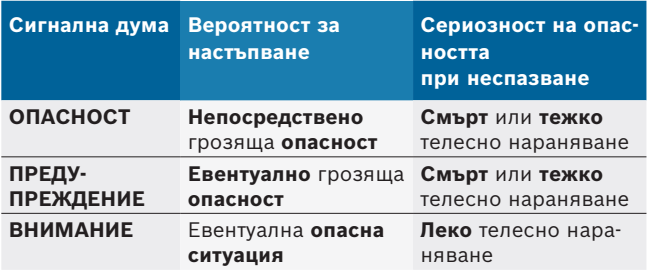

#### **1.1.2 Символи – наименование и значение**

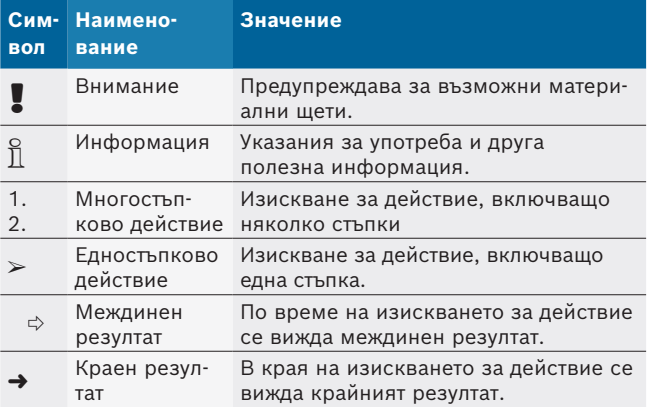

# **1.2 Върху продукта**

! Спазвайте всички предупредителни знаци върху продуктите и ги поддържайте в четлив вид!

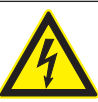

#### **ОПАСНОСТ – Тоководещи части при отваряне на BEA 550!**

Нараняване, спиране на сърцето или смърт поради токов удар при допиране до тоководещи части (напр. главен прекъсвач, печатни платки).

- $\triangleright$  Само електротехници или инструктирани лица под наблюдението и ръководството на електротехник могат да работят по електрически инсталации или електрооборудване.
- $\triangleright$  Преди отваряне на ВЕА 550 изключете от електрическата мрежа.

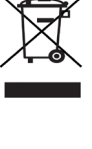

#### **Изхвърляне на отпадъци**

Излезлите от употреба електрически и електронни уреди, включително кабели и принадлежности, както и акумулатори и батерии трябва да се изхвърлят разделно от битовите отпадъци.

# 2. Указания за потребителя

#### **2.1 Важни указания**

Важни указания за споразумението за авторското право, отговорността и гаранцията, за групата потребители и за задълженията на предприятието ще намерите в отделната инструкция "Важни указания и указания за безопасност за Bosch Test Equipment". Те трябва да се прочетат внимателно и да се спазват задължително преди пускане в експлоатация, свързване и работа с BEA 550.

### **2.2 Указания за безопасност**

Всички указания за безопасност ще намерите в отделната инструкция "Важни указания и указания за безопасност Bosch Test Equipment". Те трябва да се прочетат внимателно и задължително да се спазват преди пускане в експлоатация, свързване и работа с BEA 550. **3.3 Специални принадлежности**

# 3. Описание на продукта

#### **3.1 Употреба по предназначение**

Преносимият уред за анализ на емисиите Bosch, наричан оттук нататък BEA 550, служи за удобно за потребителя извършване на измервания на отработените газове на превозни средства.

BEA 550 представлява конструирана модулно, независеща от мястото на употреба система за измерване на отработените газове на дизелови и бензинови двигатели. Проверка може да се извършва на целия спектър от бензинови и дизелови превозни средства, участващи в пътното движение и на които се изисква извършване на измерване на емисиите – от една страна, поради законодателни мерки и от друга, с цел локализиране на неизправности в рамките на посещенията в сервиза.

! Ако BEA 550 и доставените с него принадлежности се експлоатират различно от предписанията в инструкцията за работа на производителя, е възможно това да окаже негативно влияние върху защитата, поддържана от BEA 550 и доставените с него принадлежности.

### **3.2 Окомплектовка на доставката**

i Съдържанието на доставката зависи от поръчения вариант на продукта и от поръчаните специални принадлежности и може да се различава от посочения по-долу списък.

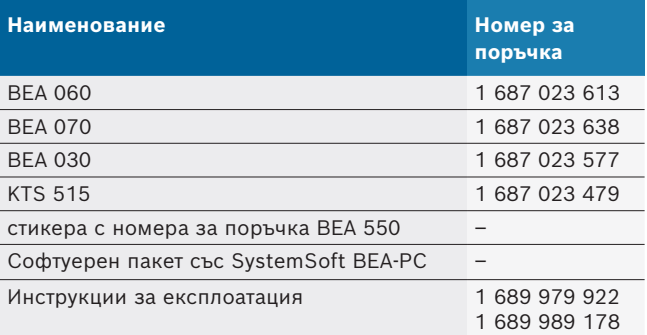

Информация за специалните принадлежности, като напр. специфични за превозното средство присъединителни кабели, допълнителни измервателни кабели и свързващи кабели, ще получите от Вашия дистрибутор на Bosch.

### **3.4 Предпоставки**

BEA 550 може да се обслужва само чрез компютър и със софтуера SystemSoft BEA-PC.

#### **3.4.1 Хардуер**

- Компютър с операционна система Windows 8 или Windows 10
- DVD устройство
- R CPU (процесор) 2 GHz или повече
- R Твърд диск с поне 5 GB свободно място за съхранение
- R RAM (работна памет) 4 GB или повече
- Два свободни USB извода за Bluetooth USB адаптера и за USB свързващ кабел

#### **3.4.2 Софтуер**

SystemSoft BEA-PC е инсталиран на компютър.

 $\overline{\bigcap}$  За повече информация вж. онлайн помощта "BEA-PC".

### **3.5 Компоненти**

! Използвайте BEA 550 само в затворени сервизни помещения. Пазете BEA 550 от влага.

BEA 550 се състои от BEA 030, BEA 060 и BEA 070 и в зависимост от варианта, също и от KTS 515. Указания относно компонентите можете да видите в приложените инструкции за експлоатация.

# 4. Обслужване

! Транспортирайте BEA 070 и BEA 060 само в изправено състояние. Ако BEA 070 и BEA 060 се транспортират наклонени, е възможно изтичането на конденз или сажди и увреждане на измервателната камера.

#### **4.1 Пускане в експлоатация**

- 1. Отстранете опаковките на всички доставени части.
- 2. Залепете стикера с номера за поръчка BEA 550 при BEA 060 и BEA 070 от предната страна на устройството в близост до табелката с технически характеристики, а при BEA 030 – над табелката с технически характеристики.
- 3. Захранете BEA 060, BEA 070 с напрежение чрез кабелите за свързване с мрежата.
- 4. Захранете BEA 030 с напрежение чрез мрежовия захранващ блок.
- 5. Свържете сензорите, сондите за вземане на проби от отработените газове и адаптерните кабели към предвидените щекерни гнезда на BEA 030, BEA 060 и BEA 070 (вижте съответните инструкции за експлоатация).

USB свързващите кабели са необходими само ако BEA 030, BEA 060 и BEA 070 не се конфигурират чрез Bluetooth връзка.

# **4.2 Включване/Изключване**

- В За предотвратяване на образуване на воден конденз BEA 060 и BEA 070 трябва да се включват едва след като те са темперирани до околната температура!
- ! Преди пускането в експлоатация трябва да се уверите, че напрежението на мрежата за ниско напрежение съвпада с настроените напрежения на BEA 030, BEA 060 и BEA 070. Ако устройствата се използват на открито, препоръчваме да използвате източник на напрежение, който е защитен със защитен прекъсвач за утечен ток. BEA 550 трябва да се използва само на сухо място.

# **4.3 Инсталиране на софтуера**

#### **4.3.1 SystemSoft BEA-PC**

- 1. Затворете всички отворени приложения.
- 2. Поставете диска "SystemSoft BEA-PC" в DVD-устройството.
- 3. Стартирайте "Windows Explorer".
- 4. Стартирайте "D:\RBSETUP.EXE" (D = Буквата на устройството DVD).
	- $\Rightarrow$  Setup BEA стартира.
- 5. Потвърдете с <**Напред**>.
- 6. Спазвайте и следвайте указанията от екрана.
- 7. За да завършите инсталирането успешно, рестартирайте компютъра.
- $\rightarrow$  SystemSoft BEA-PC е инсталиран.

#### **4.3.2 Настройка на интерфейсите на уреда**

След инсталирането и старта на SystemSoft BEA-PC трябва да се настроят интерфейсите на уреда за типовете уреди.

- 1. Изберете "**Старт >> Всички програми >> Bosch >> Диагностика >> Central Device Communication**" или с левия бутон на мишката щракнете върху " " в лентата със задачите.
	- $\Rightarrow$  CDC Central Device Communication се отваря.
- 2. Изберете "**Настройки >> Интерфейси на уреда**".
- i С <**F1**> се отваря онлайн помощта. Тук се показват най-важните информации за настройката на интерфейсите. KTS модулите (специална принадлежност) трябва да се конфигурират с <**F2**> DDC (DDC – Diagnostic Device Configuration).
- 3. Конфигурирайте всички уреди (USB или Bluetooth).
	- $\Rightarrow$  BEA 550 е готов за работа.
- 4. Стартирайте SystemSoft BEA-PC.

# 5. Поддържане в изправно състояние

! Всички работи по електрическите съоръжения трябва да се извършват само от лица с достатъчно познания и опит по електротехника!

### **5.1 Почистване**

- ! Не използвайте абразивни почистващи средства и груби сервизни парцали за почистване!
- $\triangleright$  Почиствайте корпуса само с меки кърпи и неутрални почистващи средства.

#### **5.2 Резервни и износващи се части**

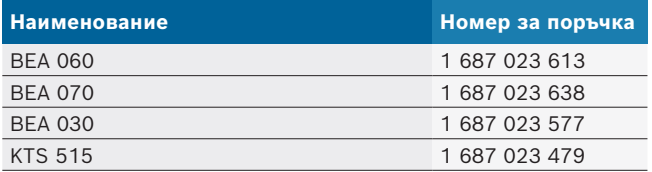

# 6. Спиране от експлоатация

#### **6.1 Временно спиране от експлоатация**

При продължително неизползване:

 $\geq$  Разединете BEA 550 от електрическата мрежа.

#### **6.2 смяна на мястото**

- ¶ Предавайте BEA 550 заедно с пълната, съдържаща се в окомплектовката на доставката документация.
- $\triangleright$  Транспортирайте BEA 550 само в оригиналната или еквивалентна опаковка.
- $\triangleright$  Спазвайте указанията за първото пускане в експлоатация.
- **► Изключвайте електрическата връзка.**

#### **6.3 Изхвърляне и предаване за отпадъци**

- 1. Изключете BEA 550 от мрежата и отстранете кабела за свързване към мрежата.
- 2. Разглобете BEA 550, сортирайте според материала и изхвърлете на отпадъци съгласно действащите разпоредби.

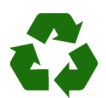

BEA 550, аксесоарите и опаковките трябва да се предадат за рециклиране в съответствие с изискванията за опазване на околната среда.

BEA 550 не трябва да се изхвърля с битовите отпадъци.

#### **Само за страни членки на ЕС:**

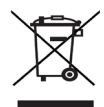

BEA 550 подлежи на европейската директива 2012/19/EС (WEEE).

Излезлите от употреба електрически и електронни уреди, включително кабели и аксесоари, както и акумулатори и батерии, трябва да се изхвърлят разделно от битовите отпадъци.

За изхвърлянето използвайте съществуващите системи за връщане и събиране.

Благодарение на правилното изхвърляне се предотвратява вредното въздействие върху околната среда и опасността за здравето на хората.

# <span id="page-15-0"></span>1. Anvendte symboler

#### **1.1 I dokumentationen**

#### **1.1.1 Advarsler – Opbygning og betydning**

Advarslerne advarer mod farer for bruger eller personer i omgivelserne. Desuden beskriver advarslerne følgerne af farerne og foranstaltninger for at undgå disse farer. Advarslerne har følgende opbygning:

Advarsels-**SIGNALORD – Faretype og -årsag!**

symbol Følger af faren i tilfælde af tilsidesættelse

af de anførte forholdsregler og anvisninger.  $\triangleright$  Forholdsregler og anvisninger til undgåelse af fare.

Signalordet viser hændelsessandsynligheden samt faregraden ved tilsidesættelse:

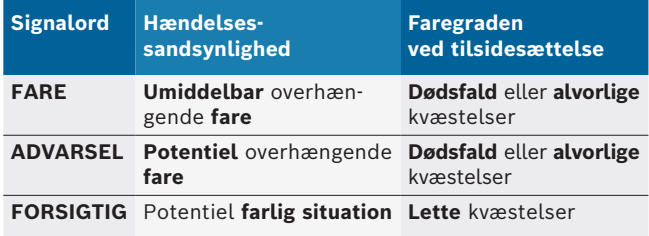

#### **1.1.2 Symboler – Betegnelse og betydning**

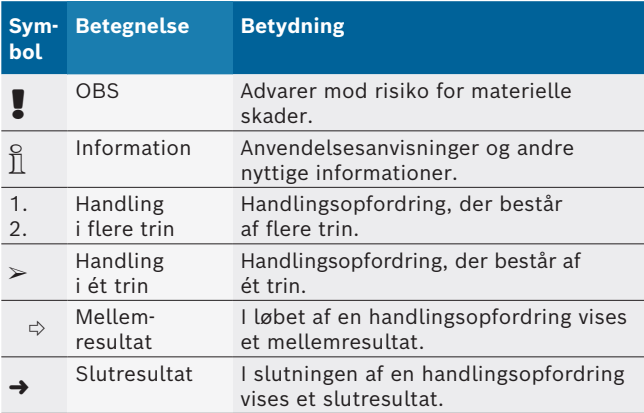

# **1.2 På produktet**

! Alle advarselssymboler på produkterne skal overholdes og holdes i en læsbar tilstand.

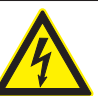

#### **FARE – Strømførende dele ved åbning af BEA 550!**

Risiko for kvæstelser, hjertesvigt eller død på grund af elektrisk stød ved berøring af strømførende dele (f.eks. hovedafbryder, printplader).

- $\triangleright$  Arbejde på elektriske anlæg eller driftsmidler må kun udføres af elektrikere eller instruerede personer under vejledning og opsyn af en elektriker.
- $\triangleright$  BEA 550 skal afbrydes fra lysnettet før åbning.

### **Bortskaffelse**

Brugt elektrisk og elektronisk udstyr inklusive ledninger og tilbehør samt batterier skal bortskaffes adskilt fra husholdningsaffald.

# 2. Brugerhenvisninger

# **2.1 Vigtige henvisninger**

Vigtige henvisninger til aftale om ophavsret, hæftelse og garanti, om brugergruppen og virksomhedens forpligtelse står i den separate vejledning "Vigtige henvisninger og sikkerhedshenvisninger om Bosch Test Equipment".

Disse skal læses omhyggeligt før idrifttagning, tilslutning og betjening af BEA 550 og skal altid overholdes.

### **2.2 Sikkerhedshenvisninger**

Alle sikkerhedshenvisninger findes i den separate vejledning "Vigtige henvisninger og sikkerhedshenvisninger om Bosch Test Equipment".

Disse skal læses omhyggeligt før idrifttagning, tilslutning og betjening af BEA 550 og skal altid overholdes.

# 3. Produktbeskrivelse

### **3.1 Korrekt anvendelse**

Den mobile Bosch-emissions-analyse, der i det følgende betegnes som BEA 550, anvendes til en brugervenlig udførelse af udstødningsgasmålinger på køretøjer. BEA 550 er et modulopbygget, mobilt system til måling af udstødningsgas fra diesel- og benzinkøretøjer. Testobjekter er hele køretøjsspektret på benzin- og dieselkøretøjer, der benyttes i færdslen, og på hvilke der skal udføres emissionsmålinger enten for at opfylde lovgivningen eller til fejllokalisering og fejlafhjælpning i forbindelse med et værkstedsbesøg.

! Hvis ikke BEA 550 og det medfølgende tilbehør benyttes som foreskrevet af producenten i driftsvejledningen, kan dette forringe sikkerheden, der understøttes af BEA 550 og det medfølgende tilbehør.

# **3.2 Leveringsomfang**

 $\overline{\Pi}$  Leveringsomfanget afhænger af den bestilte produktvariant og det bestilte ekstratilbehør og kan afvige fra den følgende liste.

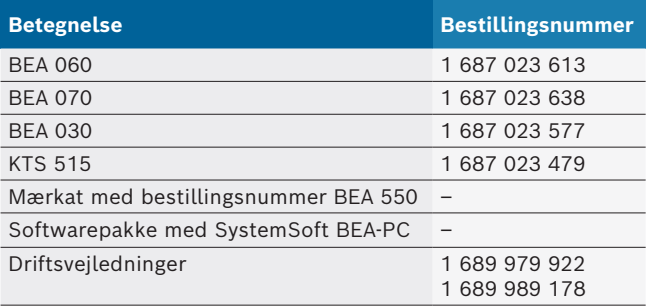

# **3.3 Ekstraudstyr**

Information om ekstraudstyr, f.eks. køretøjsspecifikke tilslutningsledninger, ekstra måleledninger og forbindelsesledninger, kan du få hos din autoriserede Boschforhandler.

### **3.4 Forudsætninger**

BEA 550 kan kun betjenes med en computer og med SystemSoft BEA-PC.

#### **3.4.1 Hardware**

- Computer med operativsystem Windows 8 eller Windows 10
- DVD-drev
- CPU (processor) 2 GHz eller mere
- Harddisk med mindst 5 GB ledig lagerplads
- R RAM (arbejdshukommelse) 4 GB eller mere
- To ledige USB-tilslutninger til Bluetooth-USB-adapter og til et USB-forbindelseskabel

#### **3.4.2 Software**

SystemSoft BEA-PC installeret på computeren.

 $\sum_{i=1}^{N}$  Mht. yderligere informationer, se online-hjælpen "BEA-PC".

### **3.5 Komponenter**

BEA 550 må kun anvendes i lukkede værkstedsrum. Beskyt BEA 550 mod fugt.

BEA 550 består af BEA 030, BEA 060, BEA 070 og afhængigt af varianten eventuelt også af KTS 515. Henvisninger til disse komponenter findes i de medfølgende driftsvejledninger.

# 4. Betjening

! BEA 070 og BEA 060 må kun transporteres i oprejst tilstand. Hvis BEA 070 og BEA 060 transporteres med en hældning, kan der løbe kondensat ud, og målekammeret kan blive beskadiget.

# **4.1 Ibrugtagning**

- 1. Fjern emballagen fra alle leverede dele.
- 2. Klæb mærkaten med bestillingsnummeret BEA 550 på BEA 060 og BEA 070 på apparatets forside i nærheden af typeskiltet og på BEA 030 oven over typeskiltet.
- 3. Forsyn BEA 060 og BEA 070 med spænding via strømkablerne.
- 4. Forsyn BEA 030 med spænding via netdelen.
- 5. Tilslut sensorer, prøveudtagningssonder og adapterledninger ved de tilsvarende stikpladser på BEA 030, BEA 060 og BEA 070 (se de pågældende driftsvejledninger).

USB-forbindelseskablerne behøves kun, hvis BEA 030, BEA 060 og BEA 070 ikke er konfigureret via en Bluetooth-forbindelse.

# **4.2 Tænd/sluk**

! For at undgå, at der dannes kondensvand, må BEA 060 og BEA 070 først tændes, når de har tilpasset sig omgivelsestemperaturen!

Inden idrifttagning bør du kontrollere, at spændingen på din strømforsyning stemmer overens med den indstillede spænding på BEA 030, BEA 060 og BEA 070. Hvis apparaterne benyttes udendørs, anbefaler vi, at du anvender en strømkilde, som er sikret med en FI-afbryder. BEA 550 må kun anvendes i tørre omgivelser.

# **4.3 Softwareinstallation**

### **4.3.1 SystemSoft BEA-PC**

- 1. Luk alle åbne applikationer.
- 2. Isæt dvd'en "SystemSoft BEA-PC" i dvd-drevet.
- 3. Start "Windows Stifinder".
- 4. Start 'D:\RBSETUP.EXE' starten (D = dvd-drevbogstav).
	- ? Setup BEA starter.
- 5. Bekræft med <**Næste**>.
- 6. Overhold og følg anvisningerne på skærmen.
- 7. For at afslutte installationen korrekt skal computeren genstartes.
- SystemSoft BEA-PC er installeret.

### **4.3.2 Indstilling af apparatinterface**

Efter installation og start af SystemSoft BEA-PC skal apparattypernes apparatinterface indstilles.

- 1. Vælg "**Start >> Alle programmer >> Bosch >> Diagnostics >> Central Device Communication**", eller klik med venstre musetast på " $\ddot{w}$ " i proceslinjen. ? CDC - Central Device Communication åbnes.
- 2. Vælg "**Indstillinger >> Apparatinterface**".
- i Online-hjælp åbnes med <**F1**>. Her vises de vigtigste informationer til interfaceindstilling. KTS-modulerne (ekstraudstyr) skal konfigureres med <**F2**> DDC (DDC - Diagnostic Device Configuration).
- 3. Konfigurér alle apparater (USB eller Bluetooth). ? BEA 550 er driftsklar.
- 4. Start SystemSoft BEA-PC.

# 5. Vedligeholdelse

! Al arbejde på elektriske anlæg må kun udføres af personer med tilstrækkeligt kendskab til og viden om elektriske anlæg.

# **5.1 Rengøring**

- ! Anvend ingen skurende rengøringsmidler og ingen grove værkstedsklude.
- $\triangleright$  Rengør kun huset med bløde klude og neutrale rengøringsmidler.

### **5.2 Reserve- og sliddele**

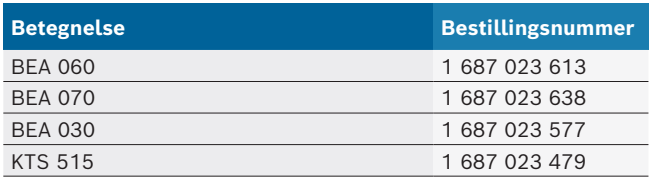

# 6. Ud-af-drifttagning

### **6.1 Midlertidig standsning**

- Når anlægget ikke anvendes i et længere tidsrum:
- $\geq$  Kobl BEA 550 fra strømforsyningen.

### **6.2 Flytning**

- $\triangleright$  Ved videregivelse af BEA 550 skal dokumentationen, der fulgte med ved leveringen, også gives videre i fuldt omfang.
- $\geq$  BEA 550 må kun transporteres i original emballage eller tilsvarende emballage.
- $\triangleright$  Henvisningerne om første idrifttagning skal følges.
- $\triangleright$  Afbryd den elektriske forbindelse.

### **6.3 Bortskaffelse og ophugning**

- 1. BEA 550 afbrydes fra elnettet og netledningen fjernes.
- 2. BEA 550 adskilles, sorteres efter materiale og bortskaffes i henhold til forskrifterne.

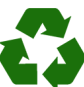

BEA 550 Tilbehør og embgallagen bør tilføres miljøvenligt genbrug.

 $\geq$  BEA 550 må ikke borswkaffes med dagrenovationen.

#### **Kun til EU-lande:**

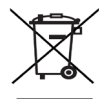

**BEA 550 er underlagt kravene i det europæiske direktiv 2012/19/EF (WEEE).**

Affald af elektrisk og elektronisk udstyr inklusive ledninger og tilbehør samt batterier skal bortskaffes adskilt fra husholdningsaffald.

- $\triangleright$  Anvend de tilgængelige returnerings- og indsamlingssystemer ved bortskaffelsen.
- $\triangleright$  Den korrekte bortskaffelse af BEA 550 er med til at forhindre potientelt negativ påvirkning af miljø og menneskers helbred.

# <span id="page-19-0"></span>1. Χρησιμοποιούμενα σύμβολα

### **1.1 Στην τεκμηρίωση**

### **1.1.1 Προειδοποιητικές υποδείξεις – Δομή και σημασία**

Οι προειδοποιητικές υποδείξεις προειδοποιούν για κινδύνους για το χρήστη ή παρευρισκόμενα άτομα. Επιπλέον, οι προειδοποιητικές υποδείξεις περιγράφουν τις συνέπειες του κινδύνου και τα μέτρα για να αποφευχθεί. Οι προειδοποιητικές υποδείξεις έχουν την εξής δομή:

#### Σύμβολο προειδ-**ΚΩΔΙΚΗ ΛΕΞΗ – Είδος και πηγή του κινδύνου!**

οποίησης Συνέπειες του κινδύνου αν δεν τηρηθούν τα παρατιθέμενα μέτρα και οι υποδείξεις. ¶ Μέτρα και υποδείξεις για την αποτροπή

του κινδύνου.

Η κωδική λέξη δείχνει την πιθανότητα εμφάνισης καθώς και τη σοβαρότητα του κινδύνου εάν κάτι δεν τηρηθεί:

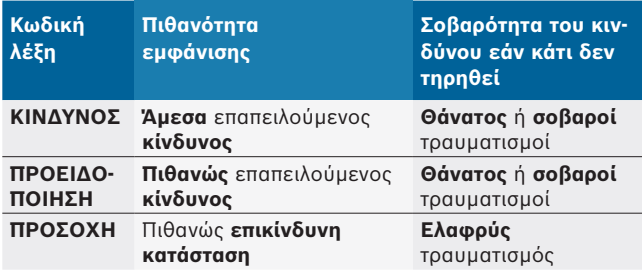

#### **1.1.2 Σύμβολα – ονομασία και σημασία**

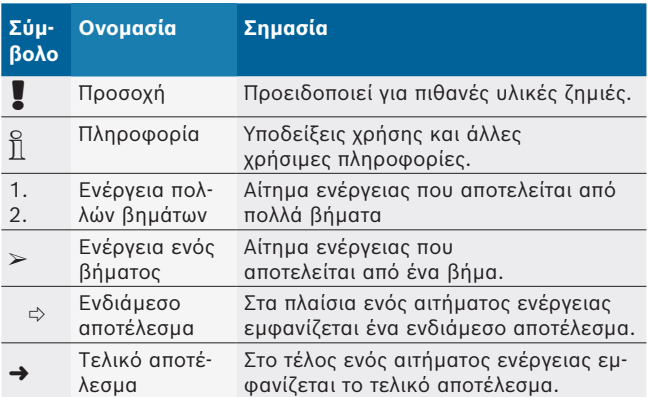

# **1.2 Επάνω στο προϊόν**

! Τηρείτε όλα τα προειδοποιητικά σήματα επάνω στο προϊόν και διατηρείτε τα ευανάγνωστα!

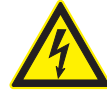

#### **ΚΙΝΔΥΝΟΣ – Ηλεκτροφόρα εξαρτήματα κατά το άνοιγμα του BEA 550!**

Τραυματισμοί, ανακοπή καρδιάς, ή θάνατος λόγω ηλεκτροπληξίας κατά το άγγιγμα ηλεκτροφόρων εξαρτημάτων (π.χ. γενικός διακόπτης, πλακέτες τυπωμένου κυκλώματος).

- ¶ Σε ηλεκτρικές εγκαταστάσεις ή μέσα λειτουργίας επιτρέπεται να εργάζονται μόνο ηλεκτρολόγοι ή εκπαιδευμένο προσωπικό υπό την καθοδήγηση και επίβλεψη ηλεκτρολόγου.
- ¶ Πριν το άνοιγμα του BEA 550, αποσυνδέστε το από το δίκτυο τάσης.

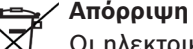

Οι ηλεκτρικές και ηλεκτρονικές παλιές συσκευές με τα καλώδια και τον πρόσθετο εξοπλισμό καθώς και οι επαναφορτιζόμενες μπαταρίες και οι μπαταρίες πρέπει να απορρίπτονται ξεχωριστά από τα οικιακά απορρίμματα.

# 2. Υποδείξεις για τον χρήστη

# **2.1 Σημαντικές υποδείξεις**

Σημαντικές υποδείξεις για τη συμφωνία σχετικά με τα δικαιώματα πνευματικής ιδιοκτησίας, την ευθύνη και την εγγύηση, για την ομάδα χρηστών και τις υποχρεώσεις της επιχείρησης, αναφέρονται στις χωριστές οδηγίες "Σημαντικές Υποδείξεις και Υποδείξεις Ασφαλείας για το Bosch Wheel Equipment".

Θα πρέπει να μελετηθούν προσεκτικά πριν την έναρξη λειτουργίας, τη σύνδεση και το χειρισμό του BEA 550 και να τηρηθούν οπωσδήποτε.

# **2.2 Υποδείξεις ασφαλείας**

Όλες οι υποδείξεις ασφαλείας υπάρχουν στις ξεχωριστές οδηγίες "Σημαντικές Υποδείξεις και Υποδείξεις Ασφαλείας για το Bosch Wheel Equipment".

Θα πρέπει να μελετηθούν προσεκτικά πριν την έναρξη λειτουργίας, τη σύνδεση και το χειρισμό του BEA 550 και να τηρηθούν οπωσδήποτε.

# 3. Περιγραφή προϊόντος

# **3.1 Ενδεδειγμένη χρήση**

Η κινητή ανάλυση εκπομπών της Bosch, στο εξής αποκαλούμενη BEA 550, χρησιμοποιείται για τη φιλική προς τον χρήστη μέτρηση καυσαερίων σε οχήματα. Το BEA 550 αποτελεί ένα αρθρωτά κατασκευασμένο, φορητό σύστημα για τη μέτρηση καυσαερίων ντίζελ και βενζίνης. Τα δοκίμια είναι οχήματα από όλο το φάσμα των βενζινοκίνητων οχημάτων και οχημάτων ντίζελ που τίθενται σε κυκλοφορία και στα οποία πρέπει να διενεργηθούν μετρήσεις εκπομπών είτε βάσει νομοθετικού μέτρου είτε για τον εντοπισμό και την αποκατάσταση σφαλμάτων στο πλαίσιο μιας επίσκεψης στο συνεργείο.

! Αν η λειτουργία του BEA 550 και του επισυναπτόμενου πρόσθετου εξοπλισμού είναι διαφορετική από αυτήν που προβλέπεται από τον κατασκευαστή στις οδηγίες χρήσης, μπορεί να απομειωθεί η προσφερόμενη προστασία του BEA 550 και του επισυναπτόμενου πρόσθετου εξοπλισμού.

# **3.2 Παραδοτέος εξοπλισμός**

i Ο παραδοτέος εξοπλισμός εξαρτάται από την έκδοση του προϊόντος και τον ειδικό πρόσθετο εξοπλισμό που έχετε παραγγείλει και μπορεί να διαφέρει από τον παρακάτω κατάλογο.

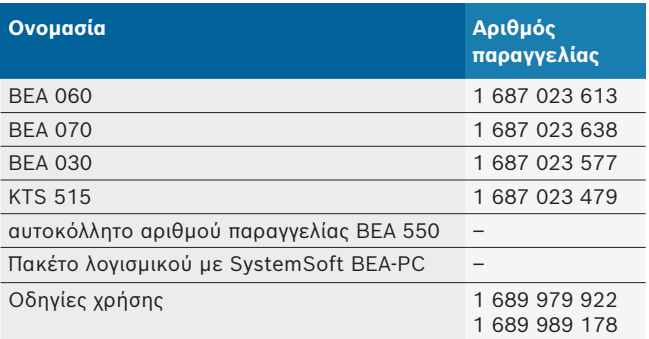

# **3.3 Ειδικός πρόσθετος εξοπλισμός**

Πληροφορίες σχετικά με τον ειδικό πρόσθετο εξοπλισμό, για παράδειγμα, καλώδια σύνδεσης ειδικά για οχήματα, άλλα καλώδια μέτρησης και σύνδεσης, μπορείτε να λάβετε από την αντιπροσωπεία Bosch της περιοχής σας.

# **3.4 Προϋποθέσεις**

Ο χειρισμός του BEA 550 μπορεί να γίνει μόνο μέσω υπολογιστή και με λογισμικό SystemSoft BEA-PC.

# **3.4.1 Υλισμικό**

- Υπολογιστής με λειτουργικό σύστημα Windows 8 ή Windows 10
- Οδηγός DVD
- R CPU (επεξεργαστής) 2 GHz ή μεγαλύτερος
- Σκληρός δίσκος με τουλάχιστον 5 GB ελεύθερο χώρο μνήμης
- RAM (μνήμη) 4 GB ή μεγαλύτερη
- Δύο ελεύθερες επαφές USB για τον προσαρμογέα Bluetooth-USB και για το καλώδιο σύνδεσης USB

# **3.4.2 Λογισμικό**

SystemSoft BEA-PC εγκαταστάθηκε στον υπολογιστή.

i Για περισσότερες πληροφορίες βλέπε Online Βοήθεια "BEA-PC".

# **3.5 Εξαρτήματα**

! Θέστε το ΒΕΑ 550 σε λειτουργία μόνο σε κλειστούς χώρους συνεργείων. Προστατέψτε το BEA 550 από την έντονη υγρασία.

To BEA 550 αποτελείται από το BEA 030, το BEA 060. το BEA 070 και κάθε έκδοση επίσης από το KTS 515. Υποδείξεις για τα εξαρτήματα αυτά είναι διαθέσιμες στις επισυναπτόμενες οδηγίες χρήσης.

# 4. Χειρισμός

! Μεταφέρετε το BEA 070 και το ΒΕΑ 060 μόνο σε όρθια θέση. Aν μεταφέρετε το BEA 070 και το ΒΕΑ 060 σε κεκλιμένη θέση, ενδέχεται να εκρεύσει συμπύκνωμα ή αιθάλη και να προκληθεί βλάβη στον θάλαμο μέτρησης.

# **4.1 Θέση σε λειτουργία**

- 1. Αφαιρέστε τη συσκευασία όλων των παραδοτέων εξαρτημάτων.
- 2. Κολλήστε το αυτοκόλλητο αριθμού παραγγελίας BEA 550 για το BEA 060 και το BEA 070 πάνω στην μπροστινή πλευρά της συσκευής κοντά στην πινακίδα τύπου και για το BEA 030 πάνω από την πινακίδα τύπου.
- 3. Τροφοδοτήστε με τάση το BEA 060, BEA 070 μέσω των αγωγών σύνδεσης δικτύου.
- 4. Τροφοδοτήστε με τάση το ΒΕΑ 030 μέσω του τροφοδοτικού.
- 5. Συνδέστε τους αισθητήρες, τους αισθητήρες λήψης δείγματος καυσαερίων και τους αγωγούς προσαρμογέα στις προβλεπόμενες υποδοχές του BEA 030, του BEA 060 και του BEA 070 (βλ. σχετικές οδηγίες χρήσης).
- i Τα καλώδια σύνδεσης USB είναι απαραίτητα μόνο όταν η διαμόρφωση του BEA 030, του BEA 060 και του BEA 070 δεν πραγματοποιείται μέσω σύνδεσης Bluetooth.

# **4.2 Ενεργοποίηση / Απενεργοποίηση**

- ! Για αποφυγή της δημιουργίας νερού συμπυκνώματος, ενεργοποιήστε το ΒΕΑ 060 και το ΒΕΑ 070 μόνο εφόσον έχουν προσαρμοστεί στη θερμοκρασία περιβάλλοντος!
- ! Πριν από τη θέση σε λειτουργία βεβαιωθείτε ότι η τάση του ηλεκτρικού δικτύου συμφωνεί με τη ρυθμισμένη τάση στο BEA 030, το BEA 060 και το BEA 070. Εάν οι συσκευές προορίζονται για υπαίθρια χρήση, σας συνιστούμε να χρησιμοποιήσετε πηγή ισχύος ασφαλισμένη με διάταξη προστασίας ρεύματος διαρροής. Η λειτουργία του ΒΕΑ 550 επιτρέπεται μόνο σε στεγνούς χώρους.

# **4.3 Εγκατάσταση λογισμικού**

### **4.3.1 SystemSoft BEA-PC**

- 1. Κλείστε όλες τις ανοιχτές εφαρμογές.
- 2. Τοποθετήστε το DVD "SystemSoft BEA-PC" στη μονάδα DVD.
- 3. Ξεκινήστε το "Windows Explorer".
- 4. Ξεκινήστε το 'D:\RBSETUP.EXE' (D = γράμμα DVD driver).
- ? Ξεκινά η διαμόρφωση BEA.
- 5. Επιβεβαιώστε με <**Συνέχεια**>.
- 6. Προσέξτε και ακολουθήστε τις υποδείξεις της οθόνης.
- 7. Για να ολοκληρώσετε με επιτυχία την εγκατάσταση, επανεκκινήστε τον υπολογιστή.
- $\rightarrow$  To SystemSoft BEA-PC είναι εγκατεστημένο.

### **4.3.2 Ρύθμιση των διεπαφών συσκευής**

Μετά την εγκατάσταση και εκκίνηση του SystemSoft BEA-PC πρέπει να ρυθμιστούν οι διεπαφές συσκευής των τύπων συσκευής.

- 1. Επιλέξτε "**Έναρξη >> Όλα τα προγράμματα >> Bosch >> Diagnostics >> Central Device Communication**" ή κάντε κλικ με το αριστερό πλήκτρο του ποντικιού σε " " στη γραμμή εργασιών.
- ? Ανοίγει το CDC Central Device Communication.
- 2. Επιλέξτε "**Ρυθμίσεις >> Διεπαφές συσκευής**".
- i Με <**F1**> ανοίγει η Online Βοήθεια. Εδώ εμφανίζονται οι σημαντικότερες πληροφορίες για τη ρύθμιση διεπαφών. Οι μονάδες KTS (ειδικός εξοπλισμός) πρέπει να διαμορφωθούν με <**F2**> DDC (DDC - Diagnostic Device Configuration).
- 3. Διαμορφώστε όλες τις συσκευές (USB ή Bluetooth). ? Το BEA 550 είναι έτοιμο για λειτουργία.
- 4. Εκκινήστε το SystemSoft BEA-PC.

# 5. Επισκευή

! Όλες οι εργασίες σε ηλεκτρικές διατάξεις επιτρέπεται να εκτελούνται μόνο από άτομα με επαρκείς γνώσεις και εμπειρία στα ηλεκτρικά συστήματα!

# **5.1 Καθαρισμός**

- ! Μην χρησιμοποιείτε σκληρά καθαριστικά ή τραχιά πανιά συνεργείου!
- ¶ Καθαρίζετε το περίβλημα μόνο με μαλακό πανί και ουδέτερο καθαριστικό.

# **5.2 Ανταλλακτικά και αναλώσιμα**

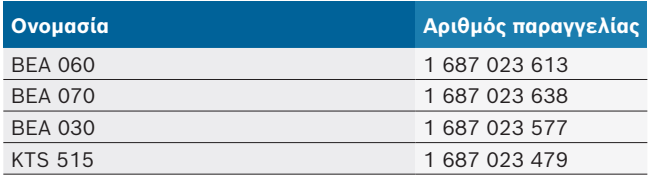

# 6. Θέση εκτός λειτουργίας

# **6.1 Προσωρινή ακινητοποίηση**

Για μεγαλύτερη περίοδο ακινησίας:

¶ Αποσυνδέστε το BEA 550 από το δίκτυο ρεύματος.

### **6.2 Αλλαγή τόπου**

- ¶ Κατά την παράδοση του BEA 550 σε άλλον χρήστη, παραδώστε όλη την τεκμηρίωση που περιέχεται στον παραδοτέο εξοπλισμό.
- ¶ Μεταφέρετε το BEA 550 μόνο στη γνήσια συσκευασία ή ισοδύναμης ποιότητας συσκευασία.
- ¶ Τηρείτε τις υποδείξεις για την πρώτη θέση σε λειτουργία.
- ¶ Αποσυνδέστε την ηλεκτρική σύνδεση.

# **6.3 Απόρριψη και καταστροφή**

- 1. Αποσυνδέστε το BEA 550 από το δίκτυο ηλεκτρικού ρεύματος και αφαιρέστε το καλώδιο σύνδεσης δικτύου.
- 2. Αποσυναρμολογήστε το BEA 550, ταξινομήστε τα εξαρτήματα ανά υλικό και απορρίψτε το σύμφωνα με τις ισχύουσες προδιαγραφές.

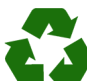

BEA 550, ο πρόσθετος εξοπλισμός και η συσκευασία πρέπει να ανακυκλωθούν με τρόπο φιλικό προς το περιβάλλον.

¶ BEA 550 μην απορρίπτετε στα οικιακά απορρίμματα.

#### **Μόνο για χώρες της ΕΚ:**

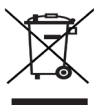

#### **BEA 550 υπόκειται στην ευρωπαϊκή οδηγία 2012/19/EΚ (WEEE).**

Οι ηλεκτρικές και ηλεκτρονικές παλιές συσκευές με τα καλώδια και τον πρόσθετο εξοπλισμό καθώς και οι επαναφορτιζόμενες μπαταρίες και οι μπαταρίες πρέπει να απορρίπτονται ξεχωριστά από τα οικιακά απορρίμματα.

- ¶ Χρησιμοποιήστε για την απόρριψη τα διαθέσιμα συστήματα επιστροφής και συλλογής
- ¶ Με τη σωστή απόρριψη αποφεύγετε την επιβάρυνση του περιβάλλοντος και την απειλή της δημόσιας υγείας.

# 1. Símbolos empleados

#### **1.1 En la documentación**

#### **1.1.1 Advertencias: estructura y significado**

Las indicaciones de advertencia advierten de peligros para el usuario o las personas circundantes. Adicionalmente, las indicaciones de advertencia describen las consecuencias del peligro y las medidas para evitarlo. Las indicaciones de advertencia tienen la siguiente estructura:

#### Símbolo de **PALABRA CLAVE – Tipo y fuente del**  advertencia **peligro!**

Consecuencias del peligro si no se tienen en cuenta las medidas e indicaciones mostradas.

 $\triangleright$  Medidas e indicaciones de prevención del peligro.

La palabra clave indica la probabilidad de ocurrencia del peligro, así como la gravedad del mismo en caso de inobservancia:

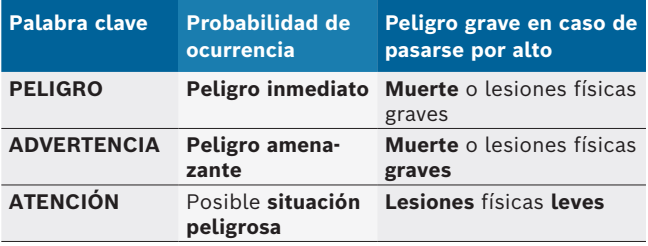

#### **1.1.2 Símbolos en esta documentación**

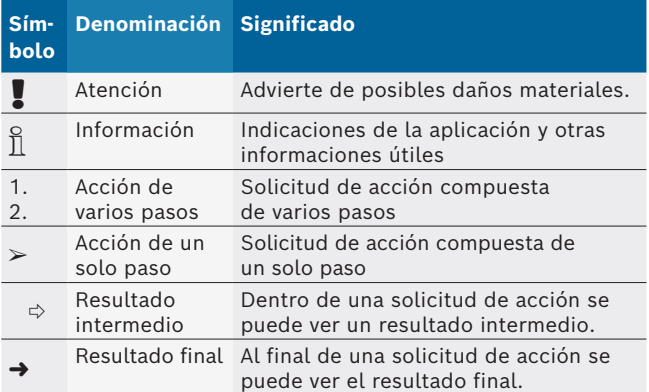

# **1.2 En el producto**

! Tenga en cuenta todas las indicaciones de advertencia en los productos y manténgalas bien legibles.

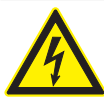

#### **PELIGRO – ¡Piezas conductoras de corriente al abrir BEA 550!**

Lesiones, paro cardiaco o muerte por descarga eléctrica si se tocan las piezas conductoras de corriente (p. ej. interruptor principal, placas conductoras).

- $\geq$  En las instalaciones o utillajes eléctricos deben trabajar sólo electricistas o personas debidamente capacitadas bajo la supervisión de un electricista.
- $\geq$  Antes de abrir BEA 550, separarlo de la red de tensión.

#### **Eliminación como residuo**

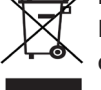

Los aparatos eléctricos y electrónicos usados, incluyendo los cables y accesorios tales como acumuladores y baterías, no se deben tirar a la basura doméstica.

# 2. Indicaciones para el usuario

### **2.1 Indicaciones importantes**

Encontrará indicaciones importantes relativas al acuerdo sobre los derechos de autor, la responsabilidad, la garantía, el grupo de usuarios y las obligaciones de la empresa, en las instrucciones separadas "Indicaciones importantes e indicaciones de seguridad para Bosch Test Equipment". Es obligatorio prestarles atención y leerlas cuidadosamente antes de la puesta en funcionamiento, la conexión y el manejo del BEA 550.

# **2.2 Indicaciones de seguridad**

Encontrará todas las indicaciones de seguridad en las instrucciones separadas "Indicaciones importantes e indicaciones de seguridad para Bosch Test Equipment". Es obligatorio prestarles atención y leerlas cuidadosamente antes de la puesta en funcionamiento, la conexión y el manejo del BEA 550.

# 3. Descripción del producto

# **3.1 Uso conforme al previsto**

El análisis de emisiones móvil de Bosch, en lo sucesivo denominado BEA 550, se utiliza para la ejecución sencilla de las mediciones de gases de escape en los vehículos.

BEA 550 es un sistema de estructura modular sin lugar de montaje fijo, para la medición de los gases de escape de diésel y de gasolina. Los componentes a comprobar son todo el espectro de vehículos con motores de gasolina (Otto) y diésel que participan en el tráfico vial y en los que se tienen que realizar análisis de emisiones exigidos por un lado por la legislación y necesarios por otro lado para la localización y eliminación de averías y defectos en el marco de la estancia en el taller.

! Si el producto BEA 550 y los accesorios suministrados se utilizan de forma diferente a lo establecido por el fabricante en las instrucciones de servicio, la protección asociada al producto BEA 550 y a los accesorios suministrados puede verse afectada.

# **3.2 Volumen de suministro**

 $\frac{6}{11}$  El volumen de suministro depende de la variante de producto solicitada y de los accesorios especiales pedidos, y puede variar de la lista siguiente.

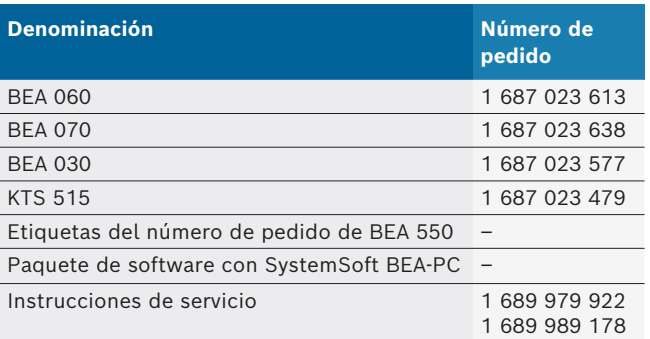

# **3.3 Accesorios especiales**

Si desea información sobre accesorios especiales, como p. ej. conexiones específicas del vehículo, otros cables de medición y de conexión, diríjase a su distribuidor oficial Bosch.

# **3.4 Requisitos**

El producto BEA 550 solo se puede utilizar a través de un ordenador con el producto SystemSoft BEA-PC.

### **3.4.1 Hardware**

- Ordenador con sistema operativo Windows 8 o Windows 10
- Unidad de DVD
- CPU (procesador) 2 GHz o más
- Disco duro con, al menos, 5 GB de espacio de almacenamiento libre
- R RAM (memoria de trabajo) 4 GB o más
- Dos puertos USB libres para el adaptador Bluetooth USB y para el cable de conexión USB

### **3.4.2 Software**

Producto SystemSoft BEA-PC instalado en el ordenador.

 $\overline{\Pi}$  Para más información, véase la ayuda online "BEA-PC".

### **3.5 Componentes**

! BEA 550 sólo debe hacerse funcionar en salas de talleres cerradas. El BEA 550 debe protegerse contra la humedad.

El producto BEA 550 consta de los productos BEA 030, BEA 060, BEA 070 y, dependiendo de la variante, también del producto KTS 515. Se pueden consultar indicaciones sobre estos componentes en las instrucciones de uso adjuntas.

# 4. Manejo

! Transportar BEA 070 y BEA 060 sólo en posición erguida. Si BEA 070 y BEA 060 se transportan ladeados, se puede salir el condensado o el hollín y dañar la cámara de medición.

#### **4.1 Puesta en funcionamiento**

- 1. Retirar los embalajes de todas las piezas suministradas.
- 2. Pegar las etiquetas del número de pedido de BEA 550 en BEA 060 y BEA 070 en la parte delantera del equipo en las proximidades de la placa de identificación, y en BEA 030 en la parte superior de la placa de identificación.
- 3. Abastecer de tensión BEA 060, BEA 070 a través de los conductores de conexión de red.
- 4. Abastecer de tensión BEA 030 a través de la fuente de alimentación.
- 5. Conectar sensores, sondas de toma de gases de escape y cables de adaptación en las ranuras designadas de BEA 030, BEA 060 y BEA 070 (véase los manuales de instrucciones).

Las tuberías de conexión USB son solo necesarias si BEA 030, BEA 060 y BEA 070 no se encuentran configuradas en una conexión Bluetooth.

### **4.2 Conexión/desconexión**

- ! ¡Para evitar la formación de agua condensada, el BEA 060 y BEA 070 se deben conectar sólo después de que se hayan ajustado a la temperatura ambiente!
- Antes de la puesta en funcionamiento, cerciórese de que el voltaje de la red eléctrica coincide con los voltajes ajustados en BEA 030, BEA 060 y BEA 070. Si los equipos de comprobación se utilizan a la intemperie, recomendamos utilizar una fuente de tensión protegida por un interruptor de protección FI. BEA 550 sólo debe hacerse funcionar en un lugar seco.

# **4.3 Instalación de software**

#### **4.3.1 SystemSoft BEA-PC**

- 1. Cerrar todas las aplicaciones abiertas.
- 2. Introducir el DVD "SystemSoft BEA-PC" en la unidad de DVD.
- 3. Iniciar "Windows Explorer".
- 4. Iniciar 'D:\RBSETUP.EXE' (D = letra de la unidad de DVD).
	- $\Rightarrow$  Se inicia la instalación de BEA.
- 5. Confirmar con <**Siguiente**>.
- 6. Tener en cuenta y seguir las indicaciones de la pantalla.
- 7. Para finalizar la instalación correctamente debe reiniciarse el ordenador.
- → El producto SystemSoft BEA-PC está instalado.

#### **4.3.2 Ajuste del las interfaces**

Tras la instalación y el arranque de SystemSoft BEA-PC, las interfaces deben ajustarse al tipo de equipo.

1. "**Inicio >> Todos los programas >> Bosch >> Diagnostics >> Central Device Communication**" o hacer clic con el botón primario del ratón "**tan**" en la barra de tareas.

? Se abre CDC - Central Device Communication.

- 2. "**Ajustes >> Interfaces del equipo**".
- i Con <**F1**> se abre la ayuda online. Aquí se visualizan todas las informaciones importantes relacionadas con el ajuste de las interfaces. Los módulos KTS (accesorios especiales) deben configurarse en <**F2**> DDC (DDC - Diagnostic Device Configuration).
- 3. Configurar todos los equipos (USB o Bluetooth).  $\Rightarrow$  BEA 550 está listo para funcionar.
- 4. Iniciar SystemSoft BEA-AU.

# 5. Mantenimiento

! Sólo las personas con suficientes conocimientos y experiencia en materia de electricidad están autorizadas a realizar cualquier tipo de trabajo en sistemas o dispositivos eléctricos!

# **5.1 Limpieza**

- ! No utilice productos de limpieza abrasivos ni trapos de limpieza bastos del taller!
- $\geq$  La carcasa sólo debe limpiarse con un paño suave y con productos de limpieza neutrales.

### **5.2 Piezas de repuesto y de desgaste**

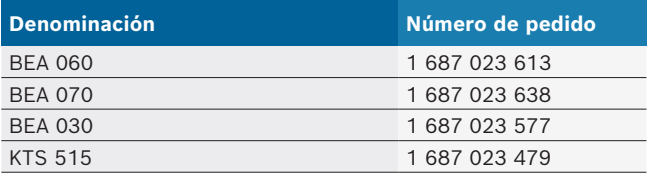

# 6. Puesta fuera de servicio

### **6.1 Puesta fuera de servicio pasajera**

- Cuando no se utiliza durante un tiempo prolongado:
- $\ge$  Separar la unidad BEA 550 de la red eléctrica.

### **6.2 Cambio de ubicación**

- $\geq$  Cuando se traspasa la BEA 550, debe entregarse también toda la documentación incluida en el volumen de suministro.
- $\geq$  La BEA 550 sólo debe transportarse en el embalaje original o en un embalaje de igual calidad.
- ► Desacoplar la conexión eléctrica.
- $\triangleright$  Tener en cuenta las indicaciones para la primera puesta en servicio.

# **6.3 Eliminación y desguace**

- 1. Separar la BEA 550 de la red eléctrica y retirar el cable de conexión a la red.
- 2. Desarmar la BEA 550, clasificar los materiales y eliminarlos de acuerdo con las normativas vigentes.

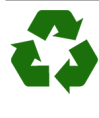

BEA 550, accesorios y embalaje deben entregarse a una eliminación correcta.  $\geq$  No botar el BEA 550 en los desechos

#### **Sólo para países de la UE:**

caseros.

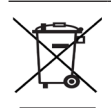

**La BEA 550 está sujeta a la directriz europea 2012/19/CE (WEEE).**

Los aparatos eléctricos y electrónicos usados, incluyendo los cables y accesorios tales como acumuladores y baterías, no se deben tirar a la basura doméstica.

- $\triangleright$  Para su eliminación, utilice los sistemas de recogida y recuperación existentes.
- $\geq$  Con la eliminación adecuada de la BEA 550 evitará daños medioambientales y riesgos para la salud personal.

# 1. Kasutatavad sümbolid

### **1.1 Dokumentatsioonis**

#### **1.1.1 Hoiatusjuhised – ülesehitus ja tähendus**

Hoiatused hoiatavad kasutajale ja ümbritsevatele isikutele tekkiva ohu eest. Lisaks kirjeldatakse hoiatustes ohu tagajärgi ja ohu vältimise abinõusid. Hoiatuste ülesehitus:

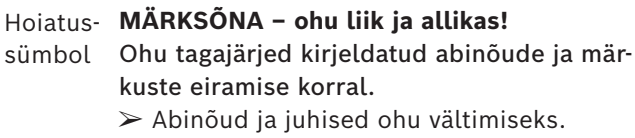

Märksõna tähistab tekkimise tõenäosust ning ohu raskusastet juhiste eiramise korral:

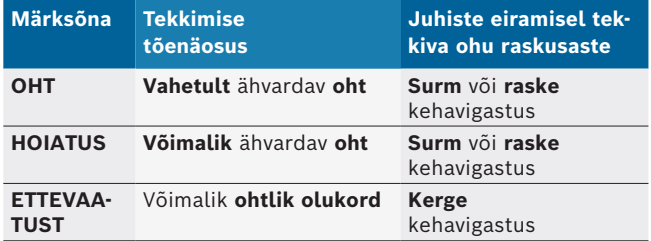

#### **1.1.2 Sümbolid – nimetus ja tähendus**

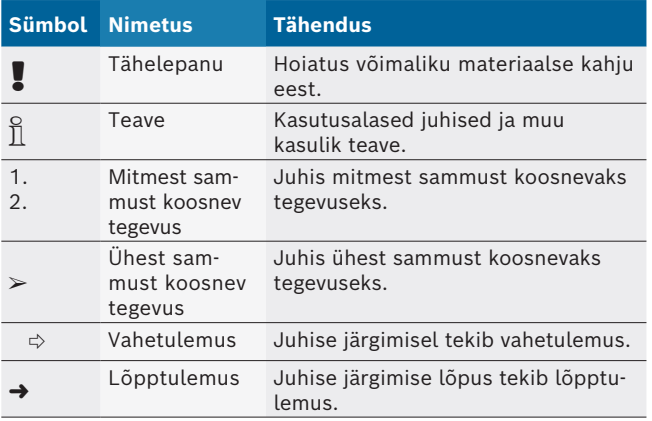

# **1.2 Tootel**

! Järgige kõiki toodetel olevaid hoiatusi ja hoidke hoiatussilte loetavana.

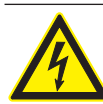

#### **OHT – BEA 550e avamisel tulevad nähtavale elektrit juhtivad osad!**

Elektrit juhtivate osade (nt pealüliti, trükkplaadid) puudutamisel võivad tagajärjeks olla vigastused, südamerike või surm.

- $\triangleright$  Elektrisüsteemi ja -vahendite kallal tohivad töid teha üksne elektrikud või instrueeritud isikud elektriku juhatamisel ja järelevalve all.
- $\triangleright$  Enne BEA 550e avamist tuleb see toitevõrgust lahutada.

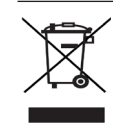

#### **Kõrvaldamine**

Elektri- ja elektroonikajäätmed, sh kaablid ja tarvikud ning akud ja patareid tuleb sorteerida ning kõrvaldada olmejäätmetest eraldi.

# 2. Märkused kasutajale

# **2.1 Olulised märkused**

Olulised juhised autoriõiguse, vastutuse ja garantii, kasutajarühma ja ettevõtte kohustuste kohta leiate eraldi juhendist "Olulised märkused ja ohutusjuhised e kohta". Need tuleb enne Bosch Test Equipment BEA 550 kasutuselevõttu, ühendamist ja kasutamist hoolikalt läbi lugeda ja rangelt järgida.

# **2.2 Ohutusjuhised**

Kõik ohutusjuhised leiate eraldi juhendist "Olulised märkused ja ohutusjuhised e kohta". Need tuleb enne BoschTest EquipmentBEA 550 kasutuselevõttu, ühendamist ja kasutamist hoolikalt läbi lugeda ja rangelt järgida.

# 3. Tootekirjeldus

# **3.1 Otstarbekohane kasutamine**

Boschi mobiilne heitgaasianalüsaator, edaspidi BEA 550, on mõeldud heitgaasimõõtmiste kasutajasõbralikuks läbiviimiseks sõidukitel.

BEA 550 on modulaarse ülesehitusega, kohasõltumatu süsteem diisli ja bensiini heitgaasi mõõtmiseks. Mõõtmisobjektid on kõik liikluses osalevad bensiini- ja diiselmootoriga sõidukid, millel tuleb teha heitgaasimõõtmisi ühest küljest seadusest tulenevalt ja teisest küljest vigade lokaliseerimiseks ja kõrvaldamiseks töökojakülastuse raames.

! Kui BEA 550 ja tarnekomplekti kuuluvat lisavarustust kasutatakse muul viisil kui tootja on kasutusjuhendis ette näinud, siis võib see kahjustada seadmele BEA 550 ja tarnekomplekti kuuluvale lisavarustusele garanteeritud kaitset.

# **3.2 Tarnekomplekt**

 $\overline{1}$  Tarnekomplekt oleneb tellitud toote versioonist ja lisavarustusest ning võib alljärgnevast loendist erineda.

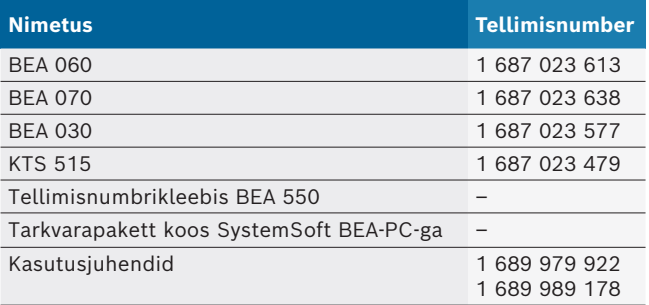

# **3.3 Lisavarustus**

Teavet lisavarustuse, nt sõidukikohaste ühendusjuhtmete ning täiendavate mõõte- ja ühendusjuhtmete kohta saate Boschi volitatud müügiesindajalt.

# **3.4 Eeltingimused**

BEA 550 saab käsitseda ainult arvutiga, kasutades SystemSoft BEA-PC.

### **3.4.1 Riistvara**

- Arvuti operatsioonisüsteemiga Windows 8 või Windows 10
- DVD-seade
- CPU (protsessor) 2 GHz või enam
- R Kõvakettal min 5 GB vaba salvestusruumi
- R RAM (operatiivmälu) 4 GB või enam
- R Kaks vaba USB-ühenduspesa Bluetooth-USB-adapterile ja USB-ühendusjuhtmele

### **3.4.2 Tarkvara**

SystemSoft BEA-PC on arvutisse installitud.

Lisateavet vt "BEA-PC" veebispikrist.

# **3.5 Komponendid**

! BEA 550 tohib kasutada ainult suletud töökojaruumides. Kaitske seadet BEA 550 niiskuse eest.

BEA 550 koosneb osadest BEA 030, BEA 060, BEA 070 ja variandist sõltuvalt ka osast KTS 515. Juhised nende komponentide kohta leiate kaasasolevatest käitusjuhenditest.

# 4. Kasutamine

! Transportige mudelit BEA 070 ja BEA 060 ainult püstiasendis. BEA 070 ja BEA 060 transportimisel kallutatuna võib kondensaat või tahm välja voolata ja mõõtekamber kahjustada saada.

# **4.1 Kasutuselevõtt**

- 1. Eemaldage kõigilt tarnitud osadelt pakend.
- 2. Kleepide tellimisnumbriga kleebis BEA 550 mudelitel BEA 060 ja BEA 070 seadme esiküljele tüübisildi lähedusse ja mudelil BEA 030 tüübisildi kohale.
- 3. Varustage seadmeid BEA 060, BEA 070 pingega võrgujuhtme abil.
- 4. Varustage seadet BEA 030 pingega võrgujuhtme abil.
- 5. Ühendage andurid, heitgaasisondid ja adapterijuhtmed BEA 030, BEA 060 ja BEA 070 ettenähtud ühenduspesadesse (vt vastavat kasutusjuhendit).

USB-ühendusjuhtmeid on vaja ainult siis, kui seadmeid BEA 030, BEA 060 ja BEA 070 ei konfigureerita Bluetoothi-ühenduse kaudu.

# **4.2 Sisse-/väljalülitamine**

- ! Kondensvee tekke vältimiseks tohib BEA 060 ja BEA v070 sisse lülitada alles siis, need on saavutanud keskkonnaga sama temperatuuri!
- ! Enne kasutuselevõttu tuleb kontrollida, et valgustivõrgu pinge vastab BEA 030, BEA 060 ja BEA 070 seadistatud pingele. Seadmete kasutamisel välistingimustes soovitame kasutada pingeallikat, mis on kindlustatud FI-kaitselülitiga. Seadet BEA 550 tohib kasutada ainult kuivas.

# **4.3 Tarkvara paigaldamine**

#### **4.3.1 SystemSoft BEA-PC**

- 1. Sulgege kõik lahtised rakendused.
- 2. Asetage DVD-mängijasse DVD "SystemSoft BEA-PC".
- 3. Käivitage Windows Explorer.
- 4. Käivitage 'D:\RBSETUP.EXE' (D = DVD-ketta täht). ? Seadistamine - BEA käivitub.
- 5. Kinnitage nupuga <**Edasi**>.
- 6. Järgige ekraanile ilmuvaid juhiseid.
- 7. Installimise lõpetamiseks taaskäivitage arvuti.
- SystemSoft BEA-PC on paigaldatud.

### **4.3.2 Seadmeliideste seadistamine**

Pärast SystemSoft BEA arvuti paigaldamist ja käivitamist tuleb seadistada seadmetüüpide seadmeliidesed.

- 1. Valige "**Start >> Kõik programmid >> Bosch >> Diagnostics >> Central Device Communication**" või klõpsake vasaku hiireklahviga tegumiribal nuppu " $\mathbb{R}$ ".
	- $\Rightarrow$  Avaneb keskseadme andmesidega tarkvara CDC (Central Device Communication).
- 2. Valige "**Seadistused >> Seadmeliidesed**".
- i Veebiabi avamiseks tuleb vajutada <**F1**>. Siin kuvatakse olulisim info liidese seadistamise kohta. KTS-moodulid (lisavarustus) tuleb konfigureerida nupuga <**F2**> DDC järgi (DDC - Diagnostic Device Configuration).
- 3. Konfigureerige kõik seadmed (USB või Bluetooth).  $\Rightarrow$  BEA 550 on kasutusvalmis.
- 4. Käivitage SystemSoft BEA-PC.

# 5. Korrashoid

! Kõiki töid elektriseadmetes tohivad teha üksnes piisavate elektrialaste teadmiste ja kogemustega töötajad.

# **5.1 Puhastamine**

- Ärge kasutage abrasiivseid puhastusaineid ega karedaid puhastuslappe!
- $\triangleright$  Korpust tohib puhastada üksnes pehme lapi ja neutraalse puhastusvahendiga.

# **5.2 Varuosad ja kuluvad osad**

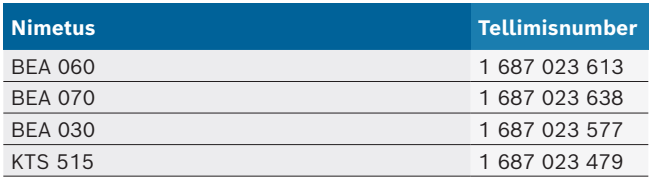

# 6. Kasutuselt kõrvaldamine

# **6.1 Ajutine kasutuselt kõrvaldamine**

- Pikemaajaline mittekasutamine:
- $\geq$  BEA 550 tuleb elektritoitest lahutada.

### **6.2 Asukoha vahetamine**

- $\geq$  BEA 550 e edasiandmisel tuleb tarnekomplektis sisalduv dokumentatsioon täielikult kaasa anda.
- $\geq$  BEA 550 tohib transportida üksnes originaalpakendis või samaväärses pakendis.
- $\triangleright$  Järgige juhiseid esmase kasutuselevõtu kohta.
- $\blacktriangleright$  Lahutage elektriühendus.

# **6.3 Kõrvaldamine ja jäätmete sorteerimine**

- 1. BEA 550 toitevõrgust ja eemaldage toitekaabel.
- 2. Lahutage BEA 550 osadeks, sorteerige osad materjalide kaupa ja kõrvaldage vastavalt kehtivatele eeskirjadele.

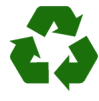

BEA 550, lisavarustus ja pakendid peavad olema keskkonnasäästlikult taaskasutatavad.  $\geq$  BEA 550 mitte visata olmejäätmetesse.

### **Ainult EL liikmesriikide jaoks:**

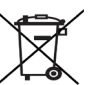

**BEA 550 vastab Euroopa direktriivile 2012/19/EU (WEEE).**

- Vanad elektri- ja elektroonikaseadmed, kaasaarvatud juhtmed ja lisavarustus ning akud ja patareid, tuleb ära visata olmejäätmetest eraldi.
- $\triangleright$  Kõrvaldamiseks tuleb kasutada olemasolevaid tagastus- ja kogumissüsteeme.
- $\triangleright$  Et vältida keskkonna kahjustamise ja ohtu inimese tervisele, tuleb nende kasutuselt kõrvaldamisel järgida asjakohaseid nõudeid.

# <span id="page-31-0"></span>1. Ohjeen symbolit ja kuvakkeet

#### **1.1 Ohjeistossa**

#### **1.1.1 Varoitustekstit – Rakenne ja merkitys**

Turva- ja varo-ohjeet varoittavat käyttäjää ja lähistöllä olevia mahdollisista vaaroista. Lisäksi niissä on selostettu vaaratilanteista koituvat seuraukset sekä toimenpiteet vaarojen välttämiseksi. Varoitustekstit noudattavat seuraavaa rakennetta:

#### Varoitus-**HUOMIOSANA – Vaara ja lähde!**

symboli Seuraava vaara, jos ilmoitetut toimenpiteet ja ohjeet laiminlyödään.

> $\triangleright$  Toimenpiteet ja ohjeet vaarojen välttämiseksi.

Huomiosana näyttää kyseisen vaaran vakavuusasteen sekä todennäköisyyden, jos ohjeita laiminlyödään:

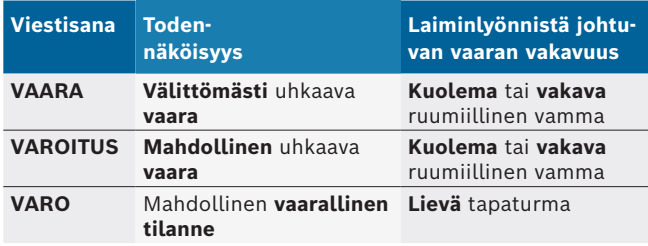

#### **1.1.2 Tunnukset – Nimitykset ja merkitys**

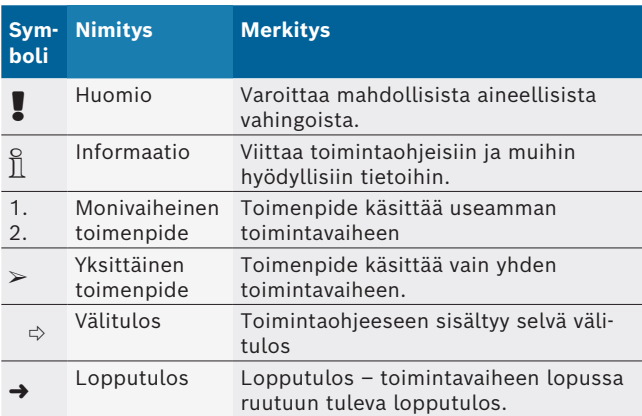

# **1.2 Tuotteessa**

! Kaikkia tuotteessa olevia varoituksia on noudatettava ja varoitustekstien on oltava hyvin luettavissa.

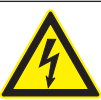

#### **VAARA – Varo avattaessa virtaa johtavia osia BEA 550!**

- Mikäli virtaa johtaviin osiin (esim. pääkytkin, piirilevyt) kosketetaan, on olemassa tapaturman, sydänkohtauksen tai jopa kuoleman vaara.
- $\triangleright$  Sähkölaitteisiin ja sähkötarvikkeisiin liittyvät työt saa tehdä ainoastaan vaadittavan ammattipätevyyden omaava asentaja tai muu koulutettu henkilöstö tämän valvonnassa.
- $\triangleright$  Katkaise virta, ennen kuin avaat BEA 550-komponentteja suojaavat osat.

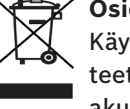

#### **Osien hävittäminen**

Käytetyt elektroniset ja sähkötekniset laitteet, niiden kaapelit ja lisävarusteet sekä akut ja paristot eivät kuulu normaalin jätteen joukkoon, vaan ne on käsiteltävä erikseen.

# 2. Ohjeita käyttäjälle

# **2.1 Tärkeitä suosituksia**

Tärkeitä seikkoja, jotka liittyvät tekijänoikeuteen, vastuuvelvollisuuteen ja takuuseen, kohderyhmään sekä asiakasyrityksen velvollisuuksiin, löytyy erillisestä ohjeistosta Tärkeitä suosituksia ja turvaohjeita koskien Bosch Test Equipment-laitteita.

Niihin on ehdottomasti perehdyttävä ja niitä on noudatettava, ennen kuin BEA 550 otetaan käyttöön, liitetään ja käynnistetään.

# **2.2 Turvaohjeita**

Kaikki turvaohjeet on koostettu erilliseen ohjeistoon Tärkeitä suosituksia ja turvaohjeita koskien Bosch Test Equipment-laitteita.

Niihin on ehdottomasti perehdyttävä ja niitä on noudatettava, ennen kuin BEA 550 otetaan käyttöön, liitetään ja käynnistetään.

# 3. Tuotekuvaus

### **3.1 Määräystenmukainen käyttö**

Siirrettävää Bosch-päästöanalyysilaitetta, jota kutsutaan jatkossa nimellä BEA 550, käytetään käyttäjäystävälliseen ajoneuvojen pakokaasumittaukseen. BEA 550 on rakenteeltaan modulaarinen, paikasta riippumaton järjestelmä, jonka avulla mitataan diesel- ja bensiinimoottoreilla varustettujen ajoneuvojen pakokaasuja. Testikohteina ovat kaikki bensiini- ja dieselmoottoreilla varustetut ajoneuvot, jotka ovat käytössä tieliikenteessä ja joille pitää suorittaa päästömittauksia toisaalta lakimääräysten ja toisaalta vianetsimisen ja -poistamisen perusteella korjaamokäynnin yhteydessä.

! Jos tuotetta BEA 550 sekä mukana toimitettuja varusteita ei käytetä valmistajan käyttöohjeissa annettujen ohjeiden mukaisesti, voi tuotteen BEA 550 ja mukana toimitettujen varusteiden tukema suojus vaurioitua.

# **3.2 Toimituksen sisältö**

 $\overline{\eta}$  Toimituksen sisältö on riippuvainen tilatusta tuotemallista ja tilatuista erikoisvarusteista ja voi siten poiketa seuraavasta luettelosta.

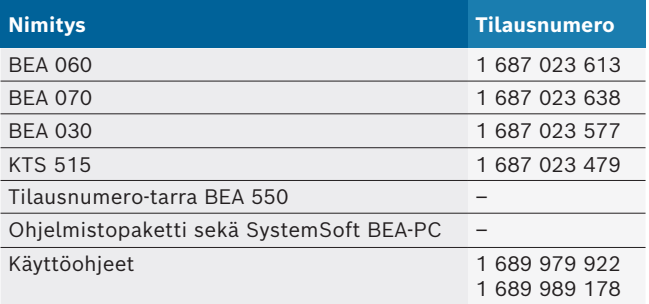

# **3.3 Lisätarvikkeet**

Lisävarusteita, kuten merkkikohtaisia liitäntäjohtoja ja muita mittaus- ja liitäntäjohtoja voi tiedustella Boschtavarantoimittajalta.

### **3.4 Edellytykset**

BEA 550 -testeriä voidaan käyttää vain tietokoneella ja SystemSoft BEA-PC:n avulla.

#### **3.4.1 Laitteisto**

- Tietokone, jossa käyttöjärjestelmä Windows 8 tai Windows 10
- DVD-asema
- CPU (prosessori) 2 GHz tai enemmän
- R Kiintolevy, jossa on vähintään 5 GB vapaata tallennustilaa
- RAM (työmuisti) 4 GB tai enemmän
- Kaksi vapaata USB-liitäntää Bluetooth-USB-adapteria ja USB-yhdysjohtoa varten

#### **3.4.2 Ohjelmisto**

SystemSoft BEA-PC on asennettu tietokoneelle.

i Lisätietoja, ks. online-ohjeet "BEA-PC".

### **3.5 Komponentit**

BEA 550 -laitetta saa käyttää vain suljetuissa korjaamotiloissa. BEA 550 -laitetta on suojattava kosteudelta.

BEA 550 koostuu komponenteista BEA 030, BEA 060, BEA 070 ja aina version mukaan komponentista KTS 515. Komponentteja koskevaa tietoa löytyy mukana toimitetuista käyttöohjeista.

# 4. Käyttö

! Tuotteita BEA 070 ja BEA 060 saa kuljettaa vain pystyasennossa. Jos tuotteita BEA 070 ja BEA 060 kuljetetaan kallistettuna, voi ulosvaluva lauhdevesi tai noki vaurioittaa mittauskammiota.

# **4.1 Käyttöönotto**

- 1. Purkaa kaikki toimitetut osat pakkauksista.
- 2. Kiinnitä tilausnumero-tarra BEA 550 tuotteiden BEA 060 ja BEA 070 kohdalla laitteen etupuolelle tyyppikilven läheisyyteen ja tuotteen BEA 030 kohdalla tyyppikilven yläpuolelle.
- 3. Syötä tuotteisiin BEA 060, BEA 070 jännitettä verkkoliitäntäkohdon kautta.
- 4. Syötä tuotteeseen BEA 030 jännitettä verkon kautta.
- 5. Liitä anturit, pakokaasusondit ja adapterijohdot tuotteiden BEA 030, BEA 060 ja BEA 070 omiin pistokepaikkoihin (ks. vastaava käyttöohje).

USB-yhdysjohtoja tarvitaan vain, jos tuotteita BEA 030, BEA 060 ja BEA 070 ei koota Bluetoothyhteyden kautta.

# **4.2 Kytkeminen päälle/päältä**

! Tuotteet BEA 060 ja BEA 070 saa kytkeä päälle vasta sen jälkeen, kun ne ovat sopeutuneet ympäristön lämpötilaan!

! Ennen käyttöönottoa on varmistuttava, että valoverkon jännite sopii yhteen tuotteiden BEA 030, BEA 060 ja BEA 070 jännitteen kanssa. Jos laitteita käytetään ulkona, suosittelemme, että käytetään jännitelähdettä, joka on varmistettu FI-suojakytkimen avulla. Laitetta BEA 550 saa käyttää vain kuivissa olosuhteissa.

# **4.3 Ohjelmistoasennus**

#### **4.3.1 SystemSoft BEA-PC**

- 1. Sulje kaikki avoinna olevat sovellukset.
- 2. Lataa DVD SystemSoft BEA-PC koneen DVD-levyasemaan.
- 3. Käynnistä "Windows Explorer".
- 4. Käynnistä 'D:\RBSETUP.EXE' (D = DVD-levyaseman kirjain).
	- ? Setup BEA käynnistyy.
- 5. Vahvista valitsemalla <**Jatka**>.
- 6. Noudata näyttöön tulevia ohjeita.
- 7. Asennuksen päätteeksi tietokone on käynnistettävä uudelleen.
- $\rightarrow$  SystemSoft BEA-PC on asennettu.

### **4.2.1 Laitteistoliitäntöjen asetukset**

SystemSoft BEA-PC:n asentamisen ja käynnistämisen jälkeen on laitetyyppien laitteistoliitännät säädettävä.

- 1. Valitse "**Start >> Kaikki ohjelmat >> Bosch >> Diagnostics >> Central Device Communication**" tai näpäytä vasemmalla hiirinäppäimellä tehtävävalikon kohtaa "<mark>k\*</mark>".
	- $\Rightarrow$  CDC Central Device Communication avataan.
- 2. Valitse"**Asetukset >> Laitteen liitännät**".
- i Näppäimen <**F1**> avulla voit avata online-ohjeet. Tässä näytetään liitäntöjen säätöä koskevat tärkeimmät tiedot. Näppäimen <**F2**> DDC (DDC - Diagnostic Device Configuration) avulla voit konfiguroida KTS-moduulit (erityisvaruste).
- 3. Konfigurioi kaikki laitteet (USB tai Bluetooth). ? BEA 550 on toimintavalmiina.
- 4. Käynnistä SystemSoft BEA-AU.

# 5. Kunnossapito

! Sähköteknisiin laitteisiin kohdistuvat työt saa tehdä vain henkilöstö, joka omaa riittävät tiedot ja kokemuksen sähkötekniikan alalta.

# **5.1 Puhdistus**

- ! Hankaavia puhdistusaineita tai karkeita korjaamopyyhkeitä ei saa käyttää.
- $\geq$  Laitekotelon saa puhdistaa vain pehmeällä kankaalla ja neutraaleilla puhdistusaineilla.

# **5.2 Varaosat sekä kuluvat osat**

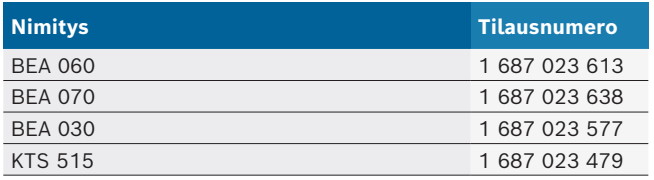

# 6. Käytöstä poisto

# **6.1 Väliaikainen käytöstä poisto**

Ennen pitempää seisokkia:

 $\geq$  BEA 550 kytketään irti verkkovirrasta.

### **6.2 Muutto**

- $>$  Jos BEA 550 luovutetaan toisten käyttöön, on kaikki toimitukseen kuuluvat dokumentit annettava mukaan.
- $\geq$  BEA 550 on pakattava kuljetuksen ajaksi alkuperäispakkaukseen tai muuhun pakkaukseen, joka vastaa alkuperäistä.
- $\triangleright$  Ensimmäiseen käyttöönottokertaan liittyvät suositukset on otettava huomioon.
- $\triangleright$  Sähköliitännät kytketään irti.

# **6.3 Osien hävittäminen ja romuttaminen**

- 1. BEA 550 kytketään irti verkosta ja verkkokaapeli irrotetaan.
- 2. BEA 550 puretaan, materiaalit lajitellaan ja ne hävitetään / kierrätetään voimassa olevia määräyksiä noudattaen.

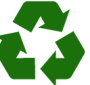

BEA 550, varusteet ja pakkaukset on kierrätettävä ympäristöystävällisesti.

 $\geq$  Älä heitä laitetta BEA 550 talousjätteeseen.

#### **Koskee ainoastaan EU-maita:**

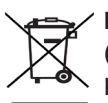

### **BEA 550 kuuluu EU-direktiivin 2012/19/EY (WEEE) piiriin.**

Käytetyt sähkö- ja elektroniikkalaitteet, niiden liitäntäjohdot ja lisätarvikkeet sekä akut ja paristot eivät kuulu talousjätteen joukkoon, vaan ne on hävitettävä erikseen.

- $\triangleright$  Käytetyt osat on johdettava kierrätykseen ja uusiokäyttöön.
- $\blacktriangleright$  Kun käytöstä poistettu BEA 550 hävitetään asianmukaisesti, vältytään ympäristövahingoilta sekä terveydellisiltä vaaroilta.

# <span id="page-35-0"></span>1. Symboles utilisés

### **1.1 Dans la documentation**

**1.1.1 Avertissements – Conception et signification** Les avertissements mettent en garde contre les dangers pour l'utilisateur et les personnes présentes à proximité. En outre, les avertissements décrivent les conséquences du danger et les mesures préventives. La structure des avertissements est la suivante :

- Symbole d'avertissement
- **MOT CLÉ Nature et source du danger !** Conséquences du danger en cas de non-observation des mesures et indications.
- $\triangleright$  Mesures et indications pour la prévention du danger.

Le mot clé indique la probabilité de survenue ainsi que la gravité du danger en cas de non-observation :

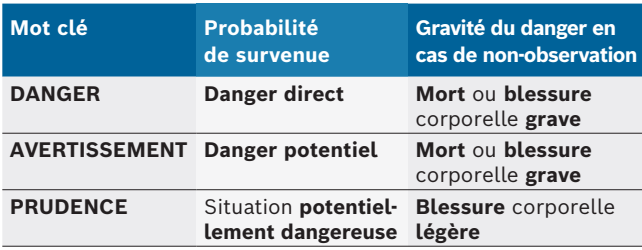

#### **1.1.2** Symboles - désignation et signification

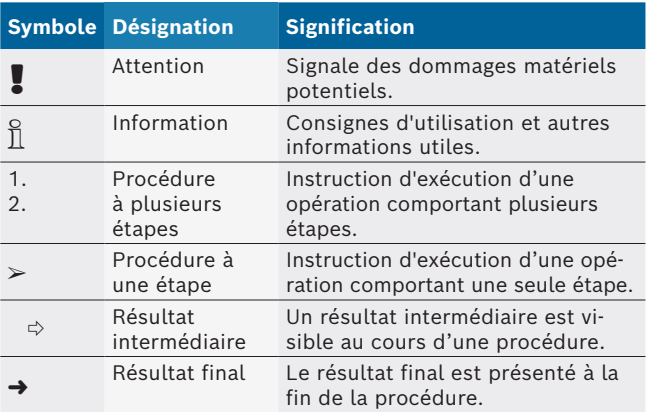

# **1.2 Sur le produit**

! Observer tous les avertissements qui figurent sur les produits et les maintenir lisibles.

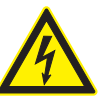

#### **DANGER – Pièces sous tension lors de l'ouverture du BEA 550 !**

Blessures, défaillances cardiaques ou mort par électrocution en cas de contact avec des pièces sous tension (par ex. interrupteur principal, circuits imprimés).

- $\triangleright$  Les travaux sur les installations électriques doivent être réalisés uniquement par des électriciens qualifiés ou par des personnes formées, sous la supervision d'un électricien.
- $\geq$  Avant l'ouverture, débrancher le BEA 550 du réseau électrique.

#### **Elimination**

Les appareils électriques et électroniques usagés, y compris leurs câbles, accessoires, piles et batteries, doivent être éliminés séparément des déchets ménagers.
## 2. Consignes d'utilisation

#### **2.1 Remarques importantes**

Vous trouverez des remarques importantes sur ce qui a été convenu en matière de droits d'auteur, de responsabilité et de garantie, sur le groupe d'utilisateurs et les obligations incombant à l'entrepreneur, dans le manuel séparé "Remarques importantes et consignes de sécurité pour Bosch Test Equipment". Avant la mise en service, le raccordement et l'utilisation du BEA 550 il est impératif de lire et d'appliquer ces consignes.

### **2.2 Consignes de sécurité**

Vous trouverez toutes les consignes de sécurité dans le manuel séparé "Remarques importantes et consignes de sécurité pour Bosch Test Equipment". Avant la mise en service, le raccordement et l'utilisation du BEA 550 il est impératif de lire et d'appliquer ces remarques. **3.3 Accessoires spéciaux**

## 3. Description du produit

#### **3.1 Utilisation conforme**

Le système mobile d'analyse d'émissions Bosch, ci-après désigné par BEA 550, sert à la réalisation conviviale des mesures de gaz d'échappement sur les véhicules.

Le BEA 550 est un système modulaire mobile pour la mesure des gaz d'échappement diesel et essence. Il permet de contrôler tous véhicules essence et diesel prenant part à la circulation routière sur lesquels des mesures des émissions doivent être effectuées dans le cadre d'un passage au garage, d'une part en vue du respect des dispositions légales et d'autre part à des fins de localisation et de suppression de défauts.

Lorsque BEA 550 et les accessoires fournis sont utilisés d'une autre manière que celle décrite par le fabricant dans le mode d'emploi, la protection supportée par BEA 550 et les accessoires fournis peut être entravée.

## **3.2 Contenu de la livraison**

 $\sum_{i=1}^{N}$  Le contenu de la livraison dépend de la variante de produit commandée ainsi que des accessoires spéciaux commandés et peut diverger de la liste suivante.

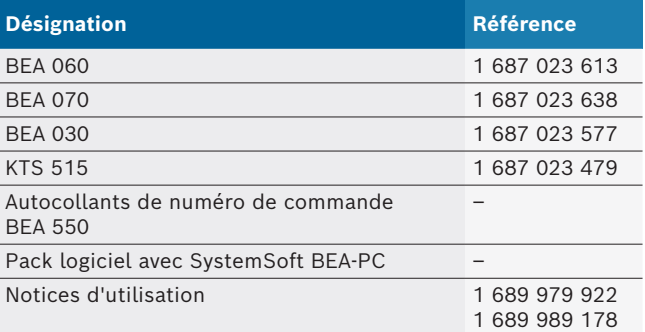

Pour plus d'informations sur les accessoires spéciaux tels que les câbles de raccordement spécifiques aux véhicules, les autres câbles de mesure et les câbles de liaison, consulter le revendeur Bosch.

### **3.4 Conditions**

BEA 550 peut uniquement être utilisé via un ordinateur et avec SystemSoft BEA-PC.

#### **3.4.1 Matériel**

- Ordinateur avec système d'exploitation Windows 8 ou Windows 10
- Lecteur de DVD
- CPU (processeur) 2 GHz ou supérieur
- Disque dur avec au moins 5 Go d'espace mémoire libre
- RAM (mémoire vive) 4 Go ou plus
- Deux ports USB disponibles pour l'adaptateur USB Bluetooth et pour un câble de liaison USB

#### **3.4.2 Logiciel**

SystemSoft BEA-PC installé sur l'ordinateur.

Pour plus d'informations, voir Aide en ligne "BEA-PC".

#### **3.5 Composants**

N'utiliser le BEA 550 que dans des locaux fermés. Protéger le BEA 550 de l'humidité.

BEA 550 inclut BEA 030, BEA 060, BEA 070 et suivant la version, également le KTS 515. Pour obtenir des remarques relatives à ces composants, consulter les modes d'emploi joints.

## 4. Utilisation

! Transporter le BEA 070 et le BEA 060 uniquement à la verticale. Lorsque le BEA 070 et le BEA 060 est transporté basculé, du condensat ou de la suie peut s'écouler et détériorer la chambre de mesure.

### **4.1 Mise en service**

- 1. Retirer tous les emballages.
- 2. Apposer les autocollants de numéros de commande BEA 550 sur le BEA 060 et le BEA 070 sur l'avant de l'appareil à proximité de la plaque signalétique et sur le BEA 030 au-dessus de la plaque signalétique.
- 3. Raccorder le BEA 060, le BEA 070 au réseau électrique avec les câbles de raccordement secteur.
- 4. Alimenter le BEA 030 en tension avec le bloc secteur.
- 5. Raccorder les capteurs, les sondes de prélèvement de gaz d'échappement et les câbles d'adaptateurs au niveau des ports prévus à cet effet sur le BEA 030, BEA 060 et BEA 070 (voir les modes d'emploi respectifs).
- $\overline{\Pi}$  Les câbles de raccordement USB sont uniquement nécessaires lorsque le BEA 030, BEA 060 et BEA 070 ne sont pas configurés par le biais d'une connexion Bluetooth.

## **4.2 Allumer / Eteindre**

- Pour éviter la formation d'eau de condensation, mettre le BEA 060 et le BEA 070 uniquement en service après qu'ils se soient acclimatés à la température ambiante.
- Avant la mise en service, s'assurer que la tension du réseau d'éclairage correspond aux tensions paramétrées du BEA 030, BEA 060 et BEA 070. Si les appareils sont utilisés à l'extérieur, utiliser une source de tension protégée par un disjoncteur différentiel. Le BEA 550 doit être utilisé dans un endroit sec uniquement.

## **4.3 Installation du logiciel**

#### **4.3.1 SystemSoft BEA-PC**

- 1. Fermer toutes les applications ouvertes.
- 2. Insérer le DVD "SystemSoft BEA-PC" dans le lecteur de DVD.
- 3. Lancer "Windows Explorer".
- 4. Lancer 'D:\RBSETUP.EXE' (D = lettre désignant le lecteur de DVD).
	- $\Rightarrow$  Setup le BEA démarre.
- 5. Confirmer avec <**Continuer**>.
- 6. Lire et suivre les instructions qui s'affichent à l'écran.
- 7. Pour terminer l'installation avec succès, redémarrer l'ordinateur.
- → Le SystemSoft BEA-PC est installé.

#### **4.3.2 Paramétrage des interfaces appareil**

Après l'installation et la mise en service de SystemSoft BEA-PC, les interfaces d'appareil des types d'appareil doivent être paramétrées.

- 1. Choisir "**Démarrage >> Tous les programmes >> Bosch >> Diagnostics >> Central Device Communi**cation" ou cliquer sur **dans** la barre des tâches avec le bouton gauche de la souris. ? CDC (Central Device Communication) s'ouvre.
- 2. Choisir "**Paramètres >> Interfaces de périphériques**".
- Utiliser <**F1**> pour ouvrir l'aide en ligne. Les informations essentielles concernant le paramétrage des interfaces y sont affichées. Les modules KTS (accessoires spéciaux) doivent être configurés avec <**F2**> DDC (DDC - Diagnostic Device Configuration).
- 3. Configurer tous les appareils (USB ou Bluetooth).  $\Rightarrow$  Le BEA 550 est prêt à fonctionner.
- 4. Démarrez SystemSoft BEA-PC.

## 5. Maintenance

Les travaux sur des dispositifs électriques doivent être effectués par des personnes possédant des connaissances et une expérience suffisantes en matière d'électricité!

### **5.1 Nettoyage**

- ! Ne pas utiliser de produits de nettoyage abrasifs ou de chiffons rugueux!
- $\triangleright$  N'utiliser qu'un chiffon doux et un produit de nettoyage non agressif pour nettoyer le boîtier.

### **5.2 Pièces de rechange et d'usure**

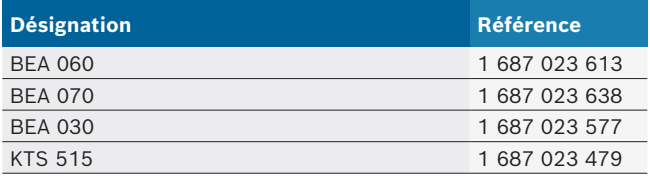

## 6. Mise hors service

### **6.1 Mise hors service provisoire**

- En cas de non utilisation prolongée :
- ► Débrancher le BEA 550 du secteur.

#### **6.2 Déplacement**

- ► En cas de cession du BEA 550, joindre l'intégralité de la documentation fournie.
- $\triangleright$  Ne transporter le BEA 550 que dans son emballage d'origine ou un emballage équivalent.
- $\triangleright$  Débrancher le raccordement électrique.
- $\geq$  Observer les consignes de première mise en service.

### **6.3 Elimination et mise au rebut**

- 1. Débrancher le BEA 550 du réseau électrique et retirer le cordon secteur.
- 2. Désassembler le BEA 550, trier les matériaux et les éliminer en application de la réglementation en vigueur.

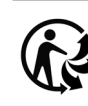

BEA 550, les accessoires et les emballages doivent être intégrée dans un cycle de récupération écologique.

 $\triangleright$  Ne jetez pas BEA 550 dans les ordures ménagères.

#### **Uniquement pour les pays de l'UE:**

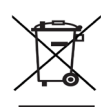

**Le BEA 550 est soumis à la directive européenne 2012/19/CE (DEEE).** 

Les appareils électriques et électroniques usagés, y compris leurs câbles, accessoires, piles et batteries, doivent être mis au rebut séparément des déchets ménagers.

- ► A cette fin, recourir aux systèmes de reprise et de collecte mis à disposition.
- $\triangleright$  L'élimination en bonne et due forme du BEA 550 permet 'éviter de nuire à l'environnement et de mettre en danger la santé publique.

## 1. Korišteni simboli

### **1.1 U dokumentaciji**

#### **1.1.1 Upozorenja – postavljanje i značenje**

Upozorenja upozoravaju na opasnosti za korisnike ili osobe koje se nalaze u blizini. Upozorenja uz to opisuju i posljedice opasnosti te mjere za sprečavanje. Upozorenja su strukturirana na sljedeći način:

Simbol upozorenja Posljedice opasnosti u slučaju nepoštiva-**SIGNALNA RIJEČ – vrsta i izvor opasnosti!** nja navedenih mjera i uputa.

 $\triangleright$  Mjere i upute za sprečavanje opasnosti.

Signalna riječ pokazuje vjerojatnost nastupanja kao i intenzitet opasnosti u slučaju nepridržavanja upozorenja:

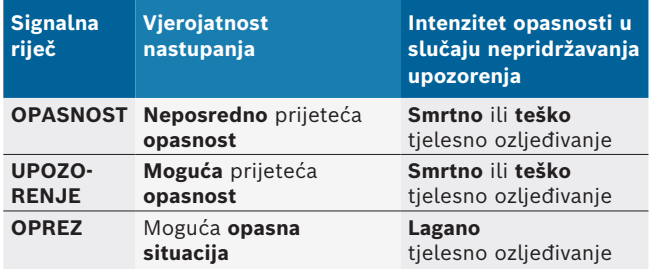

#### **1.1.2 Simboli – naziv i značenje**

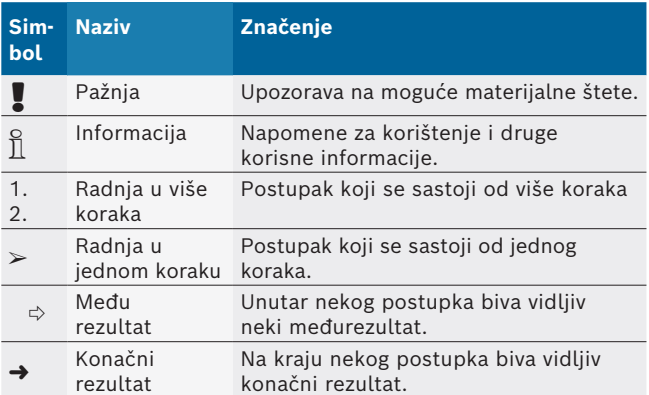

## **1.2 Na proizvodu**

! Obratite pozornost na sve znakove upozorenja na proizvodima i držite ih u čitljivom stanju!

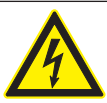

#### **OPASNOST – dijelovi pod strujom kod otvaranja BEA 550!**

- Ozljeđivanja, zakazivanje srca ili smrt uslijed strujnog udara prilikom dodirivanja dijelova pod strujom (npr. glavna sklopka, tiskane pločice).
- $\triangleright$  Na električnim uređajima ili pogonskim sredstvima smiju raditi samo električari ili podučene osobe koje rade pod vodstvom i nadzorom električara.
- $\triangleright$  Prije otvaranja BEA 550 odvojiti od naponske mreže.

### **Zbrinjavanje u otpad**

Stari električni i elektronički uređaji uključujući vodove i pribor kao i akumulatore i baterije moraju se zbrinuti u poseban otpad, ne u kućno smeće.

## 2. Napomene za korisnika

#### **2.1 Važne napomene**

Važne napomene za utvrđivanje autorskog prava, odgovornosti i jamstva o korisničkoj grupi i obvezi poduzeća naći ćete u posebnim uputama "Važne upute i sigurnosne napomene Bosch Test Equipment".

Njih treba pažljivo pročitati i obavezno ih se pridržavati prije puštanja u pogon, priključivanja i rukovanja BEA 550 uređajem.

#### **2.2 Sigurnosne upute**

Sve sigurnosne napomene naći ćete u posebnoj uputi "Važne upute i sigurnosne napomene za Bosch Test Equipment". Njih treba pažljivo pročitati i obavezno ih se pridržavati prije puštanja u pogon, priključivanja i rukovanja BEA 550 uređajem.

## 3. Opis proizvoda

### **3.1 Namjensko korištenje**

Boscheva mobilna analiza emisije ispušnih plinova, kasnije označena kao BEA 550, služi jednostavnom mjerenju ispušnih plinova na vozilima.

BEA 550 predstavlja modularno sastavljeni sustav za mjerenje dizelskih i Otto ispušnih plinova koji ne ovisi o mjestu. Uzorci ispitivanja cjelokupni su spektar vozila s Otto i dizelskim motorom koja sudjeluju u prometu, a na kojima se moraju obaviti mjerenja emisije u okviru servisa u radionici, s jedne strane zbog zakonodavnih mjera, s druge strane radi utvrđivanja i uklanjanja pogrešaka.

Kad se BEA 550 i isporučeni pribor ne upotrebljavaju na način koji je proizvođač propisao u uputama za upotrebu, može doći do oštećenja zaštite koja je podržana na BEA 550 i isporučenom priboru.

## **3.2 Opseg isporuke**

i Opseg isporuke ovisi o naručenoj varijanti proizvoda i naručenom posebnom priboru, a može odstupati od sljedećeg popisa.

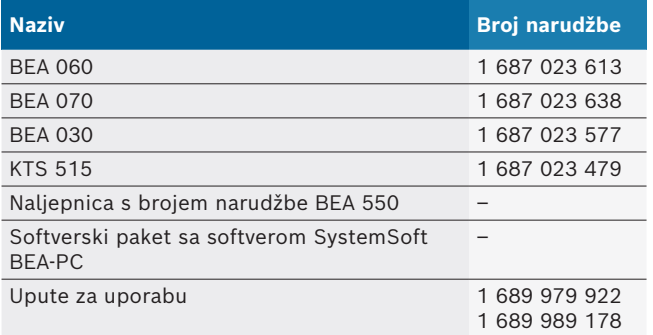

## **3.3 Dodatni pribor**

Informacije o posebnom priboru poput primjerice priključnih vodova specifičnih za vozila, dodatnih mjernih vodova i spojnih vodova, možete dobiti od ovlaštenog trgovca tvrtke Bosch.

### **3.4 Preduvjeti**

BEA 550 može se upravljati samo putem računala i s SystemSoft BEA-PC.

### **3.4.1 Hardver**

- R Računalo s operativnim sustavom Windows 8 ili Windows 10
- DVD uređaj
- CPU (procesor) 2 GHz ili više
- Tvrdi disk s najmanje 5 GB slobodne memorije
- R RAM (radna memorija) 4 GB ili više
- Dva slobodna USB-priključka za adapter Bluetooth USB i za USB-spojin vod

#### **3.4.2 Softver**

SystemSoft BEA-PC instaliran na računalu.

i Dodatne informacije potražite u online pomoći "BEA-PC".

### **3.5 Komponente**

BEA 550 pokrećite samo u zatvorenim prostorijama radionice. Zaštitite BEA 550 od vlage.

BEA 550 sastoji se od BEA 030, BEA 060, BEA 070 i, ovisno o varijanti, od KTS 515. Napomene o ovim komponentama nalaze se u priloženim uputama za upotrebu.

## 4. Rukovanje

BEA 070 i BEA 060 transportirajte samo u uspravnom položaju. Ako se BEA 070 i BEA 060 transportiraju u nagnutom položaju, mogu istjecati kondenzat ili čađa i oštetiti se mjerna komora.

### **4.1 Puštanje u pogon**

- 1. Odstranite ambalažu svih isporučenih dijelova.
- 2. Naljepnicu s brojem narudžbe BEA 550 pri BEA 060 i BEA 070 nalijepite na prednju stranu uređaja u blizini označne pločice, a pri BEA 030 iznad označne pločice.
- 3. BEA 060, BEA 070 napajate putem vodova mrežnog priključka.
- 4. Napajajte BEA 030 putem mrežnog dijela.
- 5. Priključite senzor, sondu za uzimanje uzoraka ispušnih plinova i adaptorske vodove na predviđena utična mjesta BEA 030, BEA 060 i BEA 070 (vidi dotične upute za uporabu).

 $\overline{\Pi}$  USB spojni vodovi potrebni su samo kada se BEA 030, BEA 060 i BEA 070 ne mogu konfigurirati putem Bluetooth veze.

## **4.2 Uključivanje/isključivanje**

! Radi sprečavanja stvaranja kondenzirane vode BEA 060 i BEA 070 smiju se upaliti tek nakon što su se prilagodili temperaturi okoline!

Prije puštanja u pogon treba osigurati da napon rasvjetne mreže odgovara namještenim naponima uređaja BEA 030, BEA 060 i BEA 070. Ako se uređaji upotrebljavaju na otvorenom, preporučuje se upotreba naponskog izvora koji je osiguran zaštitnom sklopkom FI. BEA 550 smije se upotrebljavati samo na suhom!

## **4.3 Instalacija softvera**

#### **4.3.1 SystemSoft BEA-PC**

- 1. Zatvorite sve otvorene aplikacije.
- 2. Umetnite DVD "SystemSoft BEA-PC" u DVD uređaj.
- 3. Pokrenite "Windows Explorer".
- 4. Pokrenite 'D:\RBSETUP.EXE' (D = slovo diskovnog pogona DVD).
	- ? Pokreće se instalacijski program BEA.
- 5. Potvrdite s <**Dalje**>.
- 6. Slijedite upute na zaslonu.
- 7. Da biste uspješno završili instalaciju, iznova pokrenite osobno računalo.
- SystemSoft BEA-PC je instaliran.

#### **4.3.2 Podešavanje sučelja uređaja**

Nakon instalacije i pokretanja softvera SystemSoft BEA-PC trebaju se podesiti sučelja tipova uređaja.

- 1. Odaberite "**Start >> Svi programi >> Bosch >> Diagnostics >> Central Device Communication**" ili lijevom tipkom miša pritisnite "ka" u alatnoj traci. ? Otvara se CDC - Central Device Communication.
- 2. Odaberite "**Postavke >> Sučelja uređaja**".
- i Funkcijom <**F1**> otvara se online pomoć. Ovdje se prikazuju najvažnije informacije za podešavanje sučelja. Moduli KTS (dodatna oprema) trebaju se konfigurirati s pomoću funkcije <**F2**> DDC-a (DDC - Diagnostic Device Configuration).
- 3. Konfigurirajte sve uređaje (USB ili Bluetooth).  $\Rightarrow$  BEA 550 spreman je za pogon.
- 4. Pokrenite softver SystemSoft BEA-PC.

## 5. Održavanje

! Sve radove na električnim uređajima smiju provoditi samo osobe s dostatnim znanjima i iskustvima na području elektrotehnike!

## **5.1 Čišćenje**

- ! Nemojte se koristiti abrazivnim sredstvima za čišćenje i grubim krpama za čišćenje u radionicama!
- $\triangleright$  Kućište čistite samo mekim krpama i neutralnim sredstvima za čišćenje..

## **5.2 Rezervni i potrošni dijelovi**

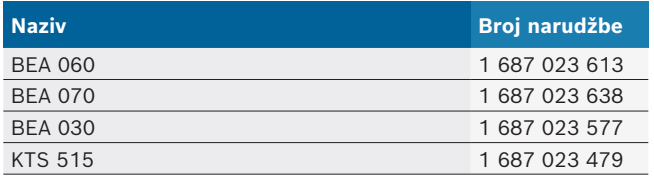

## 6. Isključivanje iz pogona

## **6.1 Privremeno isključivanje**

- Kod duljeg nekorištenja:
- $\geq$  BEA 550 odspojite od strujne mreže.

### **6.2 Promjena mjesta**

- $\triangleright$  Kod prosljeđivanja BEA 550 u cijelosti treba predati i dokumentaciju koja se dobiva u sadržaju isporuke.
- $\geq$  BEA 550 transportirati samo u originalnoj pakovini ili pakovini iste kvalitete.
- $\triangleright$  Pridržavati se napomena u vezi prvog puštanja u pogon.
- $\triangleright$  Odspojiti električni priključak.

### **6.3 Zbrinjavanje u otpad i prerada u staro željezo**

- 1. BEA 550 isključiti iz strujne mreže i ukloniti mrežni priključni vod.
- 2. BEA 550 rastaviti, sortirati prema materijalu i zbrinuti u otpad u skladu s važećim propisima.

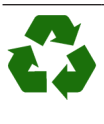

BEA 550, Pribor i ambalažu treba zbrinuti u reciklažni otpad koji ne šteti okolišu.  $\geq$  BEA 550 nemojte bacati u obični kućni otpad.

#### **Samo za zemlje EU-a:**

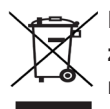

**BEA 550 podliježe europskoj Direktivi o zbrinjavanju električne i elektroničke opreme 2012/19/EU (WEEE).**

Stari električni i elektronički uređaji uključujući vodove i pribor te akumulatore i baterije moraju se zbrinuti u poseban otpad, ne u obični kućni otpad.

- $\geq$  Za zbrinjavanje u otpad koristite se raspoloživim sustavima za povrat i sabirnim sustavima.
- $\triangleright$  Propisnim zbrinjavanjem u otpad izbjegnite zagađivanje okoliša i ugrožavanje osobnog zdravlja.

## 1. Használt szimbólumok

#### **1.1 A dokumentációban**

**1.1.1 Figyelmeztetések – felépítés és jelentés** A figyelmeztető táblák a kezelő vagy a közelben álló személyek veszélyeztetésére figyelmeztetnek. Ezen felül a figyelmeztetések a veszély következményeire és a veszélyelhárítási intézkedésekre hívják fel a figyelmet. A figyelmeztető táblák felépítése a következő:

Figyelmeztető szimbólum kedések és utasítások mellőzése esetén. **JELZŐSZÓ – a veszély típusa és forrása**  A veszély következményei a felsorolt intéz-

¶ Intézkedések és utasítások a veszély elkerüléséhez.

A jelzőszó a veszély bekövetkeztének valószínűségét és az utasítások be nem tartása esetén súlyosságát jelzi:

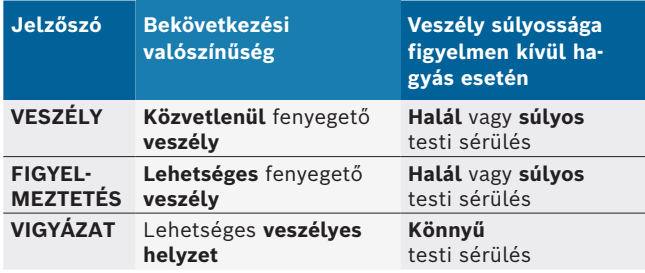

#### **1.1.2 Szimbólum – megnevezés és jelentés**

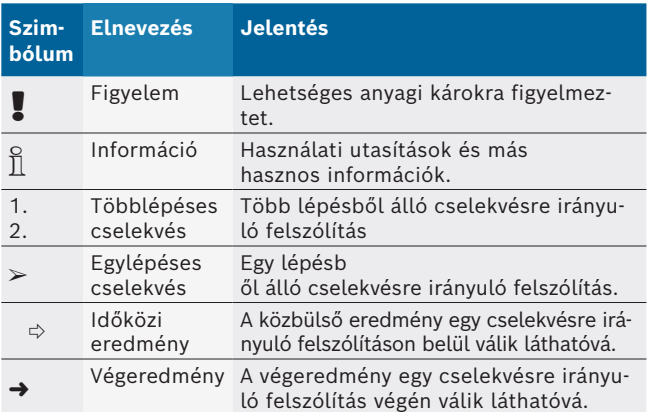

## **1.2 A terméken**

! Tartsa be az összes a terméken szereplő figyelmeztető jelt, és őrizze meg olvasható állapotban!

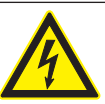

#### **VESZÉLY – Áramvezető alkatrészek az BEA 550 nyitásakor!**

- Az áramvezető részek (pl. főkapcsoló, nyomtatott áramkörök) megérintése sérüléseket, a szívműködés leállását vagy akár halált okozhat áramütés miatt.
- $\geq$  Az elektromos berendezéseken vagy üzemi eszközökön kizárólag villamossági szakemberek vagy az elektrotechnikában képzett személyek végezhetnek munkálatokat egy villamossági szakember vezetése és felügyelete alatt.
- ¶ Az BEA 550 kinyitása előtt csatlakoztassa le a hálózatról.

#### **Eltávolítás**

A régi villamos és elektronikus készülékeket a kábeleikkel és tartozékaikkal, pl. az akkumulátoraikkal és elemeikkel együtt, a háztartási szeméttől elkülönítve kell ártalmatlanítani.

## 2. Tanácsok a felhasználó számára

### **2.1 Fontos tanácsok**

A szerzői jog megállapodásra, a felelősségre, szavatosságra, a felhasználó csoportra és a vállalkozó kötelességére vonatkozó és fontos tanácsokat külön utasításban találja Bosch Test Equipment "Fontos tanácsok és biztonsági utasítások a -hoz".

Ezeket az BEA 550 üzembe helyezése, a csatlakoztatása és kezelése előtt gondosan el kell olvasni és feltétlenül be kell tartani.

### **2.2 Biztonsági utasítások**

Az összes biztonsági utasítás a "Fontos tanácsok és biztonsági utasítások a Bosch Test Equipment-hez" című külön utasításban található. Ezeket az BEA 550 üzembe helyezése, a csatlakoztatása és kezelése előtt gondosan el kell olvasni és feltétlenül be kell tartani.

## 3. Termékleírás

### **3.1 Rendeltetésszerű használat**

A mobil Bosch emissziós analízis, a továbbiakban BEA 550, járművek kipufogógáz-mérésének felhasználóbarát elvégzésére szolgál.

A BEA 550 egy moduláris felépítésű, helyfüggetlen, Otto- és dízelmotoros járművek mérésére szolgáló rendszer. A mérés elvégezhető az Otto-motoros járművek és a dízelmotoros járművek teljes spektrumán, melyek részt vesznek a közúti közlekedésben, és melyeken egyrészt a törvényi előírások értelmében, másrészt pedig hibakeresés és -elhárítás céljából a szervizlátogatás keretében el kell végezni az emissziós méréseket.

! Ha a(z) BEA 550 és a mellékelt tartozékot a gyártó által az üzemeltetési útmutatóban előírtaktól eltérő módon üzemeltetik, úgy az befolyással lehet a(z) BEA 550 és a mellékelt tartozék révén támogatott védelemre.

## **3.2 Szállítási terjedelem**

 $\sum_{i=1}^{\infty}$  A szállítási terjedelem függ a rendelt termékváltozattól, illetve speciális tartozéktól és eltérést mutathat a következő felsorolástól.

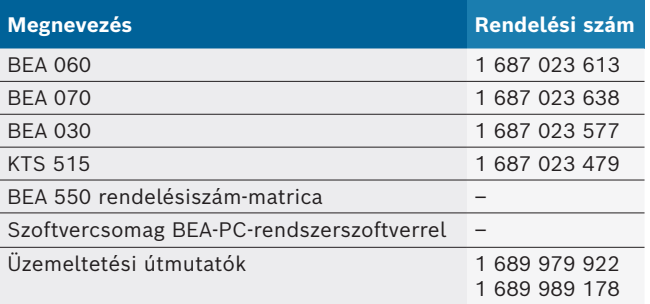

### **3.3 Speciális tartozékok**

Információkat a speciális tartozékokról, mint pl. járműspecifikus csatlakozókábelek, további mérővezetékek és összekötő kábelek, a szerződéses Bosch partnerétől kaphat.

### **3.4 Követelmények**

 A BEA 550 kizárólag számítógépen keresztül és a SystemSoft BEA-PC szoftverrel kezelhető.

#### **3.4.1 Hardver**

- Windows 8 vagy Windows 10 operációs rendszerrel rendelkező számítógép
- DVD-meghajtó
- CPU (processzor) 2 GHz vagy több
- Legalább 5 GB szabad memóriával rendelkező merevlemez
- RAM (operatív memória) 4 GB vagy több
- Két szabad USB-csatlakozó a Bluetooth USB-adapterhez és az USB-összekötő vezetékhez

#### **3.4.2 Szoftverek**

A SystemSoft BEA-PC a számítógépre van telepítve.

 $\overrightarrow{1}$  További információkért lásd a "BEA-PC" online súgót.

### **3.5 Komponensek**

! A BEA 550 modult csak zárt műhelyhelységekben üzemeltesse. A BEA 550 modult óvja nedvesség hatása elől.

A BEA 550 a BEA 030, BEA 060, BEA 070 és változattól függően a KTS 515 típusból áll. Útmutatások az egyes komponensekhez a mellékelt üzemeltetési útmutatókban találhatók.

## 4. Kezelés

! A BEA 070 és BEA 060 készüléket csak álló helyzetben szállítsa. Ha a BEA 070 és BEA 060 készüléket megdöntve szállítják, akkor abból kondenzátum vagy korom folyhat ki és sérülhet a mérőkamra.

### **4.1 Üzembe helyezés**

- 1. Távolítsa el a szállított termék összes részének csomagolását.
- 2. A BEA 550 rendelésiszám-matricát a BEA 060 és BEA 070 esetében a készülék elülső oldalára, a típustábla közelébe, a BEA 030 esetében a típustábla fölé ragasszal fel.
- 3. A hálózati csatlakozókábelek segítségével helyezze feszültség alá a BEA 060 és BEA 070 modulokat.
- 4. A BEA 030 modult a hálózati tápegységen keresztül helyezze feszültség alá.
- 5. Csatlakoztassa az érzékelőket, kipufogógáz mintavevő szondákat és adaptervezetékeket a BEA 030, BEA 060 és BEA 070 arra szolgáló aljzatain (lásd a vonatkozó használati útmutatókat).

Az USB-csatlakozókábelek csak akkor szükségesek, ha a BEA 030, BEA 060 és BEA 070 konfigurálása nem végezhető el Bluetooth-kapcsolaton keresztül.

## **4.2 Bekapcsolás / Kikapcsolás**

- ! A kondenzvíz-képződés megelőzése érdekében a BEA 060 és BEA 070 készülékeket csak akkor kapcsolja be, miután azok kiegyenlítődtek a környezeti hőmérséklettel!
- ! Az üzembe helyezés előtt győződjön meg róla, hogy a világítási hálózat feszültsége egyezik a BEA 030, BEA 060 és BEA 070 beállított feszültségével. A készülékeknek a szabadban való üzemeltetése esetén javasoljuk FI-védőkapcsolóval védett feszültségforrás használatát. A BEA 550 modult csak száraz környezetben szabad üzemeltetni.

## **4.3 Softwareinstallation**

#### **4.3.1 SystemSoft BEA-PC**

- 1. Alle offenen Anwendungen schließen.
- 2. DVD "SystemSoft BEA-PC" ins DVD-Laufwerk einlegen.
- 3. "Windows Explorer" starten.
- 4. 'D:\RBSETUP.EXE' starten (D = DVD-Laufwerksbuchstabe).
	- $\Rightarrow$  Setup BEA startet.
- 5. Mit <**Weiter**> bestätigen.
- 6. Bildschirmhinweise beachten und befolgen.
- 7. Um die Installation erfolgreich abzuschließen, Computer neu starten.
- $\rightarrow$  SystemSoft BEA-PC ist installiert.

#### **4.3.2 Az eszközillesztő beállítása**

A BEA-PC rendszerszoftver telepítése és elindítása után be kell állítani az eszköztípusok eszközillesztőit.

- 1. Válassza ki a "**Start >> Minden program >> Bosch >> Diagnostics >> Central Device Communication**" menüpontot vagy kattintson a bal egérgombbal a tálcán található " i elemre.
	- $\Rightarrow$  Megnyílik a CDC Central Device Communication.
- 2. Válassza ki a "**Beállítások >> Eszközillesztők**" menüpontot.
- i Az online súgó az <**F1**> gomb révén nyitható meg. Itt jelennek meg a legfontosabb információk az eszközillesztők beállításával kapcsolatosan. A KTS modulokat (speciális tartozék) az <**F2**> DDC gomb révén kell konfigurálni (DDC - Diagnostic Device Configuration).
- 3. Konfiguráljon minden eszközt (USB vagy Bluetooth).  $\Rightarrow$  A BEA 550 üzemkész.
- 4. Indítsa el a BEA-AU rendszerszoftvert.

# 5. Állagfenntartás

! Az elektromos berendezéseken bármilyen munkát csak megfelelő villamossági ismeretekkel és tapasztalattal rendelkező személyek végezhetnek!

## **5.1 Tisztítás**

- ! Ne használjon súroló hatású tisztítószereket és durva felületű műhelyrongyokat!
- $\geq$  A házat csak puha kendővel és semleges tisztítószerrel tisztítsa.

## **5.2 Pót- és kopóalkatrészek**

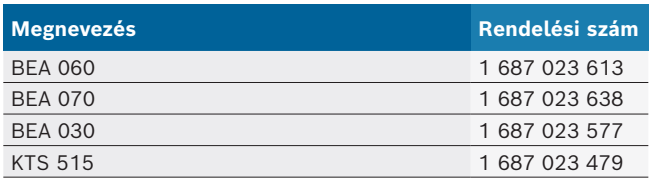

## 6. Üzemen kívül helyezés

## **6.1 Átmeneti üzemen kívül helyezés**

Hosszabb üzemen kívül helyezés esetén:

► Válassza le a BEA 550 modult az áramhálózatról.

### **6.2 Helyváltoztatás**

- ► Az BEA 550 továbbadásakor át kell adni a szállítási csomagban található teljes dokumentációt is.
- $\geq$  Az BEA 550-t csak eredeti, vagy azzal egyenértékű csomagolásban szállítsa.
- $\triangleright$  Tartsa be az első üzembe helyezésre vonatkozó utasításokat.
- ¶ Szakítsa meg a villamos csatlakozást.

## **6.3 Ártalmatlanítás és hulladékkezelés**

- 1. Kapcsolja le az BEA 550-t a hálózatról és távolítsa el a hálózati csatlakozó kábelt.
- 2. Szedje szét az BEA 550-t, csportosítsa az anyagait és ártalmatlanítsa a hatályos előírásoknak megfelelően.

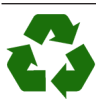

BEA 550 készüléket, a tartozékokat és a csomagolóanyagokat környezetbarát módon kell újrahasznosítani.

 $\geq$  BEA 550 készüléket a háztartási hulladékba.

#### **Csak uniós tagállamok részére:**

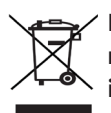

**BEA 550 az elektromos és elektronikus berendezések hulladékairól szóló 2012/19/EU irányelv hatálya lá esik.**

A régi villamos és elektronikus készülékeket a kábeleikkel és tartozékaikkal, pl. az akkumulátoraikkal és elemeikkel együtt, a háztartási szeméttől elkülönítve kell ártalmatlanítani .

- $\triangleright$  Az ártalmatlanításhoz vegye igénybe a rendelkezésre álló leadási és gyűjtési rendszereket.
- $\geq$  A szabályos ártalmatlanítással elkerülhetők a környezeti károk, ill. az egészségi veszélyek.

## 1. Simboli utilizzati

#### **1.1 Nella documentazione**

#### **1.1.1 Indicazioni di avvertimento – struttura e significato**

Le indicazioni di avvertimento mettono in guardia dai pericoli per l'utente o le persone vicine. Inoltre le indicazioni di avvertimento descrivono le conseguenze del pericolo e le misure per evitarle. Le indicazioni di avvertimento hanno la seguente struttura:

#### Simbolo di avverti-**pericolo.** mento **PAROLA CHIAVE – Tipo e origine del**

- Conseguenze del pericolo in caso di mancata osservanza delle misure e delle avvertenze riportate.
	- $\triangleright$  Misure e avvertenze per evitare il pericolo.

La parola chiave rappresenta un indice per la probabilità di insorgenza e la gravità del pericolo in caso di mancata osservanza:

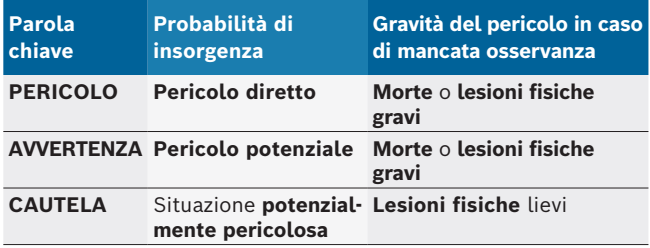

#### **1.1.2 Simboli nella presente documentazione**

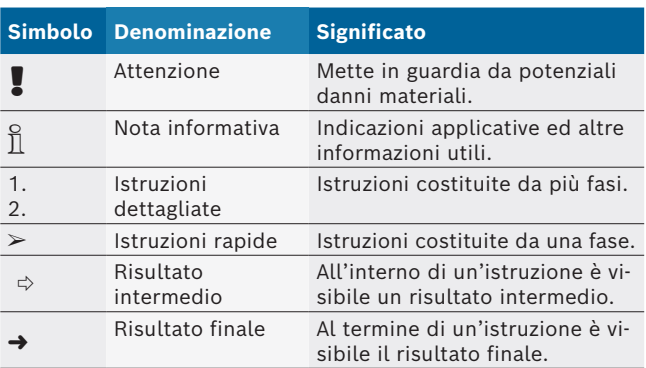

## **1.2 Sul prodotto**

! Rispettare tutti i simboli di avvertimento sui prodotti e mantenere le relative etichette integralmente in condizioni di perfetta leggibilità!

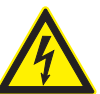

#### **PERICOLO – presenza di parti sotto corrente all'apertura di BEA 550!**

Lesioni, arresto cardiaco o morte dovuti a scossa elettrica in caso di contatto con parti sotto corrente (ad es. interruttore principale, schede a circuito stampato).

- $\geq$  I lavori sui mezzi di esercizio o sugli impianti elettrici devono essere eseguiti solo da elettricisti o da persone opportunamente istruite sotto la direzione e supervisione di un elettricista.
- $\triangleright$  Prima dell'apertura staccare BEA 550 dalla rete di alimentazione elettrica.

#### **Smaltimento**

Gli apparecchi elettrici ed elettronici fuori uso, con relativi cavi, accessori, accumulatori e batterie, devono essere smaltiti separatamente dai rifiuti domestici.

## 2. Istruzioni per l'utente

### **2.1 Indicazioni importanti**

Avvertenze importanti relative ad accordo sui diritti di autore, responsabilità e garanzia, gruppo di utenti e obblighi della società sono contenute nelle istruzioni fornite a parte "Avvertenze importanti e avvertenze di sicurezza su Bosch Test Equipment". Queste istruzioni vanno lette attentamente prima della messa in funzione, del collegamento e dell'uso di BEA 550 e devono essere assolutamente rispettate.

### **2.2 Indicazioni di sicurezza**

Tutte le avvertenze di sicurezza si trovano nelle istruzioni separate "Avvertenze importanti e avvertenze di sicurezza su Bosch Test Equipment". Queste istruzioni vanno lette attentamente prima della messa in funzione, del collegamento e dell'uso di BEA 550 e devono essere assolutamente rispettate.

## 3. Descrizione del prodotto

#### **3.1 Impiego previsto**

L'apparecchio mobile per l'analisi delle emissioni Bosch, di seguito denominato BEA 550, serve all'esecuzione facile ed intuitiva per l'utente di misurazioni dei gas di scarico su autoveicoli.

BEA 550è un sistema per la misurazione dei gas di scarico di veicoli diesel e a benzina con struttura modulare e indipendente dal luogo di utilizzo. Può essere sottoposta a misurazione l'intera gamma di veicoli diesel e a benzina che partecipano alla circolazione stradale e sui quali è necessario effettuare delle misurazioni delle emissioni nel corso di una sosta in officina, sia nell'ambito di misure prescritte per legge, sia per la localizzazione ed eliminazione di guasti.

Se BEA 550 e l'accessorio in dotazione non sono utilizzati come indicato dal produttore nell'istruzioni per l'uso, la protezione fornita da BEA 550 e dall'accessorio fornito in dotazione può essere compromessa.

## **3.2 Fornitura**

 $\overline{1}$  La fornitura dipende dalla versione prodotto e dall'accessorio speciale ordinati, e può essere diversa da quanto indicato nel seguente elenco.

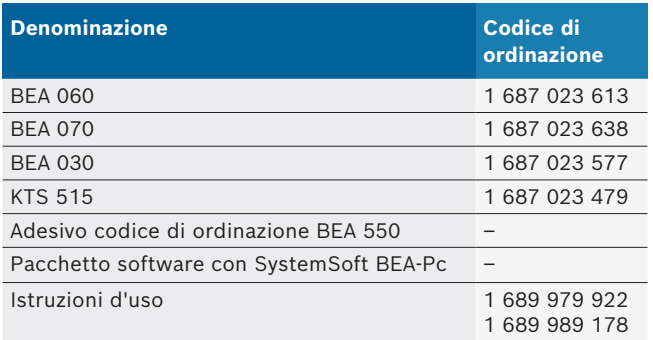

### **3.3 Accessori speciali**

Per informazioni sugli accessori speciali, come cavi di raccordo specifici dei veicoli, altri cavi di misurazione e di collegamento, rivolgersi al proprio rivenditore Bosch.

### **3.4 Requisiti necessari**

BEA 550 può essere utilizzato solo tramite un computer e con SystemSoft BEA-PC.

#### **3.4.1 Hardware**

- Computer con sistema operativo Windows 8 o Windows 10
- Lettore DVD
- R CPU (processore) da 2 GHz o più
- Disco rigido con almeno 5 GB di spazio libero
- RAM (memoria di lavoro) 4 GB oppure superiore
- Due porte USB libere per l'adattatore USB Bluetooth e un cavo di collegamento USB

#### **3.4.2 Software**

SystemSoft BEA-PC installato sul computer.

 $\overline{\Pi}$  Per ulteriori informazioni, vedere la Guida online "BEA-PC".

#### **3.5 Componenti**

! Far funzionare BEA 550 solo in ambienti chiusi dell'officina. Proteggere BEA 550 dall'umidità.

BEA 550 è composto da BEA 030, BEA 060, BEA 070 e, in base alla variante, anche da KTS 515. Le indicazioni su questi componenti sono riportate nelle istruzioni d'uso allegate.

## 4. Uso

! Trasportare il BEA 070 e il BEA 060 solo in posizione verticale. Qualora il BEA 070 e il BEA 060 vengano trasportati ribaltati potrebbe fuoriuscire della condensa e si potrebbe danneggiare la camera di misurazione.

### **4.1 Messa in funzione**

- 1. Rimuovere gli imballaggi di tutti i componenti forniti.
- 2. Incollare l'adesivo con il numero d'ordine BEA 550 con BEA 060 e BEA 070 sulla parte anteriore dell'apparecchio, vicino alla targhetta identificativa e con BEA 030 al di sopra della targhetta identificativa.
- 3. Alimentare BEA 060, BEA 070 attraverso i cavi di alimentazione.
- 4. Alimentare BEA 030 attraverso l'alimentatore.
- 5. Collegare i sensori, le sonde di prelievo dei gas di scarico e i cavi adattatori nei punti previsti di BEA 030, BEA 060 e BEA 070 (vedere le rispettive istruzioni d'uso).
- $\overline{1}$  I cavi di collegamento USB sono necessari solo se BEA 030, BEA 060 e BEA 070 non sono sono configurati attraverso un collegamento Bluetooth.

## **4.2 Accensione / Spegnimento**

- Per evitare la formazione di condensa, BEA 060 e BEA 070 devono essere accesi solo quando raggiungono la temperatura ambiente!
- Prima della messa in funzione, controllare che la tensione della rete elettrica coincida con la tensione impostata di BEA 030, BEA 060 e BEA 070. Se gli apparecchi sono impiegati all'aperto, consigliamo di utilizzare una fonte di tensione protetta da un interruttore di protezione FI. BEA 550 deve essere messo in funzione solo in ambienti asciutti.

## **4.3 Installazione del software**

#### **4.3.1 SystemSoft BEA-PC**

- 1. Chiudere tutte le applicazioni aperte.
- 2. Inserire il DVD "SystemSoft BEA-PC" nel lettore DVD.
- 3. Avviare "Windows Explorer".
- 4. Avviare 'D:\RBSETUP.EXE' (D = lettera unità DVD). ? Setup - BEA si avvia.
- 5. Confermare con <**Avanti**>.
- 6. Seguire attentamente le indicazioni a video.
- 7. Per terminare l'installazione con successo, riavviare il computer.
- → SystemSoft BEA-PC è installato.

#### **4.3.2 Impostazione delle interfacce strumento**

In seguito all'installazione e all'avvio di SystemSoft BEA-PC si devono impostare le interfacce degli apparecchi.

- 1. Selezionare "**Start >> Tutti i programmi >> Bosch >> Diagnostics >> Central Device Communication**" oppure cliccare con il tasto sinistro del mouse su "<sup>8</sup> nella barra delle applicazioni.
	- ? Viene aperto il CDC Central Device Communication.
- 2. Selezionare "**Impostazioni >> Interfacce apparecchi**".
- i Con <**F1**> si apre la guida online. Qui sono visualizzate le informazioni più importanti per l'impostazione dell'interfaccia. Moduli KTS (Accessori speciali) devono essere configurati con <**F2**> DDC (DDC - Diagnostic Device Configuration).
- 3. Configurare tutti gli apparecchi (USB o Bluetooth).  $\Rightarrow$  BEA 550 è pronto al funzionamento.
- 4. Avviare SystemSoft BEA-AU.

## 5. Manutenzione

! Tutti i lavori sui dispositivi elettrici devono essere effettuati solo da persone con conoscenze ed esperienze sufficienti nel campo elettrico!

## **5.1 Pulizia**

- Non utilizzare detergenti abrasivi e stracci da officina!
- $\geq$  Pulire il dispositivo di lavaggio solo con un panno morbido e un detergente neutro.

### **5.2 Ricambi e parti soggette a usura**

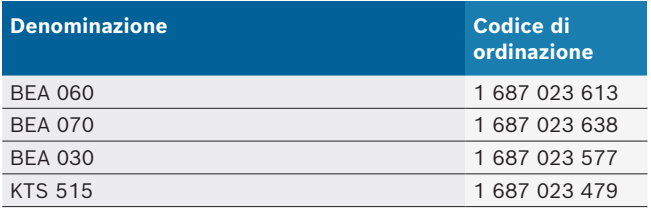

## 6. Messa fuori servizio

### **6.1 Messa fuori servizio temporanea**

- In caso di non utilizzo prolungato:
- ► Staccare l'BEA 550 dalla rete elettrica.

### **6.2 Cambio di ubicazione**

- $>$  In caso di cessione di BEA 550, consegnare tutta la documentazione compresa nel volume di fornitura integralmente insieme all'apparecchio.
- $\triangleright$  Trasportare BEA 550 solo nell'imballaggio originale o in un imballaggio equivalente.
- $\triangleright$  Staccare il collegamento elettrico.
- $\triangleright$  Rispettare quanto indicato per la prima messa in funzione.

### **6.3 Smaltimento e rottamazione**

- 1. Staccare BEA 550 dalla rete elettrica e togliere il cavo di alimentazione elettrica.
- 2. Scomporre BEA 550, ordinare i materiali in base alla categoria di appartenenza e smaltirli in conformità alle norme vigenti in materia.

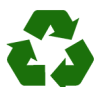

BEA 550, gli accessori e gli imballaggi devono essere consegnati presso un centro di smaltimento a norma ambientale.

 $\triangleright$  Non gettare BEA 550 nella spazzatura normale.

#### **Solo per paesi dell'UE:**

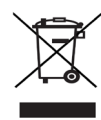

**BEA 550 è soggetto alle norme della direttiva europea 2012/19/CE (direttiva sullo smaltimento dei rifiuti elettrici ed elettronici).** Gli apparecchi elettrici ed elettronici fuori uso, con relativi cavi, accessori, accumulatori e batterie, devono essere smaltiti separatamente dai rifiuti domestici.

- $\triangleright$  Per smaltire tali prodotti, ricorrere ai sistemi di restituzione e raccolta disponibili.
- $\geq$  Lo smaltimento corretto di BEA 550 consente di evitare danni ambientali e di non mettere in pericolo la salute delle persone.

## 1. Naudojama simbolika

#### **1.1 Dokumentacijoje**

**1.1.1 Įspėjamosios nuorodos – struktūra ir reikšmė** Įspėjamosios nuorodos įspėja apie pavojus naudotojui arba aplink esantiems asmenims. Papildomai įspėjamosiomis nuorodomis aprašomos pavojaus pasekmės ir priemonės jam išvengti. Įspėjamosios nuorodos yra tokios struktūros:

#### Įspėjamasis **SIGNALINIS ŽODIS – pavojaus tipas ir**  simbolis **šaltinis!**

Pavojaus pasekmės nepaisant nurodytų priemonių ir nuorodų.

 $\triangleright$  Priemonės ir nuorodos pavojui išvengti.

Signalinis žodis rodo pavojaus tikimybę bei pavojaus padarinių sunkumą nepaisant:

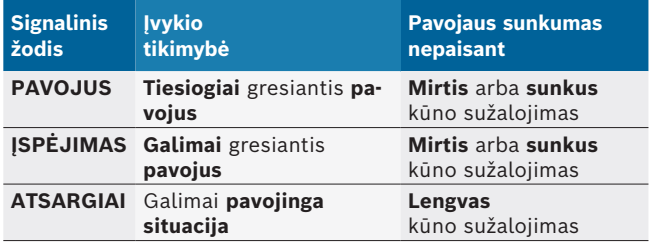

#### **1.1.2 Simboliai – pavadinimai ir reikšmė**

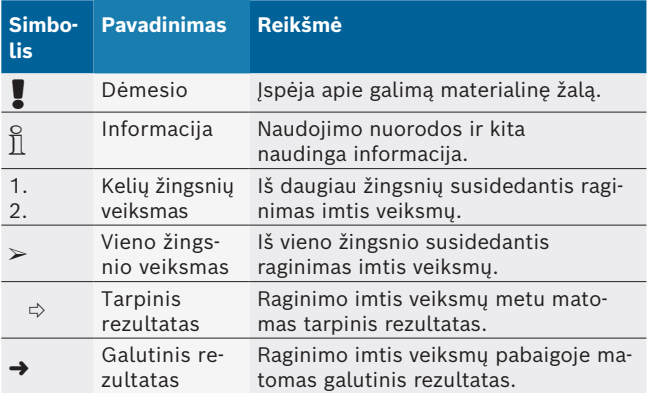

## **1.2 Ant gaminio**

! Vadovaukitės visais ant gaminių esančiais įspėjamaisiais ženklais ir prižiūrėkite, kad šie būtų įskaitomi.

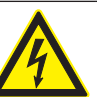

#### **PAVOJUS – srovę tiekiančios dalys atidarant BEA 550!**

Sužalojimai, širdies nepakankamumas arba mirtis dėl elektros smūgio, prisilietus prie srovę tiekiančių dalių (pvz., pagrindinio jungiklio, spausdintinių plokščių).

- $\triangleright$  Dirbti ties elektros sistemomis ar įrenginiais leidžiama tik elektrikams arba instruktuotiems asmenims, vadovaujamiems ir prižiūrimiems elektriko.
- $\triangleright$  Prieš atidarydami BEA 550, atjunkite nuo įtampos tinklo.

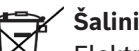

#### **Šalinimas**

Elektros ir elektroninės įrangos atliekas, įskaitant laidus ir priedus bei akumuliatorius ir baterijas, privaloma šalinti atskirai nuo buitinių atliekų.

## 2. Nuorodos naudotojui

#### **2.1 Svarbios nuorodos**

Svarbių nuorodų apie susitarimą dėl autorinės teisės, atsakomybės ir garantijos, apie naudotojų grupę ir apie įmonės įsipareigojimą rasite atskiroje instrukcijoje "Svarbios nuorodos ir saugos nuorodos".

Jas prieš BoschTest EquipmentBEA 550 eksploatacijos pradžią, prijungimą ir valdymą būtina kruopščiai perskaityti ir privaloma jų laikytis.

#### **2.2 Saugos nuorodos**

Visas saugos nuorodas rasite atskiroje instrukcijoje "Svarbios nuorodos ir saugos nuorodos". Jas prieš BoschTest EquipmentBEA 550 eksploatacijos pradžią, prijungimą ir valdymą būtina kruopščiai perskaityti ir privaloma jų laikytis.

## 3. Gaminio aprašymas

### **3.1 Naudojimas pagal paskirtį**

Patogus naudoti mobilusis "Bosch" emisijos analizatorius, toliau vadinamas BEA 550, skirtas transporto priemonių išmetamosioms dujoms matuoti.

BEA 550 yra iš modulių sudaryta mobilioji sistema, skirta dyzelinių ir benzininių variklių išmetamosioms dujoms matuoti. Tikrinti galima visą spektrą benzininių ir dyzelinių transporto priemonių, kurios dalyvauja kelių eisme ir kurioms būtina atlikti emisijos matavimus lankantis dirbtuvėse, tiek dėl teisės aktuose numatytų privalomų priemonių, tiek ir aptinkant bei šalinant gedimus.

Jei BEA 550 ir komplekte esantys priedai eksploatuojami kitaip nei gamintojas nurodo naudojimo instrukcijoje, gali būti pažeista BEA 550 ir komplekte esančių priedų užtikrinama apsauga.

## **3.2 Tiekiamo komplekto sudėtis**

i Tiekiamo komplekto sudėtis priklauso nuo užsakyto gaminio varianto bei užsakytų specialiųjų priedų ir gali skirtis nuo toliau pateikto sąrašo.

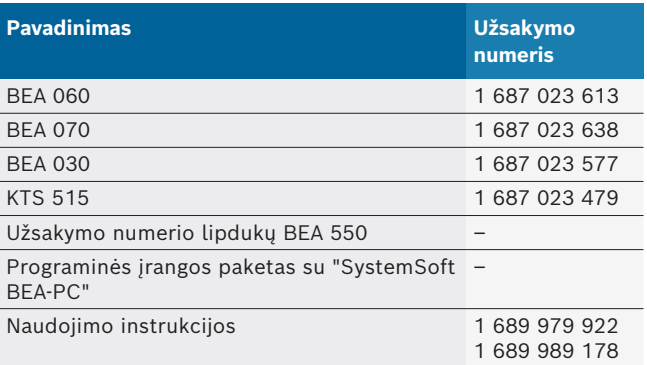

## **3.3 Specialieji priedai**

Informacijos apie specialiuosius priedus, pvz., tam tikroms transporto priemonėms skirtus prijungiamuosius laidus, kitus matavimo ir jungčių laidus, suteiks jūsų "Bosch" įgaliotasis prekybos atstovas.

### **3.4 Sąlygos**

BEA 550 galima tik valdyti kompiuteriu ir SystemSoft BEA-PC.

#### **3.4.1 Aparatinė įranga**

- Kompiuteris su operacine sistema "Windows 8" arba "Windows 10"
- DVD įrenginys
- CPU (procesorius) 2 GHz arba spartesnis
- Standusis diskas, kuriame būtų ne mažiau kaip 5 GB laisvos vietos
- RAM (darbinė atmintis) 4 GB arba daugiau
- Du laisvi USB sąsajos lizdai "Bluetooth" USB adapteriui ir USB jungties laidui

#### **3.4.2 Programinė įranga**

SystemSoft BEA-PC įdiegta kompiuteryje.

Daugiau informacijos rasite pagalbos internetu skiltyje "BEA-PC".

### **3.5 Komponentai**

! BEA 550 eksploatuokite tik uždarose dirbtuvių patalpose. BEA 550 saugokite nuo drėgmės.

BEA 550 sudaro BEA 030, BEA 060, BEA 070 ir, priklausomai nuo varianto, KTS 515. Nuorodas dėl šių komponentų rasite pridedamose naudojimo instrukcijose.

## 4. Eksploatacija

! BEA 070 ir BEA 060 gabenkite tik vertikalioje padėtyje. Jeigu BEA 070 ir BEA 060 gabenami paversti ant šono, gali išbėgti kondensatas ar suodžiai, ir matavimo kamera gali būti pažeista.

### **4.1 Pirmasis paleidimas**

- 1. Pašalinkite visų pristatytų dalių pakuotę.
- 2. BEA 550 užsakymo numerio lipduką ant BEA 060 ir BEA 070 užklijuokite įrenginio priekinėje pusėje, netoli nuo modelio vardinės lentelės, o BEA 030 – virš modelio lentelės.
- 3. BEA 060, BEA 070 prijunkite prie įtampos šaltinio tinklo jungties laidais.
- 4. BEA 030 prijunkite prie įtampos šaltinio per maitinimo bloką.
- 5. Jutiklius, išmetamųjų dujų mėginių imties zondus ir adapterių laidus prijunkite prie jiems skirtų BEA 030, BEA 060 ir BEA 070A jungčių lizdų (žr. atitinkamas naudojimo instrukcijas).
- $\bigcap_{i=1}^{\infty}$  USB jungties laidų prisireiks tik tuo atveju, jei BEA 030, BEA 060 ir BEA 070 nebus sukonfigūruoti "Bluetooth" ryšiu.

### **4.2 Įjungimas / išjungimas**

- Siekiant išvengti kondensato susidarymo, BEA 060 ir BEA 070 leidžiama įjungti tik tada, kai jų ir aplinkos temperatūra susivienodina!
- ! Prieš pradedant eksploatuoti būtina įsitikinti, kad apšvietimo tinklo įtampa sutampa su nustatytąja BEA 030, BEA 060 ir BEA 070 įtampa. Jeigu įrenginiai eksploatuojami lauke, patariame naudoti įtampos šaltinį, kuris apsaugotas "FI" apsauginiu išjungikliu. BEA 550 galima naudoti tik sausoje aplinkoje.

## **4.3 Programinės įrangos diegimas**

#### **4.3.1 SystemSoft BEA-PC**

- 1. Išjunkite visas veikiančias programas.
- 2. Įdėkite DVD diską "SystemSoft BEA-PC" į DVD grotuvą.
- 3. Paleiskite "Windows Explorer".
- 4. Paleiskite 'D:\RBSETUP.EXE' (D = DVD grotuvo raidė).
	- $\Rightarrow$  Saranka BEA paleidžiama.
- 5. Patvirtinkite mygtuku <**Toliau**>.
- 6. Atsižvelkite į ekrane pateikiamas nuorodas ir vadovaukitės jomis.
- 7. Kad sėkmingai baigtumėte diegimą, iš naujo paleiskite kompiuterį.
- SystemSoft BEA-PC įdiegta.

#### **4.3.2 Prietaisų sąsajų nustatymas**

Įdiegus ir paleidus "SystemSoft BEA-PC" reikia nustatyti prietaisų tipams priskirtas prietaisų sąsajas.

1. Pasirinkite "**Pradžia >> Visos programos >> "Bosch" >> Diagnostika >> Centrinio prietaiso ryšys**" arba kairiuoju pelės klavišu spustelėkite "ki užduočių juostoje.

 $\Rightarrow$  Atidaromas CDC – "Central Device Communication".

- 2. Pasirinkite "**Nustatymai >> Prietaisų sąsajos**".
- i iiPaspaudus <**F1**> atsidarys kontekstinis žinynas. Čia rodoma svarbiausia informacija apie sąsajų nustatymą. KTS modulius (specialiuosius priedus) reikia konfigūruoti su <**F2**> DDC (DDC – "Diagnostic Device Configuration").
- 3. Konfigūruokite visus prietaisus (USB arba "Bluetooth").  $\Rightarrow$  BEA 550 parengtas naudoti
- 4. Paleiskite "SystemSoft BEA-AU".

## 5. Techninė priežiūra

! Visus darbus ties elektriniais įrenginiais leidžiama atlikti tik asmenims, turintiems pakankamai žinių ir darbo su elektros įranga patirties!

## **5.1 Valymas**

- Nenaudokite abrazyvinių valymo priemonių ir šiurkščių dirbtuvių valymo šluosčių!
- $\triangleright$  Korpusą valykite tik su minkštomis šluostėmis ir neutraliomis valymo priemonėmis.

### **5.2 Atsarginės ir nusidėvinčios dalys**

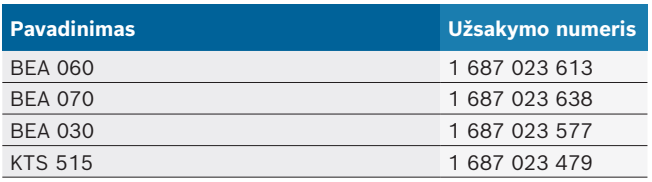

## 6. Eksploatacijos sustabdymas

## **6.1 Laikinas eksploatacijos sustabdymas**

- Nenaudojant ilgesnį laiką:
- $\geq$  BEA 550 išjunkite iš elektros tinklo.

## **6.2 Vietos keitimas**

- $\triangleright$  Perduodami BEA 550, kartu perduokite visą komplektacijoje esančią dokumentaciją.
- $\geq$  BEA 550 transportuokite tik originalioje arba lygiavertėje pakuotėje.
- $\triangleright$  Laikykitės pirmojo paleidimo nuorodų.
- $\triangleright$  Atjunkite elektros jungtj.

## **6.3 Šalinimas ir atidavimas į metalo laužą**

- 1. BEA 550 atjunkite nuo maitinimo tinklo ir pašalinkite maitinimo laidą.
- 2. BEA 550 išardykite, išrūšiuokite dalis pagal medžiagas ir pašalinkite pagal galiojančius reikalavimus.

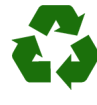

BEA 550, priedai ir pakuotės turi būti šalinamos laikantis aplinkos apsaugos reikalavimų.  $\triangleright$  BEA 550 negalima šalinti kartu su buitinėmis atliekomis.

#### **Tik Europos Sąjungos valstybėms:**

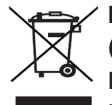

#### **BEA 550 taikoma ES direktyva 2012/19/EU (EEĮA).**

Elektros ir elektroninės įrangos atliekas,

- įskaitant laidus ir priedus bei akumuliatorius ir baterijas, privaloma šalinti atskirai nuo buitinių atliekų.
- $\triangleright$  Šalindami naudokitės prieinamomis grąžinimo ir surinkimo sistemomis.
- $\triangleright$  Tinkamai šalindami, išvengsite žalos aplinkai ir pavojaus asmeninei sveikatai.

## 1. Izmantotie simboli

#### **1.1 Dokumentācijā**

**1.1.1 Brīdinājuma norādes – uzbūve un skaidrojums** Brīdinājuma norādes brīdina no riska, kas pastāv lietotājam vai vērotājiem. Papildus brīdinājuma norādes apraksta briesmu sekas un novēršanas pasākumus. Brīdinājuma norādēm ir šāda uzbūve:

Brīdinājuma **SIGNĀLVĀRDS – briesmu veids un avots!** simbols Briesmu sekas, ja tiek ignorēti minētie pasākumi un norādes.

 $\geq$  Pasākumi un norādes briesmu novēršanai.

Signālvārds parāda briesmu rašanās iespējamību, kā arī to smagumu, ja tiek ignorēti novēršanas pasākumi:

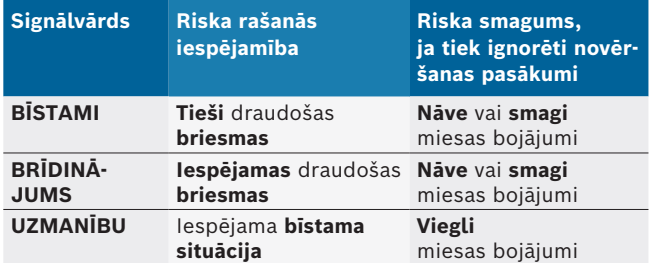

#### **1.1.2 Simboli – nosaukums un skaidrojums**

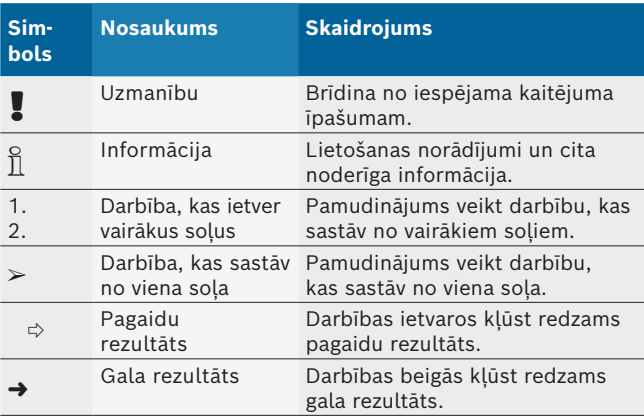

## **1.2 Uz produkta**

! Ievērojiet un uzturiet salasāmas visas brīdinājuma zīmes uz produktiem.

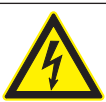

#### **BĪSTAMI – Elektrību vadošas detaļas, atverot BEA 550!**

Traumas, sirds apstāšanās vai nāve strāvas trieciena dēļ, pieskaroties elektrību vadošām detaļām (piem., galvenajam slēdzim, iespiedshēmu platēm)..

- $\triangleright$  Pie elektroiekārtām drīkst strādāt tikai sertificēti elektriķi vai apmācītas personas sertificēta elektriķa vadībā un uzraudzībā.
- $\triangleright$  Pirms BEA 550 atvēršanas atvienojiet to no elektrotīkla.

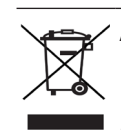

#### **Atbrīvošanās**

No vecām elektriskām un elektroniskām iekārtām, ieskaitot vadus un aprīkojumu, kā arī akumulatorus un baterijas jāiznīcina atsevišķi no sadzīves atkritumiem.

## 2. Norādījumi lietotājam

### **2.1 Svarīgi norādījumi**

Svarīgi norādījumi par vienošanos par autortiesībām, atbildību un garantiju, par lietotāju grupu un par uzņēmuma pienākumiem atrodami atsevišķajā instrukcijā "Svarīgi norādījumi un drošības norādes par ". Pirms BoschTest EquipmentBEA 550 ekspluatācijas uzsākšanas, pievienošanas un lietošanas tie rūpīgi jāizlasa un obligāti jāievēro.

### **2.2 Drošības norādes**

Visas drošības norādes atrodamas instrukcijā "Svarīgi norādījumi un drošības norādes par ". Pirms BoschTest EquipmentBEA 550 ekspluatācijas uzsākšanas, pievienošanas un lietošanas tie rūpīgi jāizlasa un obligāti jāievēro.

## 3. Produkta apraksts

### **3.1 Noteikumiem atbilstošs pielietojums**

Mobilā Bosch emisiju analīze, turpmāk tekstā BEA 550, kalpo lietotājam draudzīgai izplūdes gāzu mērīšanai transportlīdzekļiem.

BEA 550 ir modulāri veidota, no vietas neatkarīga sistēma dīzeļa un benzīna izplūdes gāzu mērīšanai. Pārbaudāms ir viss transportlīdzekļu spektrs no benzīndzinēja un dīzeļdzinēja transportlīdzekļiem, kuri piedalās ceļu satiksmē un kuriem ir jāveic emisiju mērījumu, no vienas puses likumdošana noteikto pasākumu dēļ un no otras puses, lai lokalizētu un novērstu kļūdas, kuras jāveic darbnīcas apmeklējuma laikā.

! Ja BEA 550 un līdzpiegādātos piederumus ekspluatē neatbilstoši ražotāja ekspluatācijas instrukcijas norādījumiem, var tikt ietekmēta BEA 550 un līdzpiegādāto piederumu drošība.

## **3.2 Piegādes komplektācija**

i Piegādes komplektācija ir atkarīga no pasūtītā produkta varianta un pasūtītajiem īpašajiem piederumiem, tādēļ var atšķirties no turpmāk minētā uzskaitījuma.

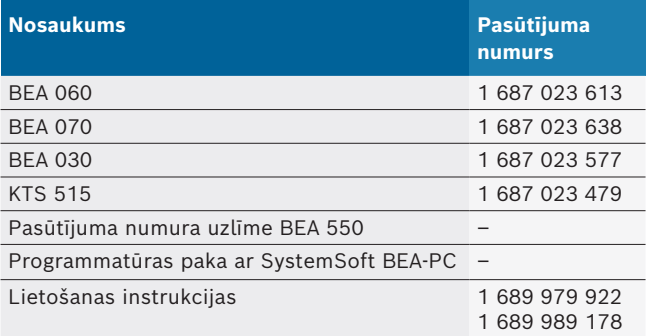

## **3.3 Īpaši piederumi**

Papildu informācija par īpašajiem piederumiem, piemēram, transportlīdzekļu specifiskiem pieslēgumu vadiem, papildu mērvadiem un savienojuma vadiem ir pieejama pie "Bosch" produkcijas izplatītājiem.

### **3.4 Priekšnoteikumi**

BEA 550 var apkalpot tikai ar datoru un ar SystemSoft BEA-PC.

#### **3.4.1 Aparatūra**

- Dators ar operētājsistēmu Windows 8 vai Windows 10
- DVD diskdzinis
- CPU (procesors) 2 GHz vai vairāk
- Cietais disks ar vismaz 5 GB brīvu vietu atmiņā
- R RAM (operatīvā atmiņa) 4 GB vai vairāk
- Divi brīvi USB pieslēgumi, kas paredzēti Bluetooth USB adapterim un USB savienojuma vadam

#### **3.4.2 Programmatūra**

SystemSoft BEA-PC ir instalēta datorā.

Papildu informāciju skatiet tiešsaistes palīdzībā "BEA-PC".

### **3.5 Komponenti**

! BEA 550 darbiniet tikai slēgtās darbnīcas telpās. Sargājiet BEA 550 no mitruma.

BEA 550 sastāv no BEA 030, BEA 060 un BEA 070 un atkarībā no varianta arī no KTS 515. Norādes par šiem komponentiem meklējiet pievienotajās lietošanas instrukcijās.

## 4. Apkalpošana

! BEA 070 un BEA 060 transportēt tikai vertikāli. Ja BEA 070 un BEA 060 tiek transportēts sagāzti, tad var izplūst kondensāts vai kvēpi un bojāt mērīšanas kameru.

### **4.1 Ekspluatācijas uzsākšana**

- 1. Noņemiet visu piegādāto detaļu iepakojumu.
- 2. Pasūtījuma numura uzlīmi BEA 550 ar BEA 060 un BEA 070 uzlīmējiet uz iekārtas priekšpuses datu plāksnītes tuvumā un ar BEA 030 virs datu plāksnītes.
- 3. BEA 060, BEA 070 nodrošināt ar spriegumu ar tīkla pieslēguma vadiem.
- 4. BEA 030 ar barošanas bloku nodrošināt ar spriegumu.
- 5. Sensorus, izplūdes gāzu analīžu noņemšanas zondes un adapteru vadus pieslēdziet pie paredzētajām spraudņu vietām BEA 030, BEA 060 un BEA 070 (skatīt attiecīgo lietošanas instrukciju).

USB savineojuma vadi ir nepieciešami tikai tad, ja BEA 030, BEA 060 un BEA 070 nevar konfigurēt ar "Bluetooth" savienojumu.

### **4.2 Ieslēgšana/izslēgšana**

- Lai izvairītos no kondensāta ūdens veidošanās, BEA 060 un BEA 070 drīkst ieslēgt tikai tad, kad tie ir izlīdzinājušies ar apkārtējās vides temperatūru!
- ! Pirms ekspluatācijas sākšanas pārliecināties, ka gaismas tīkla spriegums atbilst iestatītajam spriegumam pie BEA 030, BEA 060 un BEA 070. Ja iekārtas tiek darbinātas brīvā dabā, mēs iesakām, izmantot sprieguma avotu, kurš ir nodrošināts ar FI drošības slēdzi. BEA 550 drīkst darbināt tikai sausā vidē.

## **4.3 Programmatūras instalācija**

#### **4.3.1 SystemSoft BEA-PC**

- 1. Aizveriet visas atvērtās programmas.
- 2. Ievietojiet DVD "SystemSoft BEA-PC" DVD diskdzinī.
- 3. Palaidiet "Windows Explorer".
- 4. Palaidiet "D:\RBSETUP.EXE" (D apzīmē DVD
	- diskdziņa diska identifikatoru).
	- $\Rightarrow$  Tiek palaista BEA uzstādīšanas programma.
- 5. Apstipriniet, nospiežot <**Tālāk**>.
- 6. Ievērojiet un izpildiet ekrānā dotos norādījumus.
- 7. Lai instalāciju sekmīgi noslēgtu, restartējiet datoru.
- SystemSoft BEA-PC ir instalēta.

#### **4.3.2 Ierīču saskarņu iestatīšana**

Pēc SystemSoft BEA-PC instalēšanas un palaišanas ir jāiestata ierīču tipu saskarnes.

- 1. Izvēlieties "**Start >> Visas programmas >> Bosch >> Diagnostics >> Central Device Communication**" vai ar kreiso peles taustiņu noklikšķiniet uz "ka", kas atrodas uzdevumjoslā.
	- ? Tiek atvērts rīks CDC Central Device Communication (centrālās iekārtas komunikācija).
- 2. Izvēlieties "**Iestatījumi >> Ierīču saskarnes**".
- i Ar <**F1**> iespējams atvērt tiešsaistes palīdzību. Šeit tiek parādīta svarīgākā informācija par pieslēgvietu iestatīšanu. KTS modulis (papildaprīkojums) jākonfigurē, izmantojot <**F2**> DDC (DDC — Diagnostic Device Configuration jeb diagnostikas iekārtu konfigurācija).
- 3. Konfigurējiet visas ierīces (USB vai "Bluetooth").  $\Rightarrow$  BEA 550 ir gatavs darbam.
- 4. Palaidiet SystemSoft BEA-AU.

## 5. Tehniskā apkope

! Jebkādus darbus pie elektriskām ierīcēm drīkst veikt vienīgi personas ar pietiekošām zināšanām un pieredzi elektrotehnikā.

## **5.1 Tīrīšana**

- ! Nelietojiet abrazīvus tīrīšanas līdzekļus un raupjas darbnīcas tīrīšanas lupatas!
- $\triangleright$  Tīriet korpusu vienīgi ar mīkstu lupatiņu un neitrāliem tīrīšanas līdzekļiem.

### **5.2 Rezerves un nodilstošās daļas**

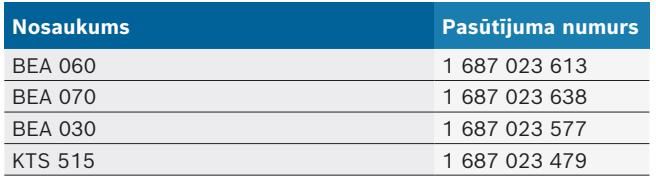

## 6. Ekspluatācijas pārtraukšana

## **6.1 Ekspluatācijas pārtraukšana uz laiku**

Ilgāku laiku nelietojot:

 $\triangleright$  Atvienot BEA 550 no elektrotīkla.

## **6.2 Pārvietošana**

- > Nododot BEA 550 citiem, pilnībā nododiet tālāk arī piegādes komplektā ietilpstošo dokumentāciju.
- $\geq$  BEA 550 transportējiet tikai oriģinālajā iepakojumā vai iepakojumā, kas tam līdzvērtīgs.
- $\triangleright$  levērojiet ekspluatācijas uzsākšanas norādījumus.
- $\blacktriangleright$  Atvienojiet no elektrotīkla.

### **6.3 Atbrīvošanās no iekārtas un tās nodošana metāllūžņos**

- 1. BEA 550 atvienojiet no elektrotīkla un noņemiet elektrības vadu.
- 2. BEA 550 sadaliet, sašķirojiet pa materiālu veidiem un atbrīvojieties no tiem atbilstoši spēkā esošajiem noteikumiem.

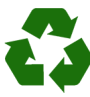

BEA 550, piederumus un iepakojumus jānodod vides aizsardzības prasībām atbilstošai otrreizējai izmantošanai.

 $\triangleright$  BEA 550 ir aizliegts izmest sadzīves atkritumos.

#### **Tikai ES dalībvalstīm:**

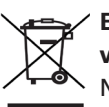

### **BEA 550 ir piemērojama Eiropas Direktīva 2012/19/ES (EEIA).**

Nolietotās elektriskās un elektroniskās ierīces, tostarp vadi un piederumi, kā arī akumulatori un baterijas utilizējamas atsevišķi no sadzīves atkritumiem.

- $\triangleright$  Utilizācijai izmantot pieejamās atgriešanas un atkritumu nodošanas sistēmas.
- $\triangleright$  levērojot noteikumiem atbilstošu utilizāciju, izvairīties no kaitējuma videi un personu veselības apdraudējumiem.

## 1. Gebruikte symbolen

#### **1.1 In de documentatie**

#### **1.1.1 Waarschuwingsaanwijzingen – opbouw en betekenis**

Waarschuwingsaanwijzingen waarschuwen voor gevaren voor de gebruiker of omstanders. Bovendien beschrijven waarschuwingsaanwijzingen de gevolgen van het gevaar en de maatregelen om deze te voorkomen. Waarschuwingsaanwijzingen hebben de volgende opbouw:

#### Waarschu-**SIGNAALWOORD - Soort en bron van het**  wings**gevaar!**

- symbool Mogelijke gevolgen van het gevaar bij niet-inachtneming van de vermelde maatregelen en aanwijzingen.
	- $\triangleright$  Maatregelen en aanwijzingen ter voorkoming van gevaar.

Het signaalwoord geeft de waarschijnlijkheid van intreden en de ernst van het gevaar bij niet-inachtneming aan:

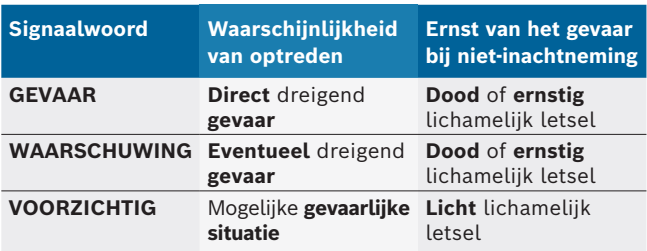

#### **1.1.2 Symbolen – Benaming en betekenis**

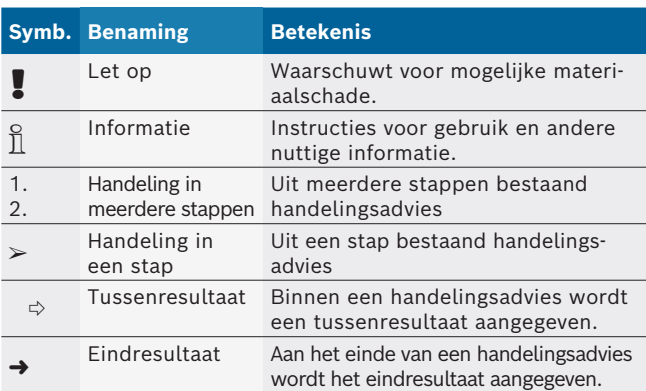

## **1.2 Op het product**

! Alle waarschuwingssymbolen op de producten in acht nemen en deze in leesbare toestand houden.

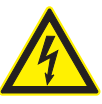

#### **GEVAAR – Stroomvoerende delen bij het openen van BEA 550!**

- Letsel, hartverlamming of de dood door elektrische schok bij het aanraken van stroomvoerende delen (bijv. hoofdschakelaar, printplaten.
- $\triangleright$  Aan elektrische installaties of bedrijfsmiddelen mogen alleen elektriciens of geïnstrueerde personen onder leiding en toezicht van een elektricien werken.
- ► Voor het openen van de BEA 550 deze van het stroomnet loskoppelen.

#### **Afvalverwerking**

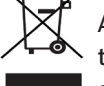

Afgedankte elektrische en elektronische apparatuur, inclusief leidingen en toebehoren, alsmede accu's en batterijen moeten gescheiden van het huisvuil worden afgevoerd en verwerkt.

## 2. Gebruikersinstructies

### **2.1 Belangrijke opmerkingen**

Belangrijke opmerkingen betreffende overeenkomsten over auteursrecht, aansprakelijkheid en garantie, over de gebruikersdoelgroep en over de verplichtingen van de onderneming vindt u in de aparte handleiding "Belangrijke aanwijzingen en veiligheidsinstructies voor Bosch Test Equipment". Deze moeten vóór inbedrijfstelling, aansluiting en bediening van de BEA 550 zorgvuldig worden doorgelezen en beslist in acht worden genomen.

### **2.2 Veiligheidsinstructies**

Alle veiligheidsinstructies vindt u in de afzonderlijke handleiding "Belangrijke aanwijzingen en veiligheidsinstructies" voor Bosch Test Equipment. Deze moeten vóór inbedrijfstelling, aansluiting en bediening van de BEA 550 zorgvuldig worden doorgelezen en beslist in acht worden genomen.

## 3. Productbeschrijving

#### **3.1 Beoogd gebruik**

De mobiele Bosch-emissie-analyse, hierna BEA 550 genoemd, dient voor de gebruiksvriendelijke uitvoering van uitlaatgasmetingen aan voertuigen.

BEA 550 is een modulair opgebouwd, plaatsonafhankelijk systeem voor het meten van diesel- en otto-uitlaatgas. Teststukken zijn voertuigen die tot het gehele voertuigspectrum van Otto- en dieselvoertuigen horen, die aan het wegverkeer deelnemen en waaraan emissiemetingen, enerzijds op basis van wettelijke maatregelen en anderzijds voor het lokaliseren en oplossen van fouten, in het kader van het werkplaatsbezoek moeten worden uitgevoerd.

! Wanneer BEA 550 en de meegeleverde toebehoren anders worden gebruikt dan in de handleiding van de fabrikant voorgeschreven, kan de door BEA 550 en de meegeleverde toebehoren ondersteunde beveiliging beïnvloed zijn.

## **3.2 Leveringsomvang**

 $\sum_{i=1}^{N}$  De levering is afhankelijk van de bestelde productvariant en de bestelde speciale toebehoren en kan afwijken van de opsomming hierna.

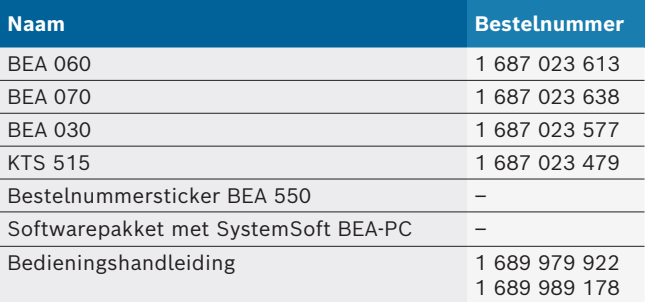

### **3.3 Speciale toebehoren**

Informatie over speciale toebehoren, zoals bijvoorbeeld voertuigspecifieke verbindingskabels, overige meetleidingen en verbindingleidingen, is verkrijgbaar bij uw Bosch-contractdealer.

### **3.4 Voorwaarden**

BEA 550 kan alleen via een computer en met de SystemSoft BEA-PC worden bediend.

#### **3.4.1 Hardware**

- Computer met besturingssysteem Windows 8 of Windows 10
- Dvd-station
- CPU (processor) 2 GHz of meer
- Harde schijf met minstens 5 GB vrije geheugenruimte
- R RAM (werkgeheugen) 4 GB of meer
- Twee vrije USB-aansluitingen voor de Bluetooth-USB-adapter en voor een USB-verbindingskabel

#### **3.4.2 Software**

SystemSoft BEA-PC op computer geïnstalleerd.

 $\overline{1}$  Voor meer informatie, zie online-hulp "BEA-PC".

#### **3.5 Componenten**

! BEA 550 alleen in gesloten werkplaatsruimten laten werken. BEA 550 tegen vocht beschermen.

BEA 550 bestaat uit BEA 030, BEA 060, BEA 070 en afhankelijk van de variant, ook uit KTS 515. Informatie over deze componenten is te vinden in de meegeleverde handleidingen.

## 4. Bediening

BEA 070 en BEA 060 alleen rechtop transporteren. Wanneer BEA 070 en BEA 060 gekanteld wordt getransporteerd, kan condensaat uitlopen en de meetkamer kan daardoor beschadigd raken.

### **4.1 Inbedrijfstelling**

- 1. Verpakkingen van alle geleverde delen verwijderen.
- 2. Bestelnummersticker BEA 550 bij BEA 060 en BEA 070 op de voorzijde van het apparaat in de nabijheid van de typeplaat plakken en bij de BEA 030 boven de typeplaat.
- 3. BEA 060, BEA 070 via de netaansluiting met spanning voeden.
- 4. BEA 030 via de adapter met spanning voeden.
- 5. Sensoren, uitlaatgasafnamesonden en adapterleidingen op de daarvoor bedoelde aansluitingen van de BEA 030, BEA 060 en BEA 070 aansluiten (zie de betreffende handleidingen).

 $\overline{\Pi}$  De USB-verbindingskabels zijn alleen nodig, wanneer BEA 030, BEA 060 en BEA 070 niet via een Bluetooth-verbinding worden geconfigureerd.

## **4.2 Inschakelen/Uitschakelen**

**I** Om de vorming van condenswater te voorkomen mogen BEA 060 en BEA 070 pas worden ingeschakeld, nadat deze zich aan de omgevingstemperatuur hebben aangepast!

! Controleer voordat u het product in gebruik neemt of de spanning van het lichtnet overeenstemt met de ingestelde spanning van de BEA 030, BEA 060 of BEA 070. Wanneer de apparaten in de open lucht worden gebruikt adviseren wij een spanningsbron te gebruiken die via een aardlekschakelaar is beveiligd. BEA 550 mag alleen droog werken.

## **4.3 Software-installatie**

#### **4.3.1 SystemSoft BEA-PC**

- 1. Alle open toepassingen sluiten.
- 2. DVD "SystemSoft BEA-PC" in het dvd-loopwerk leggen.
- 3. "Windows Explorer" starten.
- 4. 'D:\RBSETUP.EXE' starten (D = DVD-statiosletter). ? Set-up - BEA start.
- 5. Met <**Verder**> bevestigen.
- 6. Neem de beeldscherminstructies in acht en volg deze op.
- 7. Om de installatie succesvol af te sluiten, de computer opnieuw starten.
- $\rightarrow$  SystemSoft BEA-PC is geinstalleerd.

#### **4.3.2 Instelling van de ingangen toestel**

Na de installatie en het starten van de SystemSoft BEA-PC moeten de ingangen van de toesteltypen worden ingesteld.

- 1. "**Start >> Alle programma's >> Bosch >> Diagnostics >> Central Device Communication**" kiezen of met de linkermuisknop op "<sup>18</sup>" in de taakbalk klikken.
	- ? CDC Central Device Communication wordt geopend.
- 2. **"Instellingen >> Ingangen toestel"** kiezen.
- i Met <**F1**> wordt de online-hulp geopend. Hier wordt de belangrijkste informatie voor de interface-instelling getoond. KTS-modules (speciale toebehoren) moeten met <**F2**> DDC worden geconfigureerd (DDC - Diagnostic Device Configuration).
- 3. Alle apparaten configureren (USB of Bluetooth). ? BEA 550 is bedrijfsklaar.
- 4. SystemSoft BEA-AU starten.

## 5. Onderhoud

! Alle werkzaamheden aan elektrische inrichtingen mogen alleen door personen met voldoende kennis en ervaring op het gebied van de elektriciteit worden uitgevoerd!

## **5.1 Reiniging**

- In geen geval schurende reinigingsmiddelen en grove poetsdoeken gebruiken.
- $\geq$  De behuizing alleen met zachte doeken en neutrale reinigingsmiddelen schoonmaken.

### **5.2 Reserve- en slijtdelen**

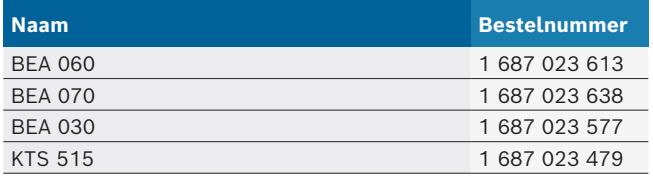

## 6. Buitenbedrijfstelling

## **6.1 Tijdelijke buitenbedrijfstelling**

- Bij langer niet-gebruik:
- $\geq$  BEA 550 van het stroomnet scheiden.

### **6.2 Verplaatsing**

- $\geq$  Bij het doorgeven van BEA 550 de meegeleverde documentatie in z'n geheel doorgeven.
- $\geq$  BEA 550 alleen in originele verpakking of gelijkwaardige verpakking transporteren.
- $\triangleright$  De elektrische aansluiting scheiden.
- $\geq$  Aanwijzingen voor de eerste inbedrijfstelling in acht nemen.

### **6.3 Verwijderen en tot schroot verwerken**

- 1. BEA 550 van het stroomnet scheiden en het netsnoer verwijderen.
- 2. BEA 550 demonteren, op materialen sorteren en volgens de geldige voorschriften afvoeren.

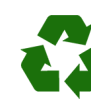

BEA 550, toebehoren en verpakkingen moeten aan een milieuvriendelijke recycling onderworpen worden.

 $\triangleright$  BEA 550 niet met het huishoudelijk afval verwijderen.

#### **Alleen voor EU-landen:**

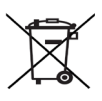

**De BEA 550 is onderhevig aan de EU-richtlijn 2012/19/EG (AEEA).**

Afgedankte elektrische en elektronische apparatuur, inclusief leidingen en toebehoren, alsmede accu's en batterijen moeten gescheiden van het huisvuil worden afgevoerd en verwerkt.

- $\triangleright$  Maak voor een goede afvalverwerking gebruik van de beschikbare retour- en inzamelsystemen.
- $\triangleright$  Door een correcte afvalverwerking van de BEA 550 wordt milieuschade en aantasting van de persoonlijke gezondheid voorkomen.

## 1. Symboler som brukes

#### **1.1 I dokumentasjonen**

#### **1.1.1 Advarsler – struktur og betydning**

Advarslene advarer mot farer for bruker eller personer i nærheten. I tillegg beskriver advarslene de tiltak som må iverksettes for å unngå farene. Advarslene har følgende struktur:

Advarsels-**SIGNALORD – faretype og kilde!** symbol Farens konsekvenser dersom angitte tiltak og henvisninger ikke følges.  $\triangleright$  Tiltak og henvisninger for å unngå fare.

Signalordet viser sannsynligheten for at skaden skjer og hvor alvorlig faren er ved ignorering.

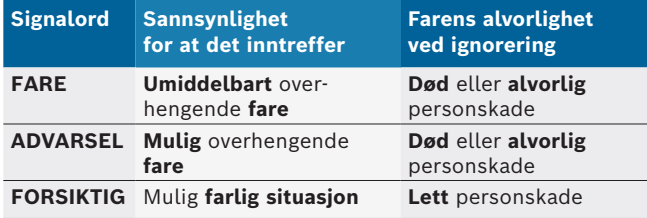

#### **1.1.2 Symboler – Betegnelse og betydning**

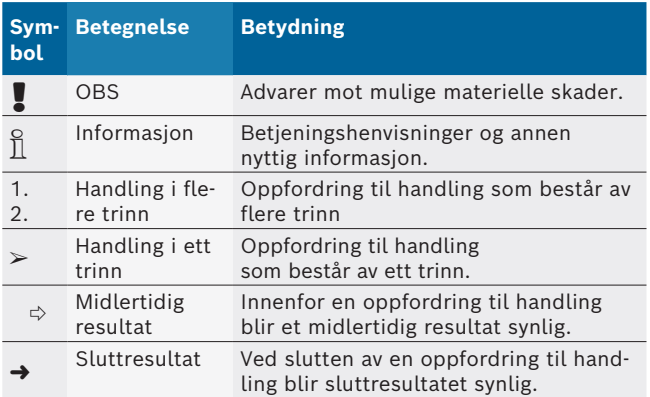

## **1.2 På produktet**

! Legg merke til alle varselsymboler på produktene og hold dem i lesbar tilstand.

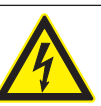

#### **FARE – Strømførende deler ved åpning av BEA 550!**

- Skader, hjertesvikt eller død ved strømstøt når strømførende deler berøres (f. eks. hovedbryter, kretskort).
- $\triangleright$  På elektriske anlegg eller driftsmidler må bare elektrikere eller underviste personer under ledelse og oppsyn av en elektriker arbeide.
- $\triangleright$  Koble fra spenningsnettet før åpning av BEA 550.

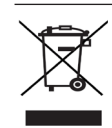

#### **Deponering**

Brukte elektriske og elektroniske apparater inklusive ledninger og tilbehør samt batterier må deponeres adskilt fra husholdningsavfallet.

## 2. Henvisninger for bruker

### **2.1 Viktige henvisninger**

Viktige henvisninger om avtalen om opphavsrett, produktansvar og garanti, om brukergruppen og om selskapets forpliktelse finner du i den separate veiledningen "Viktige merknader og sikkerhetsinstrukser til Bosch Test Equipment".

Disse skal før igangsetting, tilkobling og betjening av BEA 550 leses nøye og følges.

#### **2.2 Sikkerhetsinstrukser**

Du finner alle sikkerhetshenvisninger i den separate veiledningen "Viktige henvisninger og sikkerhetsinstrukser til Bosch Test Equipment". Disse skal før sikkerhetsinstrukser, tilkobling og betjening av BEA 550 leses nøye og følges.

## 3. Produktbeskrivelse

#### **3.1 Korrekt bruk**

Den mobile Bosch-Emissions-Analyse, heretter kalt BEA 550, tilbyr brukervennlig gjennomføring av utslippsmåling på kjøretøy.

BEA 550 er et modulært, mobilt system for måling av avgasser fra diesel- og ottomotorer. Testobjektene består av hele spekteret av kjøretøy fra bensin- og dieselkjøretøy som er del av veitrafikken. Utslippsprøvene utføres som en del av verkstedsbesøket både på grunn av lovmessige tiltak, og for å finne og løse feil.

! Hvis BEA 550 og det medfølgende tilbehøret brukes på annen måte enn produsenten har foreskrevet i bruksanvisningen, kan beskyttelsen som støtter BEA 550 og det medfølgende tilbehøret bli påvirket.

## **3.2 Leveringsprogram**

 $\sum_{n=1}^{\infty}$  Leveringsomfanget er avhengig av bestilt produktvariant og bestilt spesialtilbehør og kan avvike fra den i det følgende angitte listen.

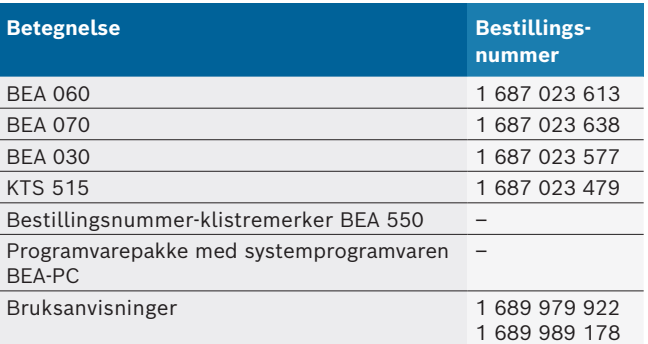

#### **3.3 Ekstrautstyr**

Informasjon om spesialutstyr, som f.eks. kjøretøyspesifikke tilkoblingsledninger, flere måleledninger og forbindelsesledninger, får du fra din Bosch-kontraktsforhandler.

### **3.4 Forutsetninger**

BEA 550 kan kun betjenes med en datamaskin og med SystemSoft BEA-PC.

#### **3.4.1 Maskinvare**

- Datamaskin med operativsystem Windows 8 eller Windows 10
- DVD-stasjon
- CPU (prosessor) 2 GHz eller mer
- Harddisk med minst 5 GB ledig minne
- R RAM (arbeidsminne) 4 GB eller høyere
- To ledige USB-tilkoblinger til Bluetooth-USB-adapteren og en USB-forbindelseskabel

#### **3.4.2 Programvare**

SystemSoft BEA-PC installert på datamaskinen.

Mer informasjon, se online-hjelpen "BEA-PC".

#### **3.5 Komponenter**

! BEA 550 skal kun drives i lukkede verkstedsområder. Beskytt BEA 550 mot fuktighet.

BEA 550 består av BEA 030, BEA 060 og BEA 070, og også av KTS 515, avhengig av variant. Informasjon om disse komponentene finner du i de vedlagte bruksanvisningene.

## 4. Betjening

BEA 070 og BEA 060 skal kun transporteres i stående stilling. Hvis BEA 070 og BEA 060 transporteres mens de ligger på siden, kan det renne ut kondens eller sot som kan skade målekamrene.

### **4.1 Igangkjøring**

- 1. Fjern emballasjen til alle leverte deler.
- 2. Fest bestillingsnummer-klistremerke BEA 550 på framsiden av apparatet i nærheten av typeskiltet på BEA 060 og BEA 070 og over typeskiltet på BEA 030.
- 3. Koble BEA 060, BEA 070 til strøm med strømtilkoblingsledningene.
- 4. Koble BEA 030 til strøm med nettadapteren.
- 5. Koble sensorer, sonder for utslippsmåling og adapterledninger i tiltenkt kontakt på BEA 030, BEA 060 og BEA 070 (se den enkelte bruksanvisningen).

USB-forbindelseskablene er kun nødvendig hvis BEA 030, BEA 060 og BEA 070 ikke konfigureres gjennom en Bluetooth-forbindelse.

## **4.2 Innkobling / utkobling**

- ! For å unngå at det danner seg kondensvann, må BEA 060 og BEA 070 først slås på etter at de har tilpasset seg omgivelsestemperaturen!
- ! Før igangsetting må man forsikre seg om at lysnettets spenning stemmer overens med den innstilte spenningen på BEA 030, BEA 060 og BEA 070. Hvis apparatene brukes utendørs, anbefaler vi å bruke en strømkilde som er sikret med en jordfeilbryter. BEA 550 skal bare brukes der det er tørt.

## **4.3 Programvareinstallasjon**

#### **4.3.1 SystemSoft BEA-PC**

- 1. Lukk alle åpne programmer.
- 2. Sett inn DVDen SystemSoft BEA-PC i DVD-stasjonen.
- 3. Start "Windows Explorer".
- 4. Start 'D:\RBSETUP.EXE' (D = DVD-spillerens bokstav). ? Oppsett - BEA starter.
- 5. Bekreft med <**Neste**>.
- 6. Vær oppmerksom på og følg anvisningene på skjermen.
- 7. Start PC/Laptop på nytt for å fullføre installasjonen.
- SystemSoft BEA-PC er installert.

#### **4.3.2 Innstilling av enhetens brukergrensesnitt**

Etter installasjon og start av systemprogramvaren BEA-PC, må enhetens brukergrensesnitt stilles inn i forhold til enhetstypen.

- 1. "**Velg Start >> Alle programmer >> Bosch >> Diagnostics >> Central Device Communication**" eller trykk med venstre musetast på "<sup>18</sup>" på oppgavelinjen. ? CDC - Central Device Communication åpnes.
- 2. "**Velg Innstillinger >> Enhetsgrensesnitt**".
- i Tasten <**F1**> åpner den elektroniske hjelperen. Her finner du viktig informasjon om innstillinger for brukergrensesnitt. KTS-modulen (valgfritt tilbehør) må konfigureres med <**F2**> DDC (Diagnostic Device Configuration).
- 3. Konfigurer alle enheter (USB eller Bluetooth). ? BEA 550 er klar til bruk.
- 4. Start opp systemprogramvaren BEA-AU.

## 5. Vedlikehold

! Alt arbeid på elektriske innretninger må kun utføres av personell tilstrekkelig kunnskap og erfaring innen elektrofaget.

## **5.1 Rengjøring**

- ! Det skal ikke brukes skurende rengjøringsmidler og grove verkstedsfiller.
- ► Huset skal bare rengjøres med myke kluter og nøytrale rengjøringsmidler.

### **5.2 Reserve- og slitedeler**

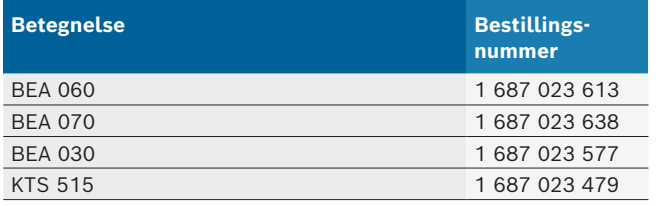

## 6. Sette ut av drift

## **6.1 Midlertidig driftsstans**

- Ved lengre tid ute av bruk:
- $\triangleright$  Koble BEA 550 fra strømnettet.

#### **6.2 Stedsskifte**

- $\triangleright$  Ved overlevering av BEA 550 må dokumentasjonen som er med i leveringsprogrammet leveres med komplett.
- $\geq$  BEA 550 må bare transporteres i originalemballasje eller likeverdig emballasje.
- $\triangleright$  Vær oppmerksom på henvisninger for første igangsetting.
- $\triangleright$  Koble fra elektrisk tilkobling.

### **6.3 Deponering og kassering**

- 1. Koble BEA 550 fra strømnettet og fjern nettilkoblingsledningen.
- 2. Demonter BEA 550, sorter etter material og deponer i henhold til gjeldende bestemmelser.

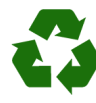

BEA 550, tilbehør og emballasjer skal tilføres en miljøvennlig resirkulering.  $\triangleright$  Ikke kast BEA 550 i husholdningsavfallet.

#### **Kun for EU-land:**

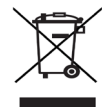

**BEA 550 er underkastet det europeiske direktivet 2012/19/EF (WEEE).**

Brukte elektriske og elektroniske apparater inklusive ledninger og tilbehør samt batterier må deponeres adskilt fra husholdningsavfallet.

- $\triangleright$  Benytt for deponering retursystemer og samlesystemer som står til disposisjon.
- $\triangleright$  Med den forskriftsmessige deponeringen av BEA 550 unngår du miljøskader og fare for personlig helse.

## 1. Stosowane symbole

#### **1.1 W dokumentacji**

#### **1.1.1 Ostrzeżenia – struktura i znaczenie**

Wskazówki ostrzegawcze ostrzegają przed zagrożeniami dla użytkownika lub przebywających w pobliżu osób. Poza tym wskazówki ostrzegawcze opisują skutki zagrożenia i środki zapobiegawcze. Wskazówki ostrzegawcze mają następującą strukturę:

#### Symbol ostrzegawczy **czeństwa HASŁO – rodzaj i źródło niebezpie-**

Skutki zagrożenia w razie nieprzestrzegania podanych wskazówek.

 $\triangleright$  Środki zapobiegawcze i informacje o sposobach unikania zagrożenia.

Hasło określa prawdopodobieństwo wystąpienia oraz ciężkość zagrożenia w razie zlekceważenia ostrzeżenia:

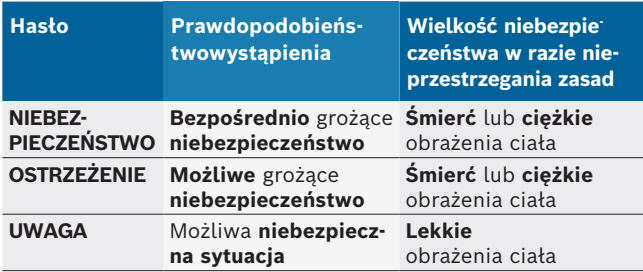

#### **1.1.2 Symbole – nazwa i znaczenie**

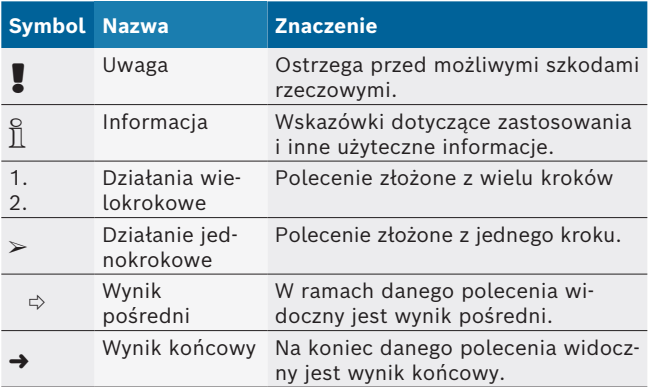

### **1.2 Na produkcie**

! Należy przestrzegać wszystkich symboli ostrzegawczych na produktach i utrzymywać je w stanie umożliwiającym odczytanie.

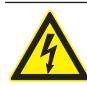

#### **NIEBEZPIECZEŃSTWO – części przewodzące prąd podczas otwierania BEA 550!**

- Obrażenia, zakłócenia pracy serca lub śmierć spowodowane porażeniem prądem elektrycznym po dotknięciu części przewodzących prąd (np. wyłącznik główny, płytki drukowane).
- ► Przy urządzeniach elektrycznych lub osprzęcie mogą pracować tylko wykwalifikowani elektrycy lub osoby przeszkolone pod kierownictwem i nadzorem wykwalifikowanego elektryka.
- $\triangleright$  Przed otwarciem urządzenia BEA 550 należy je odłączyć.

#### **Utylizacja**

Zużyte urządzenia elektryczne i elektroniczne wraz z przewodami i bateriami/akumulatorami należy usuwać oddzielnie od odpadów domowych.

## 2. Wskazówki dla użytkownika

### **2.1 Ważne wskazówki**

Ważne wskazówki dotyczące praw autorskich i gwarancji, użytkowników i zobowiązań przedsiębiorstwa znajdują się w oddzielnej instrukcji "Ważne wskazówki i zasady bezpieczeństwa dotyczące Bosch Test Equipment". Przed pierwszym uruchomieniem, podłączeniem i użyciem BEA 550 należy starannie przeczytać tę instrukcję i bezwzględnie jej przestrzegać.

#### **2.2 Zasady bezpieczeństwa**

Wszystkie zasady bezpieczeństwa znajdują się w oddzielnej instrukcji "Ważne wskazówki i zasady bezpieczeństwa dotyczące Bosch Test Equipment". Przed pierwszym uruchomieniem, podłączeniem i użyciem BEA 550 należy starannie przeczytać tę instrukcję i bezwzględnie jej przestrzegać.

## 3. Opis produktu

### **3.1 Stosowanie zgodne z przeznaczeniem**

Mobilny moduł analizy emisji Bosch, dalej określany jako BEA 550, służy do ułatwiania pomiarów spalin w pojazdach.

BEA 550 to modułowy, niezależny od lokalizacji system do pomiaru spalin z silników wysokoprężnych i silników z zapłonem iskrowym. Elementami badanymi jest całe spektrum pojazdów z silnikami benzynowymi i wysokoprężnymi, które uczestniczą w ruchu ulicznym i w których pomiary emisji muszą być przeprowadzane w ramach wizyt w warsztatach, z jednej strony ze względu na wymagania ustawowe, a z drugiej strony w celu lokalizowania i usuwania błędów.

! Jeśli urządzenie BEA 550 i dołączony osprzęt będą użytkowane w sposób inny niż opisany przez producenta w instrukcji obsługi, może dojść do naruszenia ochrony zapewnianej przez BEA 550 i dołączony osprzęt.

## **3.2 Zakres dostawy**

 $\overline{\Pi}$  Zakres dostawy jest zależny od zamówionego wariantu produktu i zamówionych akcesoriów specjalnych, i może różnić się od poniższej listy.

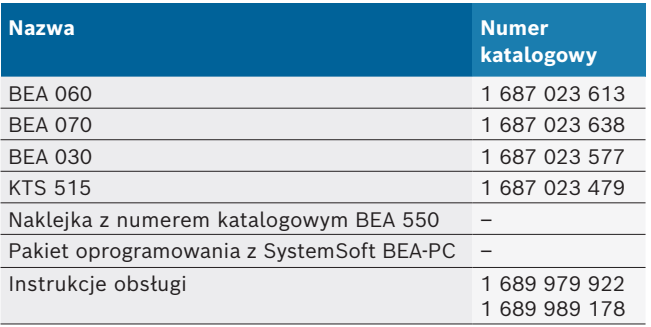

## **3.3 Akcesoria dodatkowe**

Informacje o akcesoriach dodatkowych, np. przewodach przystosowanych do konkretnych pojazdów, można uzyskać u autoryzowanych sprzedawców firmy Bosch.

## **3.4 Wymagania**

BEA 550 można obsługiwać jedynie za pośrednictwem komputera i z wykorzystaniem SystemSoft BEA-PC.

#### **3.4.1 Sprzęt**

- Komputer z systemem operacyjnym Windows 8 lub Windows 10
- **Naped DVD**
- R Procesor (CPU) 2 GHz lub lepszy
- Twardy dysk zawierający co najmniej 5 GB wolnej pamięci
- R RAM (pamięć robocza) 4 GB lub więcej
- Dwa wolne gniazda USB do adaptera USB Bluetooth i do przewodu USB

#### **3.4.2 Oprogramowanie**

Oprogramowanie SystemSoft BEA-PC zainstalowane na komputerze.

Dalsze informacje: patrz pomoc podręczna "BEA-PC".

### **3.5 Komponenty**

! BEA 550 użytkować tylko w zamkniętych pomieszczeniach warsztatowych. Chronić BEA 550 przed wilgocią.

BEA 550 składa się z modułów BEA 030, BEA 060, BEA 070 i, w zależności od wariantu, również KTS 515. Informacje na temat tych komponentów są zawarte w dołączonych instrukcjach obsługi.

## 4. Obsługa

BEA 070 i BEA 060 transportować tylko w pozycji stojącej. W przypadku przewożenia pochylonego BEA 070 i BEA 060 może dojść do wycieku skropliny lub sadzy i uszkodzenia komory pomiarowej.

### **4.1 Uruchamianie**

- 1. Zdjąć opakowania z wszystkich dostarczonych części.
- 2. Przykleić naklejkę z numerem zamówienia BEA 550 w przypadku BEA 060 i BEA 070 na przedniej stronie urządzenia w pobliżu tabliczki znamionowej i w przypadku BEA 030 nad tabliczką znamionową.
- 3. Doprowadzić napięcie do BEA 060, BEA 070 za pomocą przewodów sieciowych.
- 4. Doprowadzić napięcie BEA 030 za pomocą zasilacza.
- 5. Czujniki, sondy próbnika spalin i przewody adaptera podłączyć do przewidzianych gniazd wtykowych modułu BEA 030, BEA 060 i BEA 070 (patrz odpowiednie instrukcje obsługi).
- $\overrightarrow{1}$  Przewody USB są wymagane tylko wtedy, gdy moduł BEA 030, BEA 060 i BEA 070 nie są konfigurowane przez połączenie Bluetooth.

## **4.2 Włączanie / Wyłączanie**

- ! Aby uniknąć powstawania skroplin, urządzenia BEA 060 i BEA 070 włączać dopiero wtedy, gdy ich temperatura dostosuje się do temperatury otoczenia!
- ! Przed uruchomieniem należy się upewnić, że napięcie w sieci jest równe ustawionym napięciom BEA 030, BEA 060 i BEA 070. Jeśli urządzenia pracują na zewnątrz, zalecamy stosowanie źródła napięcia zabezpieczonego wyłącznikiem ochronnym FI. Urządzenie BEA 550 może być stosowane tylko w suchych warunkach.

### **4.3 Instalacja oprogramowania**

#### **4.3.1 SystemSoft BEA-PC**

- 1. Zamknąć wszystkie otwarte aplikacje.
- 2. Włożyć płytę DVD "SystemSoft BEA-PC" do napędu DVD.
- 3. Uruchomić "Eksploratora Windows".
- 4. Uruchomić plik "D:\RBSETUP.EXE" (D = litera napędu DVD).
	- $\Rightarrow$  Zostaje uruchomiony instalator Setup BEA.
- 5. Potwierdzić przyciskiem <**Dalej**>.
- 6. Postępować zgodnie ze wskazówkami wyświetlanymi na ekranie.
- 7. Aby prawidłowo zakończyć instalację, uruchomić ponownie komputer.
- Element SystemSoft BEA-PC jest zainstalowany.

#### **4.3.2 Ustawianie interfejsów urządzenia**

Po zainstalowaniu i uruchomieniu oprogramowania SystemSoft BEA-PC należy ustawić interfejsy typów urządzeń.

- 1. Wybrać "Start >> Wszystkie programy >> Bosch **>> Diagnostics >> Central Device Communication**" lub kliknąć lewym przyciskiem myszy ikonę "**ko**" na pasku zadań.
	- $\Rightarrow$  Startuje program CDC Central Device Communication.
- 2. Wybrać "**Ustawienia >> Porty urządzenia**".
- $\overline{\Pi}$  Aby wyświetlić pomoc online, należy nacisnąć klawisz <**F1**>. Tutaj wyświetlają się najważniejsze informacje na temat ustawiania interfejsów. Moduły KTS (akcesoria specjalne) należy konfigurować za pomocą <**F2**> DDC (DDC — Diagnostic Device Configuration).
- 3. Skonfigurować wszystkie urządzenia (USB lub Bluetooth).
	- $\Rightarrow$  BEA 550 jest gotowy do pracy.
- 4. Uruchomić SystemSoft BEA-PC.

## 5. Konserwacja

! Wszystkie przy instalacjach elektrycznych mogą być wykonywane wyłącznie przez osoby dysponujące dostateczną wiedzą i doświadczeniem w zakresie elektrotechniki.

### **5.1 Czyszczenie**

- ! Nie stosować środków do szorowania ani ostrych szmat warsztatowych.
- ¶ Obudowę czyścić tylko miękkimi szmatkami i neutralnymi środkami czyszczącymi.

### **5.2 Części zamienne i eksploatacyjne**

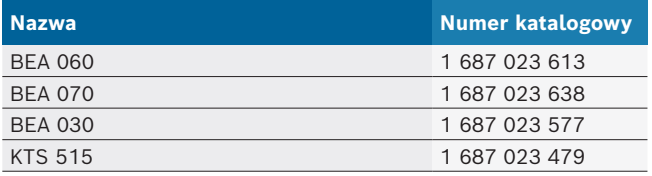

## 6. Wyłączenie z eksploatacji

### **6.1 Tymczasowe wyłączenie z eksploatacji**

- W przypadku dłuższego nieużywania:
- ¶ Odłączyć urządzenie BEA 550 od sieci elektrycznej.

### **6.2 Zmiana miejsca**

- ¶ W przypadku przekazania urządzenia BEA 550 należy przekazać również kompletną dokumentację dostarczoną wraz z urządzeniem.
- $\triangleright$  Urządzenie BEA 550 transportować tylko w oryginalnym lub zbliżonym do niego opakowaniu.
- ► Odłączyć od zasilania elektrycznego.
- ¶ Przestrzegać wskazówek dotyczących pierwszego uruchomienia.

### **6.3 Usuwanie i złomowanie**

- 1. Odłączyć urządzenie BEA 550 od sieci elektrycznej i odłączyć przewód sieciowy.
- 2. Urządzenie BEA 550 rozłożyć na części, posortować na poszczególne materiały i usunąć zgodnie z obowiązującymi przepisami.

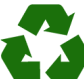

BEA 550, akcesoria i opakowania należy oddać do ponownego przetwarzania zgodnie z przepisami o ochronie środowiska.

¶ Nie wyrzucać BEA 550 do odpadów z gospodarstwa domowego.

#### **Dotyczy tylko krajów UE:**

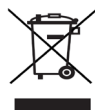

**Urządzenie BEA 550 spełnia wymogi dyrektywy europejskiej 2012/19/WE (WEEE).**

Zużyte urządzenia elektryczne i elektroniczne wraz z przewodami i bateriami/akumulatorami należy usuwać oddzielnie od odpadów domowych.

- $\triangleright$  W tym przypadku należy skorzystać z istniejących systemów zbiórki i utylizacji.
- $\triangleright$  Przepisowe usunięcie urządzenia BEA 550 pozwoli uniknąć zanieczyszczenia środowiska i zagrożenia zdrowia.

## 1. Símbolos utilizados

#### **1.1 Na documentação**

**1.1.1 Indicações de aviso – estrutura e significado** As indicações de aviso alertam para perigos para o usuário ou pessoas que se encontrem nas imediações. Para além disso, as indicações de aviso descrevem as consequências do perigo e as medidas de prevenção. As indicações de aviso apresentam a seguinte estrutura:

#### Símbolo de **PALAVRA DE ADVERTÊNCIA - Tipo e**  advertência **fonte do perigo!**

Consequências do perigo em caso de inobservância das medidas e notas mencionadas.

 $\triangleright$  Medidas e indicações para evitar o perigo.

A palavra de advertência indica a probabilidade e gravidade do perigo em caso de desrespeito:

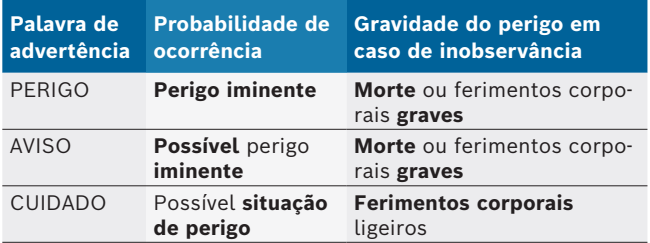

#### **1.1.2 Símbolos nesta documentação**

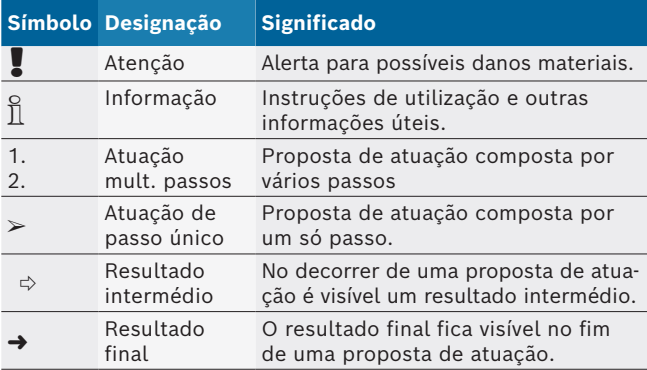

## **1.2 No produto**

! Respeite todos os sinais de aviso nos produtos e mantenha-os bem legíveis!

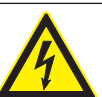

#### **PERIGO – Peças sob corrente ao abrir o BEA 550!**

Ferimentos, falha cardíaca ou morte por descarga elétrica em caso de contato com peças sob corrente (p. ex. interruptor principal, placas de circuito impresso).

- $\triangleright$  Nos sistemas ou equipamentos elétricos só podem trabalhar eletricistas ou pessoas devidamente instruídas sob orientação e vigilância de um eletricista.
- $\geq$  Desligar o BEA 550 da rede de tensão antes de abrir.

#### **Eliminação**

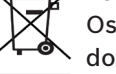

Os equipamentos elétricos e eletrônicos usados, incluindo os cabos e os acessórios, bem como acumuladores e baterias, têm de ser eliminados separadamente do lixo doméstico.
# 2. Instruções de utilização

# **2.1 Notas importantes**

As indicações importantes relativas à declaração sobre direitos de autor, responsabilidade e garantia, ao grupo de usuários e à obrigação do proprietário podem ser consultadas no manual em separado "Notas importantes e instruções de segurança relativas ao Bosch Test Equipment". Estas devem ser lidas atentamente e respeitadas impreterivelmente antes da colocação em funcionamento, ligação e operação do BEA 550.

### **2.2 Instruções de segurança**

Todas as instruções de segurança podem ser consultadas no manual em separado "Notas importantes e instruções de segurança relativas ao Bosch Test Equipment". Estas devem ser lidas atentamente e respeitadas impreterivelmente antes da colocação em funcionamento, ligação e operação do BEA 550.

# 3. Descrição do produto

# **3.1 Utilização adequada**

A análise móvel de emissões Bosch, a seguir designada BEA 550, destina-se à medição fácil dos gases de escapamento em veículos.

O BEA 550 representa um sistema de medição de gases de escapamento de veículos a gasolina e diesel modular e móvel. Os corpos-de-prova são toda a gama de veículos a gasolina e a diesel que circulam na estrada e para os quais as medições de emissões têm que ser feitas no momento em que vão para a oficina, por um lado devido às medidas legislativas, e por outro à localização e exclusão de erros.

Se BEA 550 e os acessórios fornecidos são operados de modo diferente do estipulado pelo fabricante no manual de instruções, pode ser afetada a proteção assistida pelo BEA 550 e os acessórios fornecidos.

# **3.2 Âmbito do fornecimento**

 $\overline{1}$  O escopo de fornecimento está dependente das variantes pedidas do produto e dos acessórios especiais pedidos e pode ser diferente da seguinte listagem.

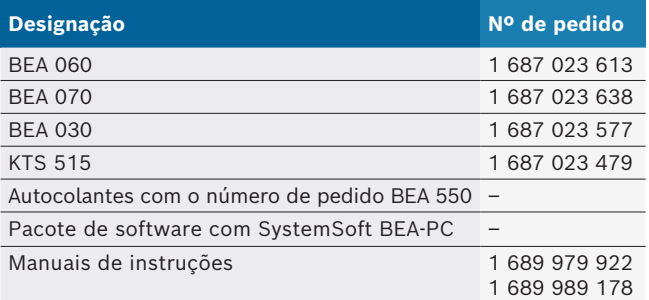

### **3.3 Acessório especial**

Para obter mais informações sobre os acessórios especiais, como por ex. sobre cabos de ligação específicos do veículo, ou sobre outros cabos de medição e cabos de ligação, consulte o seu agente Bosch.

# **3.4 Condições prévias**

O BEA 550 só pode ser operado através de um computador e com o SystemSoft BEA-PC.

#### **3.4.1 Hardware**

- Computador com sistema operacional Windows 8 ou Windows 10
- Drive de DVD
- CPU (processador) 2 GHz ou superior
- Disco rígido com no mínimo 5 GB de espaço de memória livre
- R RAM (memória de trabalho) 4 GB ou superior
- Duas conexões USB livres para o adaptador USB Bluetooth e para um cabo de conexão USB

#### **3.4.2 Software**

SystemSoft BEA-PC instalado no computador.

Para mais informações, consulte a ajuda online do "BEA-PC".

### **3.5 Componentes**

! O BEA 550 só pode ser usado em espaços fechados de oficina. Proteger o BEA 550 da umidade.

O BEA 550 é composto pelo BEA 030, BEA 060, BEA 070 e, de acordo com a versão, também o KTS 515. Indicações sobre estes componentes podem ser consultadas nos manuais de instruções anexos.

# 4. Operação

! Transportar o BEA 070 e o BEA 060 sempre na vertical. Se o BEA 070 e o BEA 060 forem transportados inclinados, pode escorrer água de condensação ou ferrugem e a câmara de medição pode sofrer danos.

# **4.1 Colocação em funcionamento**

- 1. Remover as embalagens de todas as peças fornecidas.
- 2. Colar o autocolante com o número de pedido BEA 550 no BEA 060 e BEA 070 no lado da frente do aparelho, junto à placa de tipo, e, no caso do BEA 030, acima da placa de tipo.
- 3. Alimentar o BEA 060, BEA 070 com tensão através dos cabos de conexão de rede.
- 4. Alimentar o BEA 030 com tensão, através do alimentador.
- 5. Ligar os sensores, as sondas de saída dos gases de escapamento e os cabos adaptadores nos pontos de encaixe previstos no BEA 030, BEA 060 e BEA 070 (ver respectivos manuais de instruções).

Os cabos de conexão USB são necessários apenas quando o BEA 030, BEA 060 e BEA 070 não são configurados através de uma conexão Bluetooth.

# **4.2 Ligar/desligar**

- ! Para evitar a formação de água de condensação, o BEA 060 e o BEA 070 só podem ser ligados quando se encontrarem em temperatura ambiente!
- ! Antes da colocação em funcionamento, você deve se certificar de que a tensão da rede elétrica pública coincide com a tensão ajustada do BEA 030, BEA 060 e BEA 070. Se os aparelhos forem operados ao ar livre, recomendamos a utilização de uma fonte de tensão protegida por um disjuntor diferencial residual. O BEA 550 só pode ser operado em locais secos.

# **4.3 Instalação do software**

#### **4.3.1 SystemSoft BEA-PC**

- 1. Fechar todas as aplicações abertas.
- 2. Inserir o DVD "SystemSoft BEA-PC" no drive de DVD.
- 3. Iniciar o "Windows Explorer".
- 4. Iniciar 'D:\RBSETUP.EXE' (D = letra do drive de DVD).  $\Rightarrow$  O Setup BEA se inicia.
- 5. Confirmar com <**Continuar**>.
- 6. Observar e seguir as indicações que vão surgindo na tela.
- 7. Para concluir a instalação com êxito, reiniciar o computador.
- → O SystemSoft BEA-PC está instalado.

#### **4.3.2 Definições das interfaces do aparelho**

Após a instalação e o início do SystemSoft BEA-PC é necessário definir as interfaces dos tipos de aparelho.

1. "**Iniciar >> Todos os programas >> Bosch >> Diagnostics >> Central Device Communication**" ou clicar com o botão esquerdo do mouse em " " na barra de tarefas.

 $\Rightarrow$  O CDC - Central Device Communication abre.

- 2. "**Configurações >> Interfaces do aparelho**".
- $\overline{1}$  Com <**F1**> a ajuda online abre. Aqui são apresentadas as informações mais importantes relativamente às definições das interfaces. Os módulos KTS (acessórios especiais) devem ser configurados com <**F2**> DDC (DDC - Diagnostic Device Configuration).
- 3. Configurar todos os aparelhos (USB ou Bluetooth).  $\Rightarrow$  BEA 550 está operacional.
- 4. Iniciar o SystemSoft BEA-AU.

# 5. Conservação

! Todos os trabalhos em equipamento elétrico só podem ser efetuados por pessoas que possuam experiência e conhecimentos suficientes no âmbito da eletricidade!

# **5.1 Limpeza**

- ! Não utilizar detergentes abrasivos nem trapos grosseiros da oficina.
- $\geq$  A carcaça só pode ser limpa com um pano macio e detergentes neutros.

# **5.2 Peças de reposição e de desgaste**

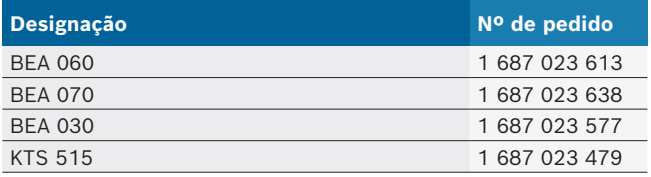

# 6. Colocação fora de serviço

# **6.1 Colocação temporária fora de serviço**

- No caso de inutilização prolongada:
- $\geq$  Desligue a BEA 550 da rede elétrica.

# **6.2 Mudança de local**

- $\triangleright$  No caso de o BEA 550 ser repassado, a documentação incluída no âmbito do fornecimento deve ser totalmente fornecida.
- $\triangleright$  Transporte o BEA 550 apenas na embalagem original ou em uma embalagem equivalente.
- $\triangleright$  Desligue a ligação elétrica.
- $\triangleright$  Respeitar as indicações relativas à primeira colocação em funcionamento.

# **6.3 Eliminação e transformação em sucata**

- 1. Desligue o BEA 550 da rede elétrica e retire o cabo de ligação à rede.
- 2. Desmonte o BEA 550, separe por materiais e elimine de acordo com a legislação em vigor.

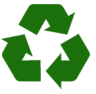

BEA 550, acessórios e embalagens devem ser enviados para uma reciclagem ecológica.  $\triangleright$  Não deposite o BEA 550 no lixo doméstico.

#### **Somente para países da UE:**

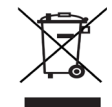

**O BEA 550 está em conformidade com a diretiva européia 2012/19/CE (REEE).**

Os equipamentos elétricos e eletrônicos usados, incluindo os cabos e os acessórios, bem como acumuladores e baterias têm de ser eliminados separadamente do lixo doméstico.

- $\triangleright$  Para tal, utilize os sistemas de recolha e de retoma disponíveis.
- ¶ Através da correta eliminação do BEA 550, pode evitar danos causados ao ambiente e riscos de saúde pessoal.

# 1. Simboluri utilizate

# **1.1 În documentaţie**

# **1.1.1 Avertismente – structură şi semnificaţie**

Avertizările au rolul de a atrage atentia asupra unor pericole pentru utilizator şi persoanele aflate în apropiere. Avertizările cuprind şi informaţii privind urmările unui anumit pericol şi măsurile de prevenire a acestuia. Avertizările sunt compuse din următoarele elemente:

#### Simbol de **CUVÂNT DE SEMNALIZARE - tipul şi sursa**  avertizare **pericolului!**

Urmările care pot interveni în cazul nerespectării măsurilor și instrucțiunilor date.

¶ Măsuri şi instrucţiuni de evitare a pericolului.

Cuvântul de semnalizare indică atât probabilitatea apariţiei, precum şi gravitatea pericolului în caz de nerespectare:

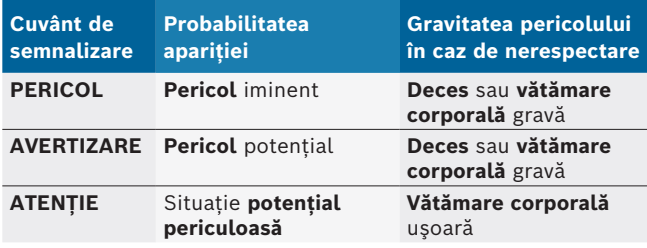

### **1.1.2 Simboluri – denumire şi semnificaţie**

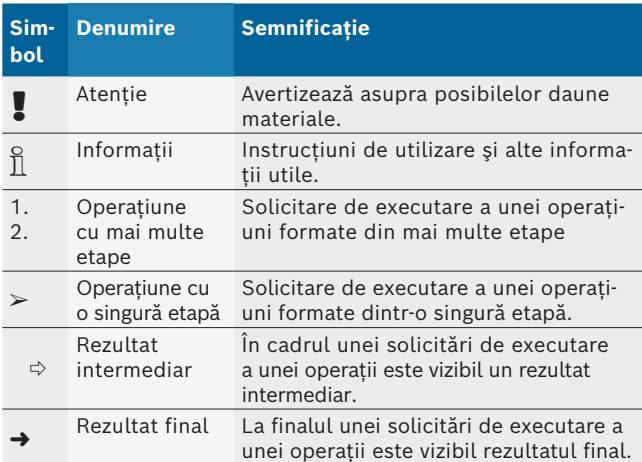

# **1.2 Pe produs**

! Respectaţi toate semnele de avertizare de pe produs şi menţineţi-le în stare lizibilă!

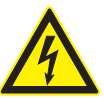

#### **PERICOL – Piese conductoare electric la deschiderea BEA 550!**

Prin atingerea pieselor conductoare electric (de exemplu întrerupătorul principal, plăci cu circuite) se pot provoca leziuni, stop cardiac sau moartea prin electrocutare.

- $\triangleright$  Efectuarea lucrărilor la instalațiile electrice sau la mijloacele de producţie este permisă în exclusivitate specialiştilor în electrotehnică sau persoanelor instruite sub îndrumarea şi supravegherea unui specialist în electrotehnică.
- $\geq$  Înainte de deschiderea BEA 550, opriti alimentarea cu energie electrică de la retea.

### **Eliminarea ca deşeu**

Aparatele electrice şi electronice vechi, inclusiv cablurile şi accesoriile acestora, dar şi bateriile şi acumulatoarele trebuie îndepărtate ca deşeu, separat de deşeurile menajere.

# 2. Observaţii pentru utilizatori

# **2.1 Observaţii importante**

Observaţiile importante cu privire la acordul despre drepturile de autor, responsabilitate și garanție, despre grupul de utilizatori şi despre obligaţia firmei utilizatoare se găsesc în instrucțiunea de utilizare separată "Observaţii importante şi instrucţiuni de siguranţă pentru Bosch Test Equipment".

Acestea trebuie citite cu atenţie înainte de punerea în funcţiune, racordarea şi deservirea BEA 550 şi trebuie respectate cu stricteţe.

# **2.2 Instrucţiuni de siguranţă**

Toate instructiunile de sigurantă se găsesc în instructiunile de utilizare separate "Observatii importante și instrucțiuni de siguranță pentru Bosch Test Equipment". Acestea trebuie citite cu atentie înainte de punerea în funcţiune, racordarea şi deservirea BEA 550 şi trebuie respectate cu stricteţe.

# 3. Descriere produs

# **3.1 Utilizarea conform destinației**

Analiza mobilă a emisiilor Bosch, denumită în cele ce urmează BEA 550, servește la măsurarea facilă a gazelor de eșapament la nivelul vehiculelor.

BEA 550 reprezintă un sistem modular montat, independent de locație, pentru măsurarea gazului de evacuare Diesel și Otto. Trebuie verificate toate vehiculele Otto și Diesel, care participă în traficul rutier și ale căror emisii trebuie măsurate, pe de o parte din cauza măsurilor legislative și pe de altă parte pentru localizarea și remedierea defecțiunilor în cadrul vizitei la atelier.

Dacă BEA 550 și accesoriile livrate sunt utilizate în alt mod decât cel indicat de producător în manualul de utilizare, protecția asigurată de BEA 550 și de accesoriile livrate poate fi afectată.

# **3.2 Pachet de livrare**

 $\overline{1}$  Pachetul de livrare depinde de varianta de produs comandată și accesoriile speciale comandate și poate fi devia de la lista de mai jos.

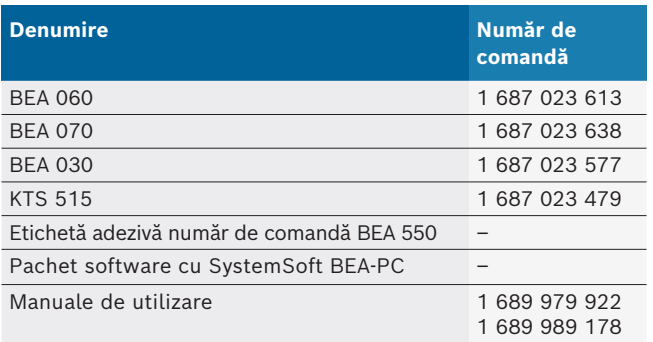

# **3.3 Accesorii speciale**

Pentru informații privind accesoriile speciale, ca de exemplu cablurile de conexiune specifice vehiculului, alte cabluri de măsurare și cabluri de conectare, adresați-vă reprezentantului dumneavoastră autorizat Bosch.

# **3.4 Condiții**

BEA 550 poate fi acționat numai prin intermediul unui calculator și cu SystemSoft BEA-PC.

# **3.4.1 Hardware**

- Calculator cu sistem de operare Windows 8 sau Windows 10
- Unitate DVD
- CPU (procesor) 2 GHz sau mai mult
- Hard-disk cu spațiu de stocare liber de minim 5 GB
- R RAM (memorie de lucru) de 4 GB sau mai mult
- Două porturi USB pentru adaptorul Bluetooth USB și cablul de conectare USB

# **3.4.2 Software**

SystemSoft BEA-PC instalat pe calculator.

Pentru mai multe informații, vezi asistența online "BEA-PC".

# **3.5 Componente**

! Utilizați BEA 550 numai în ateliere, în spații de lucru închise. Protejați BEA 550 împotriva umezelii.

BEA 550 este alcătuit din BEA 030, BEA 060, BEA 070, respectiv KTS 515, în funcție de variantă. Pentru indicații referitoare la aceste componente, consultați manualele de utilizare anexate.

# 4. Mod de utilizare

! Transportați BEA 070 și BEA 060 numai în poziție verticală. În cazul în care BEA 070 și BEA 060 sunt transportate în poziție rabatată, se poate scurge condensat sau catamină, iar camera de măsurare poate fi deteriorată.

# **4.1 Punerea în funcțiune**

- 1. Îndepărtați ambalajele tuturor componentelor livrate.
- 2. Lipiți etichetele adezive cu numărul de comandă BEA 550 la BEA 060 și BEA 070 pe partea anterioară a dispozitivului, în apropierea etichetei indicatoare și la BEA 030 deasupra etichetei indicatoare.
- 3. Alimentați BEA 060, BEA 070 cu tensiune prin intermediul cablurilor de rețea.
- 4. Alimentați BEA 030 cu tensiune prin alimentatorul de rețea.
- 5. Racordați senzorii, sondele de prelevare de gaze de eșapament și cablurile adaptoare în porturile prevăzute pentru BEA 030, BEA 060 și BEA 070 (vezi manualele de utilizare respective).

 $\overline{1}$  Cablurile de conectare USB sunt necesare numai atunci când BEA 030, BEA 060 și BEA 070 nu sunt configurate cu ajutorul unei conexiuni Bluetooth.

# **4.2 Pornirea / oprirea**

- ! Pentru a evita acumularea condensului, BEA 060 și BEA 070 pot fi pornite abia după ajustarea acestora la temperatura ambiantă!
- ! În timpul punerii în funcțiune, asigurați-vă că tensiunea rețelei de iluminat corespunde cu tensiunile setate ale BEA 030, BEA 060 și BEA 070. În cazul în care utilizați aparatele în aer liber, recomandăm utilizarea unei surse de tensiune asigurată cu ajutorul unui comutator de protecție la curent rezidual. BEA 550 trebuie utilizat numai în medii uscate.

# **4.3 Instalare software**

#### **4.3.1 SystemSoft BEA-PC**

- 1. Închideți toate aplicațiile deschise.
- 2. Introduceți DVD-ul "SystemSoft BEA-PC" în unitatea de DVD.
- 3. Porniți "Windows Explorer".
- 4. Porniți 'D:\RBSETUP.EXE' (D = literă unitate DVD).  $\Rightarrow$  Setup - BEA pornește.
- 5. Confirmați cu <**Mai departe**>.
- 6. Respectați și urmați indicațiile de pe ecran.
- 7. Pentru a încheia cu succes instalarea, porniți din nou calculatorul.
- SystemSoft BEA-PC este instalat.

### **4.3.2 Setarea interfețelor aparatului**

După instalarea și pornirea SystemSoft BEA-PC, este necesară setarea interfețelor de aparate ale tipurilor de aparate.

- 1. Selectați "**Start >> Toate programele >> Bosch >> Diagnostics >> Central Device Communication**" sau faceți clic cu mouse-ul pe "<sup>18</sup>" în bara de sarcini. ? Se deschide CDC - Central Device Communication.
- 2. Selectați "**Setări >> Interfețe aparate**".
- i Prin <**F1**> se deschide asistența online. Aici se afișează cele mai importante informații privind setările interfeței. Modulele KTS (accesorii speciale) trebuie să fie configurate DDC cu <**F2**> (DDC - Diagnostic Device Configuration).
- 3. Configurați toate aparatele (USB sau Bluetooth).  $\Rightarrow$  BEA 550 este disponibil pentru funcționare.
- 4. Porniți SystemSoft BEA-AU.

# 5. Revizia tehnică

! Efectuarea tuturor lucrărilor la echipamentele electrice este permisă exclusiv persoanelor cu cunoștințe și experiențe suficiente în domeniul electricității!

# **5.1 Curățare**

- ! Nu utilizați agenți de curățare abrazivi și nici lavete aspre de lucru!
- $\geq$  Carcasa se curăță numai cu o cârpă umedă și cu un agent de curățare neutru.

# **5.2 Piese de schimb și consumabile**

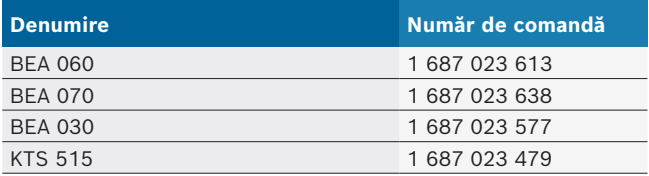

# 6. Scoaterea din funcţiune

# **6.1 Scoaterea temporară din funcţiune**

- În caz de neutilizare pe perioadă mai îndelungată:
- $\triangleright$  Deconectați BEA 550 de la rețea.

### **6.2 Schimbarea locului de amplasare**

- $\geq$  Dacă BEA 550 este predat unei terțe persoane, trebuie predată şi întreaga documentaţie cuprinsă în pachetul de livrare.
- $\triangleright$  Transportați BEA 550 numai în ambalajul original sau într-un ambalaj echivalent.
- $\triangleright$  Respectați indicațiile cu privire la prima punere în funcţiune.
- $\triangleright$  Decuplati conexiunea electrică.

# **6.3 Îndepărtarea ca deşeu şi casarea**

- 1. Deconectaţi BEA 550 de la reţea şi îndepărtaţi cablul de reţea.
- 2. Dezasamblaţi BEA 550, sortaţi materialele şi îndepărtaţi-le ca deşeu conform prevederilor în vigoare.

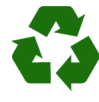

BEA 550, accesoriile şi ambalajele trebuie să fie reciclabile în vederea protejării mediului înconjurător.

 $\geq$  BEA 550 nu se elimină la deșeurile menajere.

#### **Numai pentru ţări membre UE:**

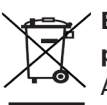

#### **BEA 550 cade sub incidenţa Directivei europene 2012/19/UE (DEEE).**

Aparatele electrice şi electronice vechi, inclusiv cablurile şi accesoriile acestora, dar şi bateriile şi acumulatoarele trebuie îndepărtate ca deşeu, separat de deşeurile menajere.

- $\triangleright$  Pentru îndepărtarea ca deșeu utilizați sistemele de reciclare şi colectare care vă stau la dispoziţie.
- $\triangleright$  Prin eliminarea corespunzătoare evitați daunele provocate mediului înconjurător şi periclitarea propriei sănătăţi.

# 1. Использованная символика

#### **1.1 В документации**

#### **1.1.1 Предупреждения: структура и значение**

Предупреждения предостерегают об опасности, угрожающей пользователю или окружающим его лицам. Кроме этого, предупреждения описывают последствия опасной ситуации и меры предосторожности. Предупреждения имеют следующую структуру:

#### Предупре **СИГНАЛЬНОЕ СЛОВО – вид и источник**  ждающий-**опасности!**

символ Последствия опасной ситуации при несоблюдении приведенных мер и указаний.  $\triangleright$  Меры и указания по избежанию опасности.

Сигнальное слово указывает на вероятность наступления и степень опасности при несоблюдении:

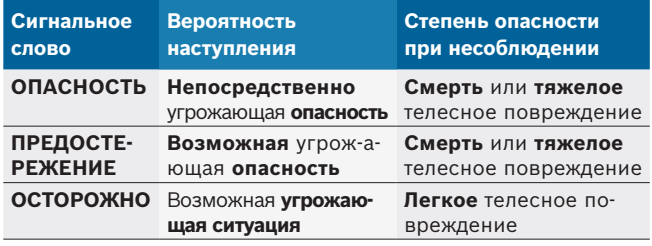

#### **1.1.2** Символы: наименование и значение

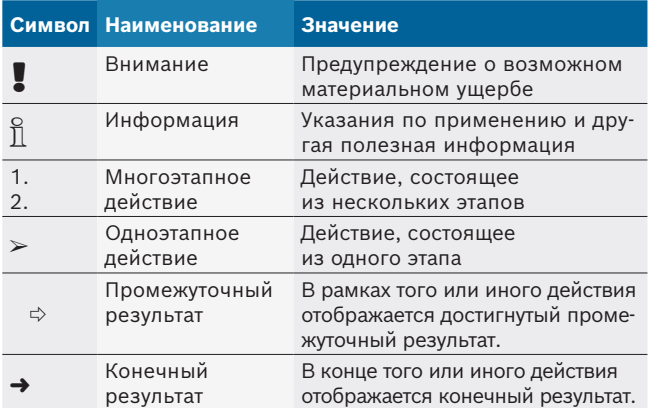

# **1.2 На изделии**

! Соблюдать и обеспечивать читабельность всех имеющихся на изделии предупредительных знаков!

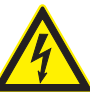

#### **ОПАСНОСТЬ: токоведущие части при открывании BEA 550!**

- Получение травм, наступление сердечной недостаточности или смерти в результате поражения электрическим током при соприкосновении с токоведущими частями (например, главным выключателем, печатными платами).
	- $\blacktriangleright$  Работы на электрооборудовании могут выполнять только квалифицированные специалисты или лица, прошедшие инструктаж, под руководством и надзором квалифицированного специалиста.
	- $\blacktriangleright$  Перед открыванием BEA 550 отсоединить от электросети.

#### **Утилизация**

Старые электрические и электронные приборы, включая провода и принадлежности, а также аккумуляторы и батареи должны быть утилизированы отдельно от бытовых отходов.

# 2. Советы для пользователя

#### **2.1 Важные указания**

Важные указания, касающиеся авторского права, ответственности и гарантии, круга пользователей и обязательства предпринимателя, Вы найдете в отдельном руководстве "Важные указания и указания по безопасности Bosch Test Equipment".

Их необходимо внимательно прочитать и обязательно соблюдать перед вводом в эксплуатацию, подключением и обслуживанием BEA 550.

#### **2.2 Указания по безопасности**

Все указания по безопасности Вы найдете в отдельном руководстве "Важные указания и указания по безопасности Bosch Test Equipment". Их необходимо внимательно прочитать и обязательно соблюдать перед вводом в эксплуатацию, подключением и обслуживанием BEA 550.

# 3. Описание изделия

#### **3.1 Использование по назначению**

Мобильная система анализа эмиссии Bosch, далее BEA 550, предназначена для удобного измерения ОГ автомобилей.

BEA 550 представляет собой мобильную систему модульной конструкции для измерения ОГ дизельных и карбюраторных двигателей. Система применяется для всех ДВС и дизельных двигателей на автомобилях, являющихся участниками дорожного движения, на которых необходимо выполнять измерение эмиссии согласно законодательным мероприятиям и для локализации и устранения ошибок, а также на станциях технического обслуживания.

! Эксплуатация BEA 550 и поставляемых с ним комплектующих с нарушением требований, указанных производителем в Руководстве по эксплуатации, может оказать отрицательное воздействие на защитные функции BEA 550 и поставляемых с ним комплектующих.

# **3.2 Комплект поставки**

о<br>Побъем поставки зависит от заказанного варианта продукта и специальных комплектующих. Возможны несоответствия со следующим списком.

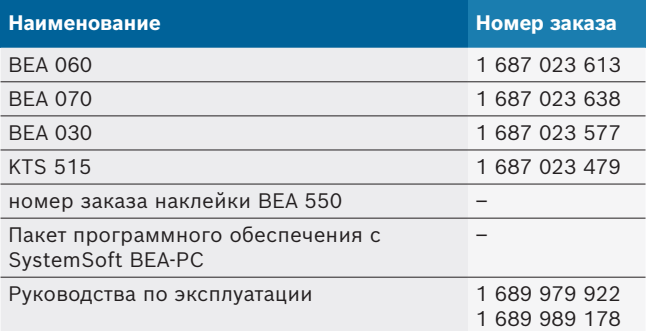

#### **3.3 Специальные принадлежности**

Информацию о специальных принадлежностях, например о специальных соединительных проводах для конкретных моделей автомобилей, других измерительных проводах и соединительных проводах, можно получить у специализированного представителя Bosch.

#### **3.4 Условия**

BEA 550 управляется только через компьютер и SystemSoft BEA-PC.

#### **3.4.1 Hardware**

- Компьютер с операционной системой Windows 8 или Windows 10
- Дисковод DVD
- R CPU (процессор) 2 GHz или выше
- R Жесткий диск со свободной емкостью памяти не менее 5 GB
- R RAM (ОЗУ) 4 GB и больше
- R Два свободных USB-разъема для USB-адаптера Bluetooth и для соединительного USB-провода

#### **3.4.2 Программное обеспечение**

SystemSoft BEA-PC установлен на компьютере.

 $\bigcap_{n=1}^{\infty}$  Дополнительную информацию см. Онлайн-справка "BEA-PC".

### **3.5 Компоненты**

! Работать с BEA 550 только в закрытых помещениях станции технического обслуживания. Защищать BEA 550 от воды и влаги.

BEA 550 состоит из BEA 030, BEA 060, BEA 070 и, в зависимости от варианта, из KTS 515. Указания по этим компонентам приведены в прилагаемых руководствах по эксплуатации.

# 4. Управление

! Транспортировать BEA 070 и BEA 060 только в вертикальном положении. Если BEA 070 и BEA 060 транспортировались в наклонном положении, то возможен выход конденсата или сажи, а также повреждение измерительной камеры.

### **4.1 Ввод в эксплуатацию**

- 1. Удалить упаковку всех поставленных частей.
- 2. Разместить наклейку с номером заказа BEA 550 на BEA 060 и BEA 070 на передней стороне прибора рядом с заводской табличкой, а на BEA 030 — над заводской табличкой.
- 3. Подключить питание BEA 060, BEA 070 через кабели для подключения к сети.
- 4. Подключить питание BEA 030 через блок питания.
- 5. Подключить датчики, зонды отбора ОГ и адаптерные провода в предусмотренные разъемы BEA 030, BEA 060 и BEA 070 (см. соответствующие руководства по эксплуатации).
- $\widetilde{\Pi}$  Соединительные USB-провода требуются только в том случае, если невозможно настроить конфигурацию BEA 030, BEA 060 и BEA 070 через Bluetooth-соединение.

#### **4.2 Включение/выключение**

- ! Во избежание образования конденсата BEA 060 и BEA 070 необходимо включать только после того, как их температура выровнялась с температурой окружающей среды!
- ! Перед вводом в эксплуатацию необходимо убедиться, что напряжение осветительной сети совпадает с установленным напряжением в BEA 030, BEA 060 и BEA 070. Если все приборы эксплуатируются вне помещения, мы рекомендуем использовать источник напряжения, защищенный дифференциальным защитным устройством. BEA 550 разрешается эксплуатировать только в сухих помещениях.

### **4.3 Установка программного обеспечения**

#### **4.3.1 SystemSoft BEA-PC**

- 1. Закрыть все открытые приложения.
- 2. Вставить DVD "SystemSoft BEA-PC" в дисковод DVD.
- 3. Запустить "Windows Explorer".
- 4. Выполнить команду 'D:\RBSETUP.EXE' (D = буква DVD-дисковода).
	- ? Запускается установка ВЕА.
- 5. Подтвердить нажатием <**Дальше**>.
- 6. Следовать указаниям на экране.
- 7. Для успешного завершения установки необходимо перезапустить компьютер.
- $\rightarrow$  SystemSoft BEA-PC установлено.

#### **4.3.2 Настройка интерфейсов устройства**

После установки и запуска SystemSoft BEA-PC необходимо настроить интерфейсы устройства в соответствии с типами приборов.

- 1. Выбрать "**Пуск >> Программы >> Bosch >> Diagnostics >> Central Device Communication**" или щелкните левой кнопкой мыши по " $^{\text{th}}$ " на панели задач.
	- $\Rightarrow$  Открывается CDC Central Device Communication.
- 2. Выбрать "**Настройки >> Интерфейсы устройства**".
- i При нажатии <**F1**> открывается онлайновая справка. Здесь отображается наиболее важная информация для настройки интерфейсов. Модули KTS (специальные принадлежности) необходимо сконфигурировать при помощи <**F2**> DDC (DDC - Diagnostic Device Configuration).
- 3. Сконфигурировать все устройства (USB или Bluetooth).

 $\Rightarrow$  BEA 550 готов к работе.

4. Запустить SystemSoft BEA-AU.

# 5. Технический уход

! Электромонтажные работы является только в том случае лиц с достаточными знаниями и опытом электрических систем!

# **5.1 Очистка**

- ! Запрещается использовать абразивные чистящиесредства и грубую ветошь!
- $\triangleright$  Для корпуса инструментального вагончика и монитора используйте только мягкие ткани и нейтральные чистящие средства.

### **5.2 Запасные и быстроизнашивающиеся детали**

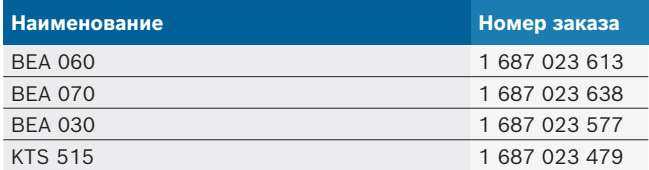

# 6. Вывод из эксплуатации

### **6.1 Временный вывод из эксплуатации**

- При длительном простое:
- ¶ Отсоединить BEA 550 от электросети.

#### **6.2 Смена места установки**

- $\triangleright$  При передаче BEA 550 другим лицам необходимо передать также всю документацию, входящую в комплект поставки.
- $\geq$  BEA 550 транспортировать только в фирменной или равноценной упаковке.
- $\geq$  Соблюдать указания по первому вводу в эксплуатацию.
- $\triangleright$  Отключить электросоединение.

#### **6.3 Удаление отходов и утилизация**

- 1. BEA 550 отключить от электросети и удалить провод для подключения к сети.
- 2. BEA 550 разобрать, рассортировать по материалам и утилизировать согласно действующим предписаниям.

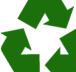

BEA 550, комплектующие детали и упаковку следует утилизировать должным образом без нанесения вреда окружающей среде.  $\geq$  BEA 550 нельзя выбрасывать вместе с

бытовыми отходами.

#### **Только для стран-членов ЕС:**

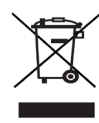

**BEA 550 подпадает под действие Европейской Директивы об утилизации электрического и электронного оборудования 2012/19/ЕС (WEEE).**

Старые электрические и электронные приборы, включая провода и принадлежности, а также аккумуляторы и батареи следует утилизировать отдельно от бытовых отходов.

- ¶ Для утилизации использовать доступные системы возврата и сбора отходов.
- **► Во избежание ущерба для окружающей** среды и опасности для здоровья следует надлежащим образом проводить утилизацию.

# 1. Uporabljeni simboli

# **1.1 V dokumentaciji**

**1.1.1 Opozorilni napotki – zgradba in pomen** Opozorilni napotki svarijo pred nevarnostmi za uporabnika ali osebe v okolici. Dodatno opisujejo opozorilni napotki posledice nevarnosti in ukrepe za preprečevanje. Zgradba opozorilnih napotkov je naslednja:

Opozorilni **SIGNALNA BESEDA – vrsta in vir nevarnosti!** simbol Posledice nevarnosti v primeru neupoštevanja navedenih ukrepov in napotkov. ► Ukrepi in napotki za preprečevanje

nevarnosti.

Signalna beseda prikazuje verjetnost nastanka ter resnost nevarnosti v primeru neupoštevanja:

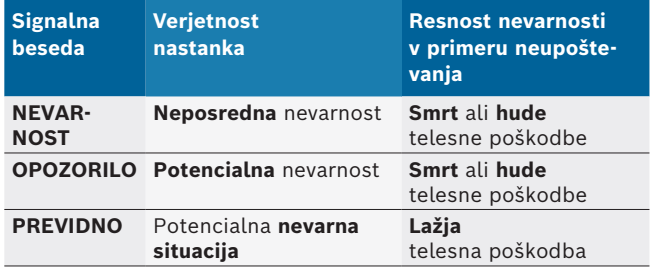

#### **1.1.2 Simboli – poimenovanje in pomen**

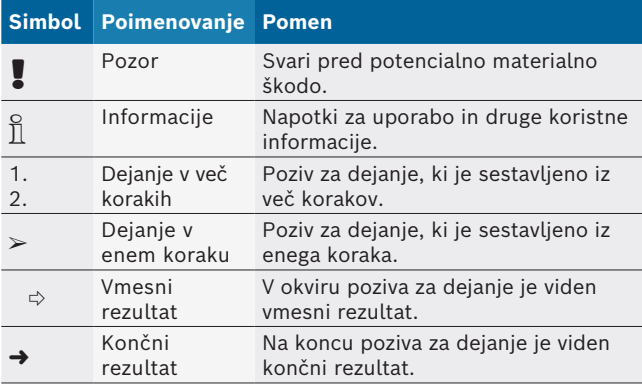

# **1.2 Na izdelku**

! Vse opozorilne znake na izdelku je treba upoštevati in zagotoviti, da so ti v čitljivem stanju.

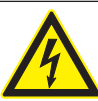

#### **NEVARNOST – deli pod napetostjo, ko odprete BEA 550!**

- Poškodbe, okvara srca ali smrt zaradi električnega udara ob dotiku z deli pod napetostjo (npr. glavnim stikalom, tiskanimi vezji).
- $\triangleright$  Na električnih napravah ali opremi smejo dela izvajati samo kvalificirani električarji ali poučene osebe, ki jih vodi in nadzira kvalificirani električar.
- $\ge$  BEA 550 pred odpiranjem odklopite od napetosti.

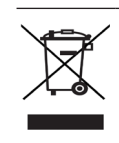

#### **Odstranjevanje**

Odpadno električno in elektronsko opremo vključno s kabli in opremo ter akumulatorji in baterijami je treba odstraniti ločeno od gospodinjskih odpadkov.

# 2. Napotki za uporabnika

# **2.1 Pomembni napotki**

Pomembne napotke o dogovoru glede avtorskih pravic, jamstva in garancije, o uporabniški skupini in o obveznostih podjetnika najdete v samostojnih navodilih "Pomembni napotki in varnostni napotki glede ".

Te je treba pred zagonom, priključitvijo in upravljanjem BoschTest EquipmentBEA 550 skrbno prebrati in obvezno upoštevati.

# **2.2 Varnostni napotki**

 Vse varnostne napotke najdete v samostojnih navodilih "Pomembni napotki in varnostni napotki glede ". Te je treba pred zagonom, priključitvijo in upravljanjem BoschTest EquipmentBEA 550 skrbno prebrati in obvezno upoštevati. **3.3 Posebna oprema**

# 3. Opis proizvoda

# **3.1 Namenska uporaba**

Mobilna Boscheva analiza izpustov, v nadaljevanju imenovana BEA 550, služi uporabniku prijaznemu izvajanju meritev izpušnih plinov motornih vozil.

BEA 550 predstavlja modularno zasnovani, mobilni sistem za merjenje izpušnih plinov bencinskih in dizelskih motorjev. Testirati je mogoče celoten spekter vozil z bencinskimi in dizelskimi motorji, ki so udeleženci v prometu in njihovih emisij, ki jih je, po eni strani zaradi zakonodajnih ukrepov in po drugi strani zaradi odkrivanja in odpravljanja napak, potrebno opraviti v okviru obiska servisne delavnice.

! Če BEA 550 in priloženi pribor uporabljate na način, ki ni skladen s tistim, ki ga zanj predpisuje proizvajalec v navodilih za uporabo, lahko pride do obratovalnih motenj zaščite, ki jo podpirata BEA 550 in priloženi pribor.

# **3.2 Obseg dobave**

 $\overrightarrow{1}$  Obseg dobave je odvisen od naročene različice proizvoda in naročeni posebni dodatni opremi ter se lahko razlikuje od spodnjega seznama.

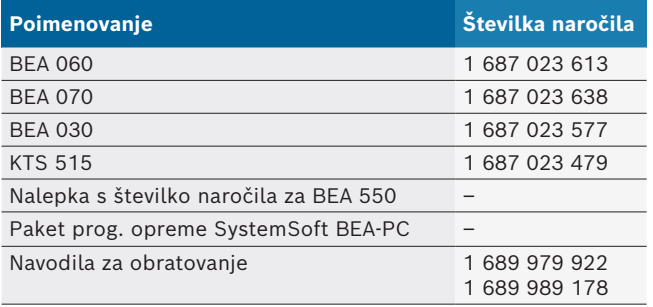

Informacije z zvezi s posebno opremo, npr. za vozilo specifični priključni kabli, dodatni merilni in povezovalni kabli, dobite pri vašem zastopniku podjetja Bosch.

# **3.4 Pogoji**

BEA 550 je mogoče upravljati le prek PC-ja in s programom SystemSoft BEA-PC.

### **3.4.1 Strojna oprema**

- Računalnik z operacijskim sistemom Windows 8 ali Windows 10
- DVD-pogon
- CPU (procesor) 2 GHz ali zmogljivejši
- Trdi disk z najmanj 5 GB nezasedenega prostora
- R RAM (delovni pomnilnik) 4 GB ali več
- Dva prosta USB-priključka, en za adapter Bluetooth--USB in en za USB povezovalni kabel

### **3.4.2 Programska oprema**

Program SystemSoft BEA-PC nameščen na računalnik.

Za dodatne informacije glejte spletno pomoč za "BEA-PC".

### **3.5 Komponente**

Napravo BEA 550 uporabljajte samo v zaprtih delavniških prostorih. Napravo BEA 550 zaščitite pred vlago in mokroto.

BEA 550 sestavljajo BEA 030, BEA 060, BEA 070 in - odvisno od izvedbe - tudi KTS 515. Napotke v zvezi s komponentami najdete v priloženih navodilih za uporabo.

# 4. Upravljanje

Napravi BEA 070 in BEA 060 je dovoljeno transportirati le v pokončnem položaju. Če napravo BEA 070 ali BEA 060 transportirate nagnjeno, lahko izteče kondenzat / izstopijo saje, kar poškoduje merilno komoro.

# **4.1 Zagon**

- 1. Odstranite embalaže vseh dobavljenih komponent.
- 2. Nalepko s številko naročila za BEA 550 pri BEA 060 in BEA 070 nalepite na sprednjo stran naprave v bližino tipske ploščice, pri BEA 030 pa nad tipsko ploščico.
- 3. BEA 060, BEA 070 priključite na napetost prek omrežnih priključnih kablov.
- 4. BEA 030 priključite na napetost prek napajalnika.
- 5. Senzorje, merilne sonde za izpušne pline in adapterske kable priključite na predvidena mesta naprav BEA 030, BEA 060 in BEA 070 (glej posamezna navodila za uporabo).
- $\overline{1}$  USB povezovalne kable potrebujete le, če naprav BEA 030, BEA 060 in BEA 070 ne konfigurirate prek Bluetooth povezave.

# **4.2 Vklop / izklop**

- Za preprečevanje nastajanja kondenzatne vode smete BEA 060 in BEA 070 vključiti šele, ko sta se prilagodili temperaturi okolice!
- ! Pred uporabo se je treba prepričati, da napetost električnega omrežja ustreza nastavljenim napetostim naprav BEA 030, BEA 060 in BEA 070. Če naprave uporabljate na prostem, priporočamo, da uporabite vir napetosti, ki je zavarovan z zaščitnim stikalom na diferenčni tok (FI). Napravo BEA 550 je dovoljeno uporabljati samo v suhem.

# **4.3 Namestitev programske opreme**

### **4.3.1 SystemSoft BEA-PC**

- 1. Zaprite vse odprte aplikacije.
- 2. Vstavite DVD SystemSoft BEA-PC v pogon DVD.
- 3. Zaženite "Windows Explorer".
- 4. Zaženite 'D:\RBSETUP.EXE' (D = ime DVD-pogona). ? Namestitev - BEA se zažene.
- 5. Potrdite z <**Naprej**>.
- 6. Sledite napotkom na zaslonu.
- 7. Za uspešen zaključek namestitve je treba računalnik ponovno zagnati.
- → Prog. oprema SystemSoft BEA-PC je nameščena.

### **4.3.2 Nastavitev vmesnikov naprave**

Po namestitvi in zagonu prog. opreme SystemSoft BEA-PC je treba nastaviti vmesnike naprave za posamezne tipe naprav.

1. Izberite "**Start >> Alle Programme >> Bosch >> Diagnostics >> Central Device Communication**" ali pa z levim miškinim gumbom v opravilni vrstici kliknite na "<sup>ka"</sup>".

? Odpre se CDC - Central Device Communication.

- 2. Izberite "**Einstellungen >> Geräteschnittstellen**".
- Z <F1> odprete spletno pomoč. Tukaj so prikazane najvažnejše informacije v zvezi z nastavitvijo vmesnikov. KTS-module (posebna oprema) je treba konfigurirati z <**F2**> DDC (DDC - Diagnostic Device Configuration).
- 3. Konfigurirajte vse naprave (USB ali Bluetooth).  $\Rightarrow$  BEA 550 je pripravljen za obratovanje.
- 4. Zaženite SystemSoft BEA-AU.

# 5. Popravila

! Vsa dela na električnih sistemih smejo izvajati samo osebe z dovolj znanja in izkušenj s področja elektrike.

# **5.1 Čiščenje**

- ! Ne uporabljajte grobih čistil in krp!
- $\geq$  Ohišje očistite samo z mehkimi krpami in nevtralnimi čistili.

# **5.2 Nadomestni in obrabljivi deli**

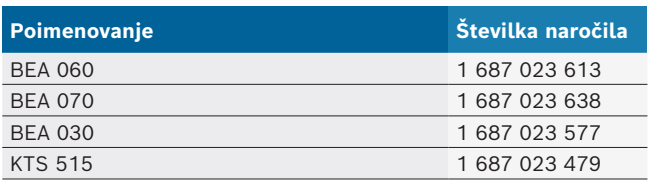

# 6. Izklop

# **6.1 Začasno mirovanje**

- V primeru daljše neuporabe:
- $\geq$  BEA 550 odklopite od omrežja.

# **6.2 Sprememba kraja uporabe**

- $\geq$  Če BEA 550 posredujete drugemu uporabniku, je treba priložiti tudi popolno dokumentacijo, ki je del dobave.
- $\geq$  BEA 550 je treba transportirati samo v originalni embalaži ali v enakovredni embalaži.
- $\triangleright$  Upoštevati je treba napotke glede prvega zagona.
- ¶ Izklopiti je treba električni priključek.

# **6.3 Odstranjevanje in uničenje**

- 1. BEA 550 odklopite od električnega omrežja in odstranite omrežni priključni kabel.
- 2. BEA 550 razstavite, sortirajte glede na vrsto materiala in odstranite v skladu z veljavnimi določili.

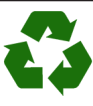

BEA 550, dodatno opremo in embalaže je treba okolju prijazno reciklirati.

 $\ge$  BEA 550 ni dovoljeno odstraniti med gospodinjske odpadke.

#### **Samo države EU:**

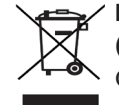

#### **BEA 550 ureja EU Direktiva 2012/19/EU (WEEE).**

Odpadno električno in elektronsko opremo vključno s kabli in opremo ter akumulatorji in baterijami je treba odstraniti ločeno od gospodinjskih odpadkov.

- $\geq$  Za odstranjevanje uporabite razpoložljive vračilne in zbiralne sisteme.
- $\geq$  Z ustreznim odstranjevanjem preprečite škodo na okolju in ogrožanja zdravja ljudi.

# 1. Använda symboler

#### **1.1 I dokumentationen**

**1.1.1 Varningsanvisningar – Uppbyggnad och betydelse**

Varningsanvisnignar varnar för faror för användaren eller personer runt omkring. Därutöver beskriver varningsanvisningar konsekvenserna av faran och åtgärderna för att undvika den. Varningsanvisningarna har följande uppbyggnad:

Varningssymbol **SIGNALORD - Farans typ och ursprung** Farans konsekvenser om de åtgärder och anvisningar som ges ignoreras.

 $\triangleright$  Åtgärder och anvisningar för att undvika faran.

Signalordet visar risken för inträdandet samt farlighetsgraden vid missaktning:

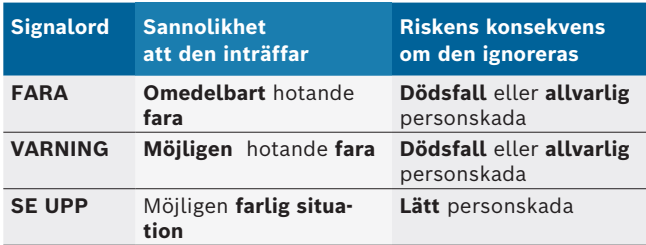

#### **1.1.2 Symboler – Benämning och betydelse**

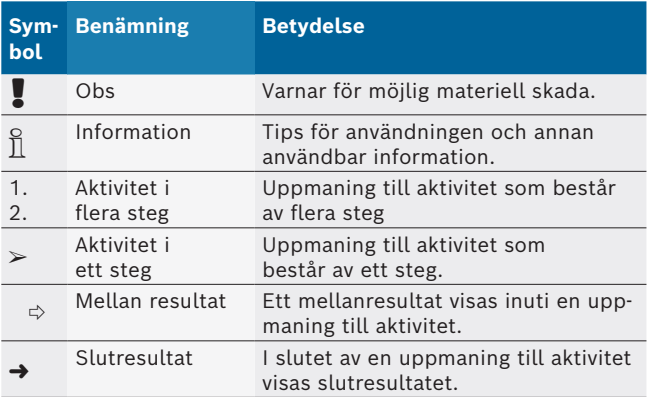

# **1.2 På produkten**

! Beakta alla varningstecken på produkterna och se till att de hålls i läsbart tillstånd.

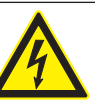

#### **FARA – Strömförande delar när BEA 550 öppnas!**

- Personskador, hjärtstillestånd eller dödsfall genom elchock om strömförande delar berörs (t.ex. huvudströmbrytare, kretskort).
- $\triangleright$  Arbeten på elektriska anläggningar eller apparater får endast utföras av elfackman eller instruerade personer under ledning och uppsikt av en elfackman.
- $\ge$  Innan BEA 550 öppnas ska den skiljas från elnätet.

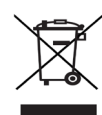

#### **Avfallshantering**

Kasserade elektriska och elektroniska apparater, inklusive ledningar och tillbehör, liksom även uppladdningsbara och ej uppladdningsbara batterier måste hanteras separat och får ej tillföras hushållsavfallet.

# 2. Användaranvisningar

# **2.1 Viktiga anvisningar**

Viktiga anvisningar beträffande överenskommelsen avseende upphovsmannarätt, ansvar och garanti, användargruppen och om företagets skyldigheter hittar du i den separata anvisningen "Viktiga anvisningar och säkerhetsanvisningar till Bosch Test Equipment". Dessa ska noggrant läsas och ovillkorligen följas innan BEA 550 tas i drift, ansluts och används.

# **2.2 Säkerhetsanvisningar**

Alla säkerhetsanvisningar återfinns i den separata anvisningen "Viktiga anvisningar och säkerhetsanvisningar till Bosch Test Equipment". Dessa ska noggrant läsas och ovillkorligen följas innan BEA 550 tas i drift, ansluts och används.

# 3. Produktbeskrivning

# **3.1 Ändamålsenlig användning**

Den mobila Bosch-emissions-analysen, härefter kalllad BEA 550används för att på ett användarvänligt sätt genomföra avgasmätningar på bensinfordon. BEA 550 är ett moduluppbyggt, flyttbart system för mätning av diesel- och ottoavgas. Mätobjekten omfattar hela fordonsprogrammet med otto- och dieselbilar som används i gatutrafik och på vilka emissioner mäts å ena sidan baserande på lagstiftade åtgärder och å andra sidan för fellokalisering och felavhjälpande i verkstaden.

När BEA 550 och det medföljande tillbehöret används på annat sätt än det som tillverkaren anger i bruksanvisningen, kan skyddet från BEA 550 och det medföljande tillbehöret påverkas negativt.

# **3.2 I leveransen ingår**

 $\sum_{i=1}^{N}$  Innehållet i leveransen beror på vilken produktvariant och vilket specialtillbehör som beställts och kan skilja sig från följande uppräkning.

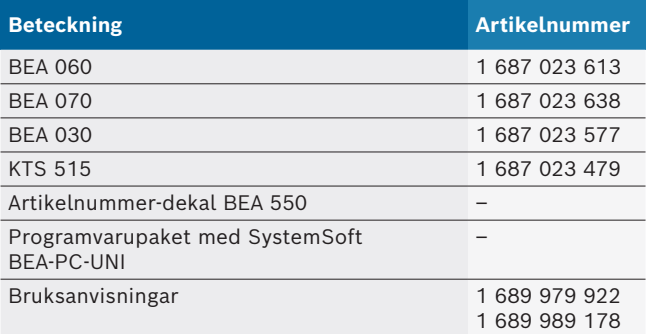

# **3.3 Specialtillbehör**

Informationer om specialtillbehör, som t.ex. fordonsspecifika anslutningsledningar, ytterligare mätledningar och förbindelseledningar kan erhållas från Boschåterförsäljaren.

# **3.4 Förutsättningar**

BEA 550 fungerar endast via en dator och med SystemSoft BEA-PC programvara.

### **3.4.1 Maskinvara**

- Dator med operativsystem Windows 8 eller Windows 10
- DVD-enhet
- CPU (processor) 2 GHz eller mer
- Hårddisk med minst 5 GB ledigt utrymme
- R RAM (arbetsminne) 4 GB eller mer
- Två lediga USB-anslutningar för Bluetooth-USBadaptern och för en USB-anslutningskabel

### **3.4.2 Programvara**

SystemSoft BEA-PC installerat på datorn.

För ytterligare information se online-hjälp "BEA-PC".

### **3.5 Komponenter**

! BEA 550 ska användas endast inne i verkstadslokaler. Skydda BEA 550 mot väta.

BEA 550 består av BEA 030, BEA 060, BEA 070 och beroende på variant också av KTS 515. Anvisningar om dessa komponenter finns att hämta i de bifogade bruksanvisningarna.

# 4. Manövrering

! BEA 070 och BEA 060 bör endast transporteras upprättstående. Om BEA 070 och BEA 060 transporteras i lutande tillstånd kan kondensat läcka ut och mätkammaren skadas.

# **4.1 Driftstart**

- 1. Avlägsna alla levererade delars förpackning.
- 2. Klistra på artikelnummer-dekal BEA 550 vid BEA 060 och BEA 070 på enhetens framsida nära märkskylten och vid BEA 030 ovanför märkskylten.
- 3. Förse BEA 060, BEA 070 med spänning via nätanslutningsledningarna.
- 4. Förse BEA 030 med spänning via nätadaptern.
- 5. Anslut sensorer, avgasprovtagningssonder och adapterledningar till de tillhandahållna kortplatserna BEA 030 BEA 060 och BEA 070 (se respektive bruksanvisning).

i USB anslutningsledningarna krävs endast om BEA 030 BEA 060 och BEA 070 inte kan konfigureras via en Bluetooth-anslutning.

# **4.2 Tillkoppling/frånkoppling**

- ! För att undvika bildning av kondensvatten får BEA 060 och BEA 070 först kopplas till när de har anpassat sig till omgivningstemperaturen!
- ! Före driftstart bör du kontrollera att belysningsnätets spänning stämmer överens med de inställda spänningarna för BEA 030, BEA 060 och BEA 070. Om enheterna används utomhus rekommenderar vi att en spänningskälla används, som skyddas av en jordfelsbrytare. BEA 550 får endast användas på ett torrt utrymme.

# **4.3 Programinstallation**

# **4.3.1 SystemSoft BEA-PC**

- 1. Stäng alla öppna program.
- 2. Lägg i DVD "SystemSoft BEA-PC" i DVD-enheten.
- 3. Starta "Windows Explorer".
- 4. Starta 'D:\RBSETUP.EXE' (D = DVD-enhetsbokstav). ? Setup - BEA startar.
- 5. Bekräfta med <**Fortsätt**>.
- 6. Följ anvisningarna på skärmen.
- 7. För att avsluta installationen korrekt ska datorn startas om.
- SystemSoft BEA-PC är installerad.

### **4.3.2 Inställning av enhetens gränssnitt**

Efter installationen och start av SystemSoft BEA-PC ska enhetens gränssnitt konfigureras för enhetstypen.

- 1. "**Välj Start >> Alla Program >> Bosch >> Diagnostics >> Central Device Communication**" eller klicka med vänstermusknapp på "<sup>18</sup>" i aktivitetsfältet.  $\Rightarrow$  CDC - Central Device Communication öppnas.
- 2. "**Välj Inställningar >> Enhetens gränssnitt**".
- i Online-hjälpen öppnas med <**F1**>. Här visas viktig information om gränssnittsinställningen. KTS-moduler (Extra tillbehör) ska konfigureras med <**F2**> DDC (DDC - Diagnostic Device Configuration).
- 3. Konfigurera alla enheter (USB eller Bluetooth).  $\Rightarrow$  BEA 550 är redo att användas.
- 4. Starta SystemSoft BEA-AU.

# 5. Underhåll

! Alla arbeten på elektriska utrustningar får endast utföras av personer med tillräckliga kunskaper och erfarenheter inom elteknik.

# **5.1 Rengöring**

- ! Använd inga slipande rengöringsmedel och grova verkstadstrasor!
- $\triangleright$  Rengör huset endast med en mjuk putsduk och neutralt rengöringsmedel.

# **5.2 Reserv- och slitdelar**

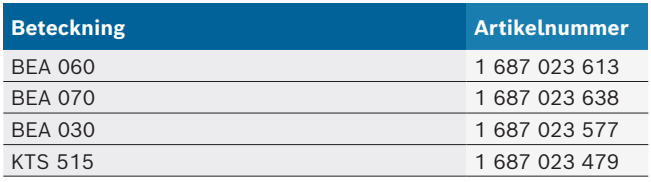

# 6. Urdrifttagning

### **6.1 Temporärt urdrifttagande**

När utrustningen inte används under en längre tid.

 $\geq$  Skilj BEA 550 från elnätet.

#### **6.2 Byte av arbetsplats**

- $\triangleright$  Vid överlämnande av BEA 550 ska den fullständiga dokumentationen som ingår i leveransen överlåtas.
- $\triangleright$  Transportera endast BEA 550 i originalförpackning eller likvärdig förpackning.
- $\triangleright$  Frånskilj elanslutningen.
- $\geq 0$ bservera anvisningarna som berör första driftstart.

### **6.3 Avfallshantering och skrotning**

- 1. Slå från strömmen till BEA 550 och ta bort nätanslutningsledningen.
- 2. Ta isär BEA 550, sortera materialet och hantera enligt gällande avfallsföreskrifter.

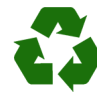

BEA 550, tillbehör och emballage ska återvinnas på ett miljövänligt sätt.

 $\triangleright$  Kasta inte BEA 550 bland de vanliga soporna.

#### **Endast för EU-länder:**

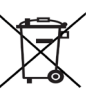

**För BEA 550 gäller det europeiska direktivet 2012/19/EG (WEEE).**

Kasserade elektriska och elektroniska apparater, inklusive ledningar och tillbehör, liksom även uppladdningsbara och ej uppladdningsbara batterier måste hanteras separat och får ej tillföras hushållsavfallet.

- $\triangleright$  Utnyttja förekommande återvinnings- och insamlingssystem vid avfallshanteringen.
- $\triangleright$  Vid korrekt avfallshantering av BEA 550 undviks miljöskador och hälsorisker.

# 1. Kullanılan semboller

### **1.1 Dokümantasyonda**

#### **1.1.1 İkaz bilgileri – Yapısı ve anlamı**

Tehlike uyarıları kullanıcı ve etraftaki kişiler için tehlikeler konusunda bilgi verir. Buna ek olarak uyarı bilgileri tehlikenin sonucu ve önlemler konusunda bilgi sağlar. Uyarı bilgilerinin yapısı şu şekildedir:

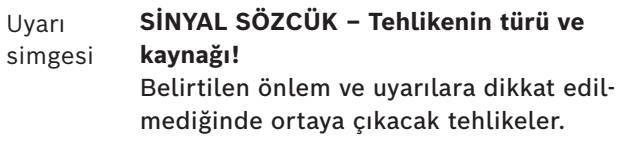

 $\triangleright$  Tehlikenin önlenmesine ilişkin tedbirler ve uyarılar.

Sinyal sözcüğü verilen bilgilere dikkat edilmemesi halinde söz konusu tehlikenin gerçekleşme olasılığını ve ciddiyet derecesini gösterir:

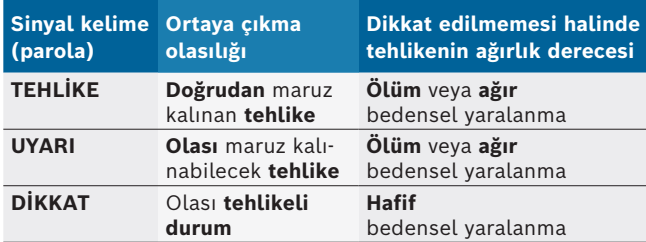

#### **1.1.2 Simgeler – Adları ve anlamları**

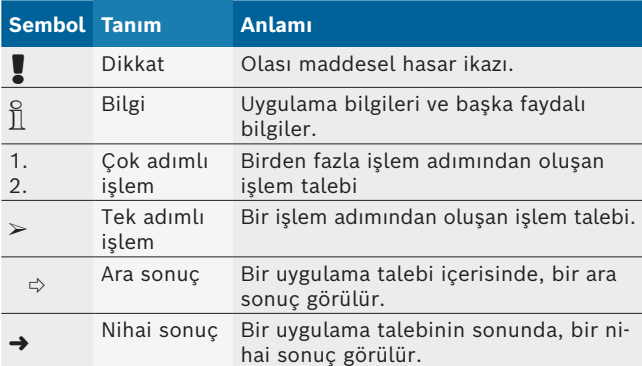

# **1.2 Ürün üzerinde**

! Ürünler üzerindeki tüm ikaz işaretlerine dikkat edilmeli ve okunur durumda tutulmalıdır.

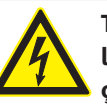

#### **TEHLİKE – BEA 550 ünitesinin açılması halinde elektrik akımı ileten parçalar ortaya çıkar!**

Elektrik akımı ileten parçalara (örn. ana şalter, iletken devre plakaları) dokunulması halinde yaralanmalar, kalp durması veya ölüm söz konusu olabilir.

- $\triangleright$  Elektrikli sistemlerde veya işletme malzemelerinde sadece uzman elektronik elemanları veya bir uzman elektronik eleman denetimi altında, özel eğitilmiş uzman elemanlar çalışabilir.
- $\geq$  BEA 550 ünitesi açılmadan önce, gerilim şebekesinden ayrılmalıdır.

#### **Giderilmesi (imha)**

Kablolar, akü ve piller gibi aksesuar parçaları dahil olmak üzere kullanılmış elektrikli ve elektronik cihazlar, evsel atıklardan ayrı olarak imha edilmelidir.

# 2. Kullanıcı uyarıları

# **2.1 Önemli bilgiler**

Telif hakkı, sorumluluk ve garanti hakkındaki anlaşmalara, kullanıcı grubuna ve şirketin yükümlülüklerine dair önemli bilgiler, "Bosch Test Equipment'a ilişkin önemli bilgiler ve güvenlik uyarıları" başlıklı özel kılavuzda sunulmaktadır. Bu bilgiler ve güvenlik uyarıları, BEA 550 cihazının ilk kez çalıştırılması, bağlantısının yapılması ve kullanımı öncesinde dikkatle okunmalıdır ve bunlara mutlak şekilde uyulmalıdır.

# **2.2 Güvenlik uyarıları**

Tüm güvenlik uyarıları, Bosch Test Equipment önemli bilgiler ve güvenlik uyarıları" başlıklı özel kılavuzda sunulmaktadır. Bu bilgiler ve güvenlik uyarıları, BEA 550 cihazının ilk kez çalıştırılması, bağlantısının yapılması ve kullanımı öncesinde dikkatle okunmalıdır ve bunlara mutlak şekilde uyulmalıdır.

# 3. Ürün tanımı

# **3.1 Talimatlara uygun kullanım**

Mobil Bosch Emisyon Analizi Cihazı, bundan sonra BEA 550 olarak adlandırılacaktır, araçlardaki egzoz gazı ölçümlerinin kolay bir şekilde uygulanmasını sağlamaktadır.

BEA 550 dizel ve benzin egzoz gazlarının ölçülmesi için modüler yapılı ve mobil bir sistemdir. Test elemanları, araç trafiğine katılan ve yasal önlemler ve de servis çerçevesinde arıza yerini belirleme ve arıza giderme işlemi nedeniyle emisyon ölçümlerinin yapılması gereken tüm benzinli ve dizel araçlarıdır.

! BEA 550 ve birlikte teslim edilen aksesuar, üretici tarafından işletim kılavuzunda öngörülenden farklı şekilde çalıştırıldığında, BEA 550 ve birlikte teslim edilen aksesuar tarafından desteklenen koruma olumsuz etkilenmiş olabilir.

# **3.2 Teslimat kapsamı**

i Teslimat kapsamı, sipariş edilen ürün varyasyonuna ve sipariş edilen özel aksesuarlara bağlıdır ve aşağıda sunulan listeden farklılık gösterebilir.

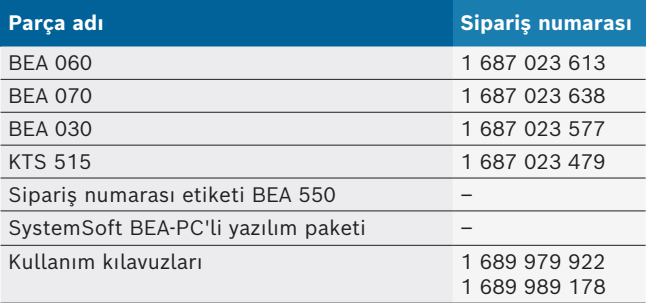

# **3.3 Özel aksesuar**

Örneğin araca özgü bağlantı kabloları, diğer ölçüm ve bağlantı kabloları gibi özel aksesuarlara ilişkin bilgileri, Bosch Yetkili Satıcı'dan edinebilirsiniz.

# **3.4 Ön koşullar**

BEA 550, sadece bir bilgisayar ve SystemSoft BEA-PC ile kullanılabilir.

#### **3.4.1 Donanım**

- Windows 8 veya Windows 10 işletim sistemi yüklü bilgisayar
- DVD sürücüsü
- CPU (işlemci) 2 GHz veya üzeri
- R En az 5 GB boş bellek kapasiteli sabit disk
- R RAM (ana bellek) 4 GB veya üzeri
- USB Bluetooth adaptörü ve bir USB bağlantı kablosu için iki boş USB bağlantısı

### **3.4.2 Yazılım**

Bilgisayarda kurulu SystemSoft BEA-PC.

i Daha fazla bilgi için bkz. Çevrimiçi Yardım "BEA-PC".

# **3.5 Bileşenleri**

! BEA 550, sadece kapalı servis atölyelerinde kullanılmalıdır. BEA 550 ıslaklığa karşı korunmalıdır.

BEA 550, BEA 030, BEA 060, BEA 070 ve varyasyona bağlı olarak KTS 515'ten oluşmaktadır. Bu bileşenler ile ilgili bilgiler ve uyarılar, birlikte verilen işletim kılavuzlarından edinilebilir.

# 4. Kullanım

BEA 070 ve BEA 060 sadece dik konumda taşınmalıdır. BEA 070 ve BEA 060 yatay konumda taşınırsa kondensat veya kurum akabilir ve ölçüm odası hasar görebilir.

# **4.1 Servise alma**

- 1. Teslim alınan tüm parçaların ambalajlarını açın.
- 2. BEA 550 sipariş numarası etiketini BEA 060 ve BEA 070'de cihaz ön tarafına tip plaketinin yakınına ve BEA 030'da tip plaketinin üzerine yapıştırın.
- 3. BEA 060, BEA 070 şebeke bağlantı kablosu ile gerilimle besleyin.
- 4. BEA 030 güç adaptörü üzerinden gerilim ile besleyin.
- 5. Sensörler, egzoz gazı alma sondalarını ve adaptör kablolarını BEA 030, BEA 060 ve BEA 070'in öngörülen geçme yerlerine bağlayın (bkz. ilgili kullanım kılavuzu).

i USB bağlantı kabloları sadece BEA 030, BEA 060 ve BEA 070 bir Bluetooth bağlantısı ile yapılandırılmadığında gereklidir.

# **4.2 Açma / Kapatma**

! Kondanse su oluşumunu önlemek için BEA 060 ve BEA 070 ancak ortam sıcaklığına uyum sağladıktan sonra çalıştırılabilir!

Devreye sokmadan önce, ışık şebekesinin geriliminin ayarlanmış BEA 030, BEA 060 ve BEA 070'in gerilimi ile aynı olmasını sağlayın. Cihazlar açık alanda çalıştırılacaksa, bir FI koruma şalterine sahip bir gerilim kaynağı kullanılmasını öneriyoruz. BEA 550, sadece kuru yerlerde kullanılabilir.

# **4.3 Yazılımın kurulması**

#### **4.3.1 SystemSoft BEA-PC**

- 1. Tüm açık uygulamaları kapatın.
- 2. "SystemSoft BEA-PC" ürün DVD'sini DVD sürücüsüne takın.
- 3. "Windows Explorer" tarayıcısını başlatın.
- 4. 'D:\RBSETUP.EXE' başlatın (D = DVD sürücü harfi). ? BEA kurulumu başlar.
- 5. <**İleri**> ile onaylayın.
- 6. Ekrandaki talimatları dikkate alın ve bunlara uyun.
- 7. Kurulum işlemini sorunsuz bir şekilde tamamlamak için bilgisayarı yeniden başlatın.
- → SystemSoft BEA-PC kuruldu.

### **4.3.2 Cihaz arabirimlerin ayarı**

SystemSoft BEA-PC yazılımının kurulumundan ve başlatılmasından sonra cihaz türlerinin cihaz arabirimleri ayarlanmalıdır.

- 1. "**Başlat >> Tüm Programlar >> Bosch >> Diagnostics >> Central Device Communication**" seçin veya sol fare tuşu ile görev çubuğunda " üzerine tıklayın.
	- $\Rightarrow$  CDC Central Device Communication açılır.
- 2. "**Ayarlar >> Cihaz arabirimleri**" seçin.
- i <**F1**> ile Çevrimiçi Yardım menüsü açılır. Burada arabirim ayarlarıyla ilgili en önemli bilgiler gösterilir. KTS modülleri (özel aksesuar) <**F2**> ile DDC yapılandırılmalıdır (DDC - Diagnostic Device Configuration).
- 3. Tüm cihazları yapılandırın (USB veya Bluetooth). ? BEA 550 işletime hazırdır.
- 4. SystemSoft BEA-AU yazılımını başlatın.

# 5. Bakım

! Elektrik donanımlarındaki tüm çalışmalar, sadece elektrik konusunda yeterli bilgi ve deneyime sahip kişiler tarafından yapılmalıdır.

# **5.1 Temizlik**

- ! Aşındırıcı temizlik maddeleri ve kaba atölye temizlik bezleri kullanmayın.
- $\triangleright$  Gövdeyi yumuşak bezlerle ve nötr temizlik maddeleri ile temizleyin.

# **5.2 Yedek parçalar ve aşınma parçaları**

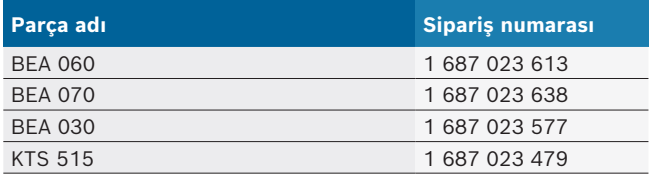

# 6. Uzun süre devre dışı bırakma

# **6.1 Geçici olarak işletim dışı bırakmak**

Uzun süre kullanılmayacağı zaman:

 $\geq$  BEA 550 ünitesini elektrik şebekesinden ayırın.

#### **6.2 Yer değişimi**

- $\geq$  BEA 550 cihazının devredilmesi durumunda, teslimat kapsamında bulunan dokümantasyon da verilmelidir.
- $\geq$  BEA 550 cihazı, sadece orijinal ambalajı veya eşit kalitede bir ambalaj ile taşınmalıdır.
- $\blacktriangleright$  Elektrik bağlantısı ayrılmalıdır.
- $\triangleright$  İlk kez işletime alınmasına ilişkin uyarılar dikkate alınmalıdır.

### **6.3 İmha ve hurdaya ayırma**

- 1. BEA 550'i akım şebekesinden ayırın ve elektrik bağlantı kablosunu çıkartın.
- 2. BEA 550'i parçalarına ayırın, malzemeleri ayrıştırın ve geçerli yönetmeliklere uygun olarak imha edin.

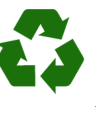

BEA 550, aksesuarlar ve ambalajlar, her zaman çevreye uygun bir şekilde geri dönüştürme işlemleri yapan kuruluşlara verilmelidir.  $\triangleright$  BEA 550 cihazını evsel çöplere atmayın.

#### **Sadece AB ülkeleri için:**

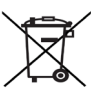

**BEA 550 için, Avrupa Birliği'nin 2012/19/EC sayılı direktifi (WEEE) geçerlidir.**

Kablolar, akü ve piller gibi aksesuar parçaları dahil olmak üzere kullanılmış elektrikli ve elektronik cihazlar, evsel atıklardan ayrı olarak imha edilmelidir.

- $\triangleright$  Cihazın imha işlemi için, mevcut iade ve toplama sistemlerinden faydalanın.
- $\geq$  BEA 550'yi usulüne uygun bir şekilde imha ederek, çevreye zarar vermezsiniz ve insan sağlığının tehdit edilmesini önlersiniz.

# 1. 应用的标志

# 1.1 在文献资料中

#### 1.1.1 警告提示 — 结构和含义

警告提示用来对使用者或站在周围的人提出危险的警告。 此 外,警告提示描述危险的后果和防范措施。 警告提示具有如 下组成:

警告符号 信号标语 – 危险种类和来源! 忽视所列的措施和提示可能带来的危险后果。 ¶ 避免危险的措施和提示。

信号标语指出危险发生概率以及在不注意警告提示的情况下 危险的严重性:

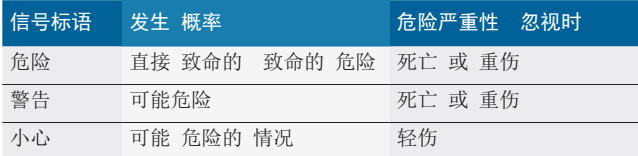

# 1.1.2 符号 – 名称及其含义

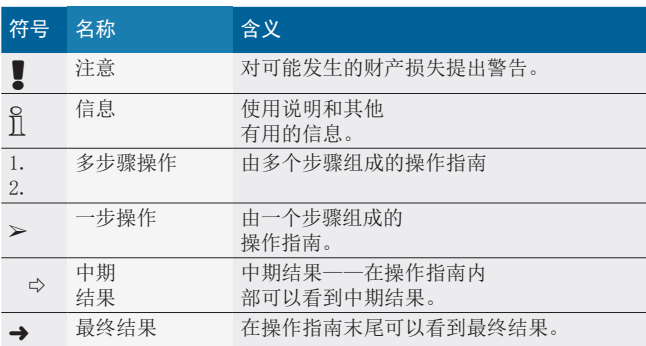

# 1.2 产品上

! 注意产品上的所有警告符号并保持可读状态。

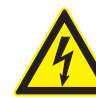

危险 – 打开 BEA 550时需注意导电件!

碰触导电件(例如总开关,电路板)可招致电击 并导致损伤、心脏衰竭或者致命。

- ¶ 只有专业电工才允许操作电气设备或者电气 工作器材,学徒只可在专业电工的照看指导下 工作。
- $\triangleright$  在打开BEA 550 之前, 需切断电源。

# 废品处理

废旧电气/电子器件,包括线路、配件和电池,均 须与家居垃圾分开处理。

# 2. 用户参考

### 2.1 重要提示

有关版权、责任和保障的协议、用户群和企业的义务的重要 提示,请在单独"有关Bosch Test Equipment的重要提示和安 全提示"指南中查找。 在开机调试、连接和操作BEA 550之前 必须仔细地阅读、务必留意这些提示说明。

### 2.2 安全提示

在单独的"有关Bosch Test Equipment的重要提示和安全提示" 指南中可以找到所有的安全提示。 在开机调试、连接和操作 BEA 550之前必须仔细地阅读且务必留意这些提示说明。

# 3. 产品说明

#### 3.1 规定用途

移动式 Bosch 尾气分析仪(以下称 BEA 550)用于检测车辆 尾气,操作设计人性化。

BEA 550 是一种采用模块化结构的小巧型系统,用于测量柴 油和汽油尾气。检测范围覆盖道路交通领域的所有汽油车辆 和柴油车辆,对这些车辆进行尾气排放检测,一方面基于立 法措施,另一方面有助于故障定位和故障排除,必须在修车 厂进行。

! 如果不按照供应商提供的使用说明书运行 BEA 550 和 随附的附件,会导致 BEA 550 和随附附件支持的保护受 损。

# 3.2 供货范围

 $\Omega$  供货范围取决于所订购的产品类型和特殊附件,可能与下 表存在差异。

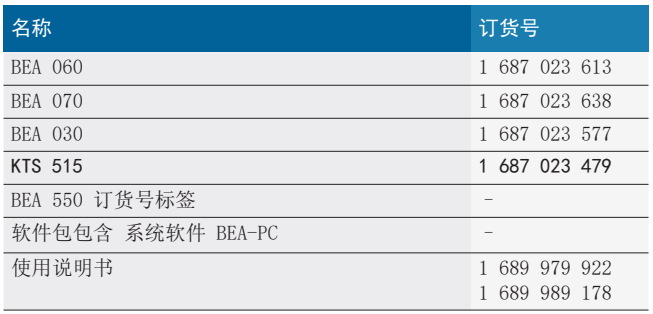

#### 3.3 特殊附件

有关特殊附件的信息,例如车辆专用的连接电缆、其他测量 线和连接线,请联系Bosch 合约经销商。

#### 3.4 前提条件

BEA 550 只能在电脑上通过 SystemSoft BEA-PC 操作。

#### 3.4.1 硬件

- R 带操作系统 Windows 8 或 Windows 10 的电脑
- $\bullet$  DVD 驱动器
- R CPU(处理器)2 GHz 或更高
- 硬盘有至少 5 GB 可用存储空间
- RAM  $(\text{p} + \text{p})$  4 GB 或更多
- 两个未占用的 USB 接口,用于 USB 蓝牙适配器和 USB 连接线

#### 3.4.2 软件

电脑上已安装 SystemSoft BEA-PC。

i 详细信息请参阅"BEA-PC"联机帮助。

#### 3.5 部件

! 只能在封闭式修车厂内运行 BEA 550。需要对 BEA 550 采取防潮措施。

BEA 550 由 BEA 030、BEA 060、BEA 070 构成, 根据型号也 可能包含 KTS 515。这些部件的相关提示请参阅随附的使用 说明书。

# 4. 操作

■ BEA 070 和 BEA 060 只能直立运输。如果倾斜运输 BEA 070 和 BEA 060,可能导致冷凝水或碳黑外流和测量室损 坏。

#### 4.1 调试

- 1. 拆除所有已交付部件的外包装。
- 2. 订货号标签贴在 BEA 550、BEA 060 和 BEA 070 的设备 前侧, 铭牌旁边, 贴在 BEA 030 的铭牌上面。
- 3. BEA 060、BEA 070 通过电源线供电。
- 4. BEA 030 通过电源供电。
- 5. 将传感器、尾气取样探测器和适配线连接到 BEA 030 、BEA 060 和 BEA 070 规定的插槽中(参见相应的使用 说明书)。
- i 只有当 BEA 030、BEA 060 和 BEA 070 无法通过蓝牙连 接进行配置时,才需要 USB 连接线。

### 4.2 接通/关闭

- 为避免形成冷凝水, 只有当 BEA 060 和 BEA 070 与环境 温度无温差时,才允许启动!
- ! 开始调试之前,务必确保照明线路的电压与 BEA 030 、BEA 060 和 BEA 070 上设置的电压一致。如果在户外 使用该设备,建议使用配有故障电流保护开关的电源。只 允许在干燥环境下使用 BEA 550。

# 4.3 软件安装

#### 4.3.1 SystemSoft BEA-PC

- 1. 关闭所有已打开的应用程序。
- 2. 将 DVD"SystemSoft BEA-PC"放入 DVD 驱动器中。
- 3. 打开"Windows Explorer"。
- 4. 启动'D:\RBSETUP.EXE' (D = DVD 驱动器盘符)。 ? 安装 - BEA 启动。
- 5. 按<继续>确认。
- 6. 按照屏幕提示进行操作。
- 7. 重新启动电脑,即可完成安装。
- → SystemSoft BEA-PC已安装。

#### 4.3.2 设备接口设置

安装并启动系统软件 BEA-PC 之后必须设置该设备类型的设 备接口。

- 1. 选择"开始 >> 所有程序 >> Bosch >> 诊断 >> 中央设备 通信"或者用鼠标左键点击任务栏里的" ? CDC - 中央设备通信打开。
- 2. 选择"设置 >> 设备接口"。
- i 按下**<F1>**打开在线帮助。此处显示有关接口设置的最重 要信息。必须按下**<F2>** DDC 对 KTS 模块执行配置(DDC - 诊断设备配置)。
- 3. 配置所有设备(USB 或蓝牙)。
- ? BEA 550 准备就绪。 4. 启动系统软件 BEA-AU。

# 5. 保养

! 只能由具备丰富电气专业知识和经验的人员允许对电气设 备进行维护工作。

#### 5.1 清洁

■ 切勿使用具有研磨效果的清洁剂和质地粗糙的车间抹布。

▶ 可采用软抹布沾粘一些中性清洁剂来抹干净外壳。

#### 5.2 备件和易损件

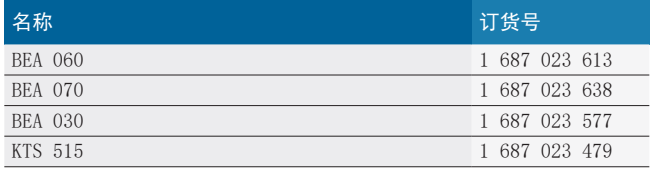

# 6. 停机

#### 6.1 暂时停机

- 长时间不使用时:
- > 将 BEA 550 断电。

### 6.2 更换地点

- > 在转让BEA 550时, 要将供货时随附的文件资料完整地转 交给对方。
- > BEA 550仅以原始封装或同样包装的形式运输。
- > 断开电气连接。
- ¶ 注意有关首次开机调试的说明。

#### 6.3 清除垃圾及废物销毁

- 1. 断开 BEA 550 电源并拔下电源连接线。
- 2. 将 BEA 550 拆分,按材料分类,并根据现行的有关规定 予以处理。

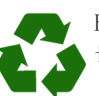

BEA 550、配件和包装应该进行环保回收再利用。 切勿将 BEA 550 扔进家庭垃圾中.

#### 仅适用于欧盟国家

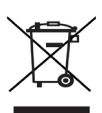

BEA 550遵循欧洲标准2012/19/EC (WEEE)。

废旧电器和电子产品包括导线和配件以及电池和蓄 电池都必须与生活垃圾分开进行废弃物回收处理。

- ¶ 请使用现有的回收系统和收集系统来进行回收 利用。
- > 按照规定进行回收处理BEA 550可避免破坏环境和 损害人类健康。

# **Robert Bosch GmbH**

Diagnostics Franz-Oechsle-Straße 4 73207 Plochingen DEUTSCHLAND bosch.prueftechnik @bosch.com

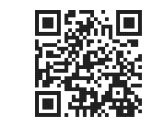

www.boschaftermarket.com

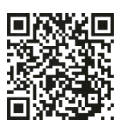

http://www.downloads.bosch-automotive.com

1 689 989 178 | 2022-07-24